Министерство образования и науки Российской Федерации **\_\_\_\_\_\_\_\_\_\_\_\_\_\_\_\_\_\_\_\_\_\_\_\_\_\_\_\_\_\_\_\_\_\_\_\_\_\_\_\_\_\_\_\_\_\_\_\_\_\_\_\_\_\_\_\_\_**

## ФЕДЕРАЛЬНОЕ ГОСУДАРСТВЕННОЕ БЮДЖЕТНОЕ ОБРАЗОВАТЕЛЬНОЕ УЧРЕЖДЕНИЕ ВЫСШЕГО ПРОФЕССИОНАЛЬНОГО ОБРАЗОВАНИЯ «РОССИЙСКИЙ ГОСУДАРСТВЕНЫЙ ГИДРОМЕТЕОРОЛОГИЧЕСКИЙ УНИВЕРСИТЕТ»

# *В.А. ЛОБАНОВ*

## **Методические указания по выполнению курсовой работы:**

## **«Оценка современных региональных изменений климатических характеристик»**

*Допущено Учебно-методическим объединением по образованию в области гидрометеорологии в качестве учебного пособия для студентов высших учебных заведений, обучающихся по специальности «Метеорология»*

Санкт-Петербург

2018

#### *Одобрено Ученым советом метеорологического факультета*

Методические указания по выполнению курсовой работы "Оценка современных региональных изменений климатических характеристик". Направление подготовки 280200 – Прикладная гидрометеорология Профиль подготовки – Магистранты. – СПб.: Изд. РГГМУ, 2018. – 91 с.

Методические указания составлены в соответствии с программой дисциплины "Специальные главы статистического анализа процессов и полей". Даются рекомендации по выполнению курсовой работы в рамках данной дисциплины. Приводится стандартное содержание курсовой работы, теоретические положения, описание вычислительных программ, примеры расчета и оформления результатов, рекомендуемая литература.

*Составил:* Лобанов В. А., д-р. техн. наук, профессор кафедры метеорологии, климатологии и охраны атмосферы РГГМУ

*Ответственный редактор:* Абанников А. С., к-т геогр. наук, заведующий кафедрой метеорологии, климатологии и охраны атмосферы РГГМУ.

ISBN 978-5-86813-460-9

Лобанов В.А., 2018

 Российский государственный гидрометеорологический университет (РГГМУ), 2018

### **Цели работы**

#### **Основная:**

научиться выполнять научно-исследовательскую работу по оценке современных региональных изменений климата с использованием эффективных статистических методов, моделей, технологий и программного обеспечения.

#### **Частные**

1. Получить теоретические знания по статистическим методам обработки и анализа информации и пространственно-временному статистическому моделированию.

2. Научиться осуществлять поиск сайтов в Интернете на которых размещены многолетние ряды климатических характеристик и индексов и получать информацию с этих сайтов, включая последние годы наблюдений.

3. Научиться работать с СУБД и программным обеспечением комплекса «Гидрорасчеты» для формирования региональных баз данных (БД), для оценки однородности и стационарности, восстановления пропусков наблюдений и приведения рядов к многолетнему периоду, а также по определению расчетных климатических характеристик редкой повторяемости.

4. Научиться работать с ГИС на примере MapInfo для формирования геоинформационных слоев координат метеостанций и выполнения пространственной интерполяции (климатических норм, расчетных климатических характеристик редкой повторяемости, параметров моделей временных рядов и т.п.).

5. Выполнить исследование по оценке наиболее эффективных моделей временных рядов, осуществить пространственное обобщение показателей нестационарных моделей и сделать вывод о проявлении современных климатических изменений в рассматриваемом регионе и для рассматриваемой климатической характеристики.

6. На примере отдельных метеостанций определить параметры статистической модели внутригодовых изменений и установить виды моделей временных рядов для этих параметров.

7. Построить пространственную статистическую модель, определить ее параметры и установить виды моделей временных рядов для этих параметров.

### **Пример титульного листа курсовой работы**

Министерство образования и науки Российской Федерации Федеральное государственное бюджетное образовательное учреждение высшего профессионального образования РОССИЙСКИЙ ГОСУДАРСТВЕННЫЙ ГИДРОМЕТЕОРОЛОГИЧЕСКИЙ УНИВЕРСИТЕТ (РГГМУ)

Кафедра МКОА РГГМУ

Курсовая работа по дисциплине:

«Специальные главы статистического анализа процессов и полей»

на тему:

«Оценка современных климатических изменений осадков января

на севере Западной Сибири»

Выполнил: ст.гр. ММ-1

Семенов В.О.

Проверил:

проф. кафедры МКОА, д.т.н. Лобанов В.А.

Санкт-Петербург

## **Пример оглавления курсовой работы**

1. Выбор метеостанций и формирование базы данных многолетних рядов климатических характеристик

1.1. Выбор информации из стандартных архивов климатических данных (для территории России или мира)

1.2. Расположение пунктов наблюдений по территории (создание геоинформационного слоя координат станций с помощью ГИС MapInfo)

1.3. Формирование региональной базы данных многолетних рядов климатических характеристик (с помощью СУБД ПК «Гидрорасчеты»)

1.4. Анализ информационных особенностей региональной БД (с помощью СУБД ПК «Гидрорасчеты»)

Выводы

2. Анализ качества данных и оценка климатических характеристик в стационарных условиях

2.1. Анализ однородности и стационарности исходной информации (программа «Однородность»)

2.2. Восстановление пропусков и приведение рядов к многолетнему периоду с оценкой эффективности приведения и качества восстановленных данных (программа «Аналог»)

2.3. Расчет климатических характеристик в стационарных условиях (программа «Обеспеченность»)

2.4. Пространственное обобщение климатических характеристик (интерполятор ГИС MapInfo).

Выводы

3. Оценка климатических изменений

3.1. Расчет параметров основных моделей временных рядов: стационарная выборка, нестационарные модели линейного тренда и ступенчатых изменений (программа TIMOD)

3.2. Пространственное обобщение полученных параметров нестационарных моделей по территории (интерполятор ГИС MapInfo)

Выводы

4. Статистическое моделирование климатических процессов и полей

4.1.Расчет параметров линейной статистической модели внутригодовых изменений (программа INTRA)

4.2. Определение вида моделей временных рядов для параметров модели внутригодовых изменений (программа TIMOD)

4.3.Расчет параметров пространственной статистической модели (программа SPACE)

4.4. Определение вида моделей временных рядов для параметров пространственной модели (программа TIMOD) Выводы.

#### **1. Выбор метеостанций и формирование базы данных многолетних рядов климатических характеристик 1.1. Выбор информации из стандартных архивов климатических данных**

Каждым студентом самостоятельно выбирается территория и климатическая характеристика, которая подлежит исследованию. Желательно, чтобы выбранная характеристика и территория соответствовали теме магистерской диссертации и позволили использовать полученные результаты при написании одного из разделов диссертации, посвященного оценке современного изменения климата. В настоящем примере выбрана территория севера Западной Сибири и в качестве исследуемой характеристики – суммы осадков января.

Многолетние ряды климатических характеристик могут быть выбраны из архивов, находящихся в свободном доступе на следующих сайтах Интернета:

1). Сайт Королевского метеорологического института Нидерландов (KNMI на анг. языке) http://climexp.knmi.nl/selectstation.cgi?someone, где приведены многолетние ряды следующих характеристик (Рис.1.1):

- суточные данные станций (осадки, среднесуточная температура, минимальная и максимальная за сутки температура, давление, высота снежного покрова, облачность);

- суточные климатические индексы (Эль-Ниньо, индексы атмосферной циркуляции, солнечная радиация, солнечная активность в виде чисел Вольфа, температура и осадки для центральной Англии и другие);

месячные данные станций (суммы осадков за месяц, среднемесячная температура, максимальная и минимальная температура воздуха за месяц, давление на уровне моря);

- месячные климатические индексы (Эль-Ниньо, индекс Северо-Атлантического колебания, индекс Арктического колебания, глобальная температура, средняя температура океана по слоям, концентрации углекислого газа, солнечная постоянная, числа Вольфа, вращение Земли, тропические циклоны, морской лед, снежный покров и другие);

- годовые климатические индексы (Эль-Ниньо, Северо-Атлантическое колебание, десятилетние колебания Тихого океана, глобальная температура и ее исторические реконструкции, уровень моря, концентрация СО<sub>2</sub> за последнюю тысячу лет, солнечная радиация, индексы засушливости и другие).

На рис.1.1 в качестве примера показана KNMI Climate Explore - СУБД (средство управления базой данных) для выбора многолетних рядов сумм месячных осадков.

| <b>B</b> Climate Explorer: Select : X                                                                  |                                                                        |                                      |                                                                                 |
|----------------------------------------------------------------------------------------------------|------------------------------------------------------------------------|--------------------------------------|---------------------------------------------------------------------------------|
| @ climexp.knmi.nl/selectstation.cgi?id=someone@somewhere                                               |                                                                        |                                      | 陶立                                                                              |
| Climate Explorer                                                                                       | European Climate Assessment & Data                                     | <b>KNMI</b> Climate Explorer<br>KNMT | search in the Climate Explorer                                                  |
|                                                                                                    |                                                                        |                                      |                                                                                 |
| Select a monthly time series<br><b>Historical observations</b>                                         |                                                                        |                                      | Select a time series<br>Daily station data<br>Daily climate indices.            |
| <b>GROUN (adjunted)</b>                                                                                | CIRCH H (all)                                                          | other                                | Monthly station data<br>Monthly climate indices                                 |
| <b>O</b> precipitation                                                                                 | <b>El</b> @ precipitation                                              | <b>EL</b> O PSMSL sealevel           | > Annual climate indices<br>> View, upload your time series                     |
| C mean temperature                                                                                     | $\overline{\omega}$ $\odot$ mean temperature                           | <b>ED</b> O sealevel (1ASL)          | Select a field                                                                  |
| C minimum temperature                                                                                  | <b>ED</b> O minimum temperature                                        | El O world river discharge (RivOis)  | > Daily fields                                                                  |
| C maximum temperature                                                                                  | ED O maximum temperature                                               | ED USA river discharge (HCDN)        | Monthly observations<br>Monthly reanalysis fields                               |
|                                                                                                    | O mealenvel pressure                                                   | C european SLP (ADVICE)              | > Monthly and seasonal historical reconstructions<br>Monthly seasonal hindcasts |
| (Full lists)                                                                                           |                                                                        | N-America snowcourses (NRCS)         | Monthly decadal hindcasts.<br>Monthly CMIP3+ scenario runs                      |
| <b>International Services</b>                                                                          |                                                                        |                                      | Monthly CMIPS scenario runs.<br>Annual CMIPS extremes                           |
| stations with a name containing                                                                        |                                                                        |                                      | > Monthly CORDEX scenario runs<br>> Attribution runs                            |
| 10<br>stations near                                                                                    | PE (select on world map)                                               |                                      | External data (ensembles, ncep, enact, soda, ecmwf, )                           |
| all stations in the region 62                                                                          | $-74$<br>$= 85$<br><b>ML 60</b>                                        | ×                                    | > View, upload your field                                                       |
| the stations with station numbers<br># lon1 lon2 lat1 lat2 (optional)<br>station number (one per line) |                                                                        |                                      |                                                                                 |
| Time, distance                                                                                         |                                                                        |                                      |                                                                                 |
| At least 10                                                                                            | years of data in the monthly * season starting in any month * in years |                                      |                                                                                 |
| * apart and with<br>At least                                                                           | $m <$ elevation $<$                                                    |                                      | <b>Активация Windows</b>                                                        |
| <b>Clear Form</b><br><b>Get stations</b>                                                               |                                                                        |                                      | Чтобы активировать Windows, перейд<br>параметрам компьютера.                    |

Рис.1.1. База данных Королевского метеорологического института Нидерландов

Здесь после выбора вида информации (засветка в меню Select a time series вида архива: Monthly station data) слева

появляются функции для выбора характеристики (Historical observations) и станций (Select stations). В данном случае выбраны осадки (precipitation) из архива GHCM-M (all) и задан регион для выбора метеостанций с координатами 62-74° с.ш. и 60-80° в.д., относящийся к северу Западной Сибири.

После нажатия клавиши «Get station» на экране появляется список метеостанций в выбранном районе (рис.1.2). Для каждой метеостанции приводится ее название, страна или часть страны (в данном случае – азиатский сектор Российской Федерации), координаты метеостанции, ВМО-код станции, количество лет и период наблюдений.

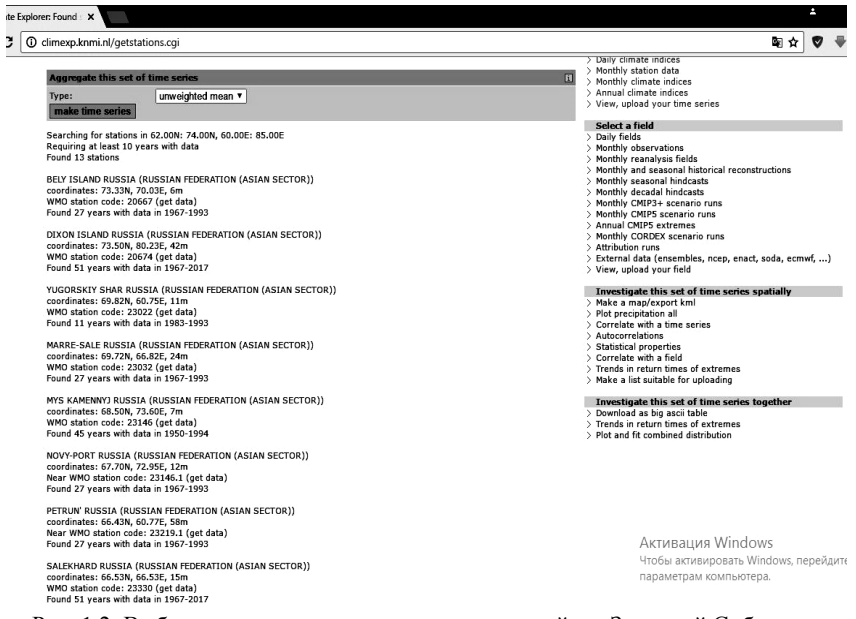

Рис. 1.2. Выбранные метеостанции по осадкам в районе Западной Сибири из архива KNMI

Далее по функции «get data» для выбранной метеостанции (в данном случае остров Диксон) следует перейти в окно, где приводятся графики временных рядов и далее, нажав функцию «raw data», перейти к матрице, содержащей многолетние данные месячных сумм осадков, как показано на рис.1.3

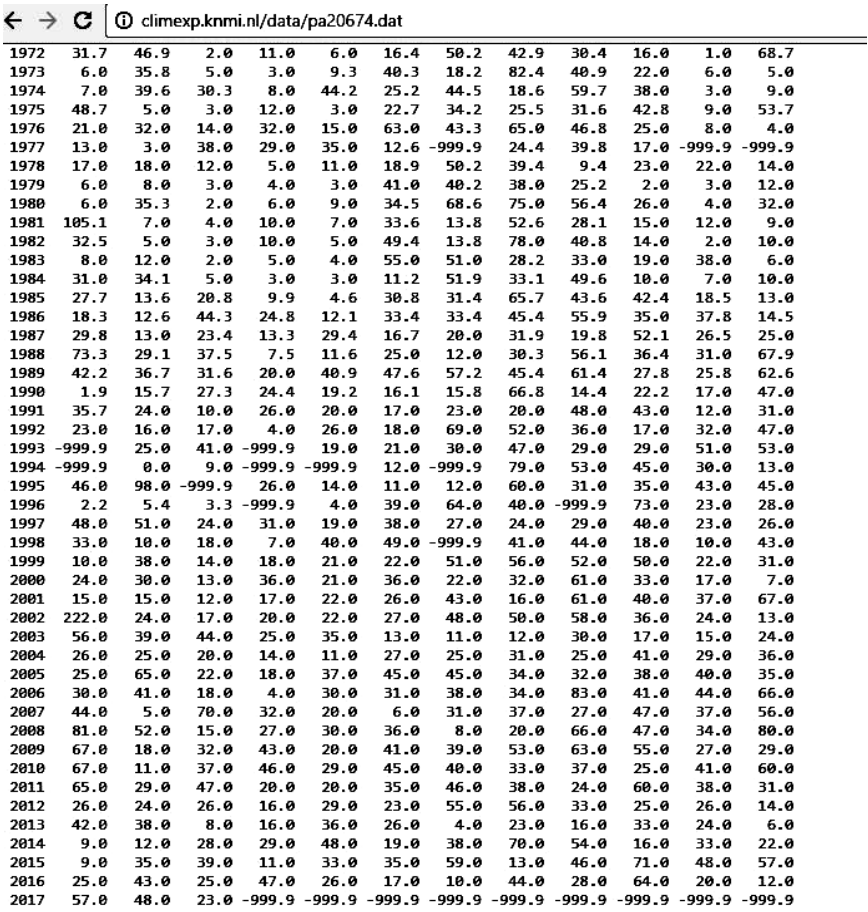

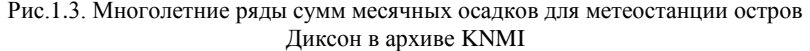

Полученная матрица данных через буфер обмена и через редактор «Блокнот» преобразуется в файл формата Excel, в который последовательно добавляется информация и по другим выбранным метеостанциям. При этом константы отсутствия информации («999.9» на рис.1.3) заменяются на пробелы. Фрагмент полученного файла с информацией по многолетним рядам осадков на метеостанциях в районе Западной Сибири (файл

region.xls), приведен на рис.1.4, который, как и рис.1.3, помещается в п.1.1 курсовой работы.

|                                                                       | Microsoft Excel - treg                            |       |          |         |         |           |                 |                |                |                               |        |         |                                               |         | ı.      | $\ \mathbf{r}\ $ x |
|-----------------------------------------------------------------------|---------------------------------------------------|-------|----------|---------|---------|-----------|-----------------|----------------|----------------|-------------------------------|--------|---------|-----------------------------------------------|---------|---------|--------------------|
|                                                                       | : №) файл Правка Вид Вставка Формат Сервис Данные |       |          |         |         |           | Окно Справка    |                |                |                               |        |         | Введите вопрос                                |         |         | $   \alpha$        |
|                                                                       |                                                   |       |          |         |         | Arial Cyr |                 |                |                |                               |        |         | ▼10 ▼ ※ K H   三三三国  男% 00 協 増 信 信 田 · ③ · A · |         |         |                    |
|                                                                       |                                                   |       |          |         |         |           |                 |                |                |                               |        |         |                                               |         |         |                    |
|                                                                       | A1                                                |       | fx 20674 |         |         |           |                 |                |                |                               |        |         |                                               |         |         |                    |
|                                                                       | A                                                 | B     | Ċ        | D       | E       | F         | G               | H              |                | J                             | K      |         | м                                             | N       | $\circ$ |                    |
|                                                                       | 20674                                             | 1916  |          |         |         |           |                 |                |                |                               | 2.6    | $-5.7$  | $-23.4$                                       | $-30.2$ |         |                    |
| $\overline{2}$                                                        | 20674                                             | 1917  | $-29$    | $-33.5$ | $-27.3$ | $-20.2$   | $-48$           | 0.5            | 6              | $\overline{2}$                | $-1.7$ | $-11.7$ | $-21.5$                                       | $-18.9$ |         |                    |
| $\overline{3}$                                                        | 20674                                             | 1918  | $-29$    | $-23.8$ | $-25.4$ | $-17.8$   | $-12.1$         | $-0.4$         | 4.7            | 4.3                           | 2.1    | $-9.7$  | $-17.4$                                       | $-20.9$ |         |                    |
| $\overline{4}$                                                        | 20674                                             | 1919  | $-27$    | $-31.1$ | $-28.4$ | $-17$     | $-7.8$          | $-1$           | 2.9            | 9.1                           | 4.3    | $-3.5$  | $-21.6$                                       | $-26.3$ |         |                    |
| $\overline{5}$                                                        | 20674                                             | 1920  | $-21.3$  | $-19.1$ | $-16.5$ | $-17.9$   | $-9.5$          | $-0.9$         | 2.1            | 3.9                           |        |         |                                               |         |         |                    |
| $\overline{6}$                                                        | 20674                                             | 1921  |          |         |         |           |                 |                | 4.3            | 1.9                           | 0.1    | $-4.1$  | $-13.4$                                       | $-24.6$ |         |                    |
| $\overline{7}$                                                        | 20674                                             | 1922  | $-22.1$  | $-33.4$ | $-18.1$ | $-19.4$   | $-6.3$          | 2.5            | 5.8            | 5.1                           | 0.5    | $-10.5$ | $-16.7$                                       | $-20.8$ |         |                    |
| $\bf{8}$                                                              | 20674                                             | 1923  | $-23.3$  | $-23.2$ | $-27.5$ | $-18.8$   | $-11.7$         | 1.4            | 4.7            | 9.2                           | 3.8    | $-5.5$  | $-16.7$                                       | $-22.7$ |         |                    |
| 9                                                                     | 20674                                             | 1924  | $-29.4$  | $-21.5$ | $-19.6$ | $-19.4$   | $-5.9$          | 0.2            | 9.4            | 5.9                           | 2.3    | $-4.3$  | $-11.3$                                       | $-22.7$ |         |                    |
| $\overline{10}$                                                       | 20674                                             | 1925  | $-19.6$  | $-23.9$ | $-26.5$ | $-17.8$   | $-9.8$          | $-1.7$         | 1.4            | 1.5                           | $-0.3$ | $-6.6$  | $-18$                                         | $-24.6$ |         |                    |
| 11                                                                    | 20674                                             | 1926  | $-23.6$  | $-32.1$ | $-16.5$ | $-17.4$   | $-12.6$         | $-2.4$         | 3.4            | 5.1                           | $-0.7$ | $-5.4$  | $-17.6$                                       | $-23.1$ |         |                    |
| $\overline{12}$                                                       | 20674                                             | 1927  | $-29.6$  | $-18$   | $-25.4$ | $-17.1$   | $-3.6$          | 0.6            | 1.2            | 3.2                           | 3.3    | $-5.9$  | $-23.5$                                       | $-27.4$ |         |                    |
| $\overline{13}$                                                       | 20674                                             | 1928  | $-23.9$  | $-20.9$ | $-27.1$ | $-19.6$   | $-9.3$          | $-0.3$         | 5.4            | 7.3                           | 2.8    | $-7.7$  | $-11.8$                                       | $-20$   |         |                    |
| 14                                                                    | 20674                                             | 1929  | $-29.3$  | $-24.1$ | $-25.3$ | $-18.6$   | $-11$           | $-0.4$         | 6.6            | 4.8                           | 3.9    | $-2.7$  | $-12.7$                                       | $-20.9$ |         |                    |
| 15                                                                    | 20674                                             | 1930  | $-19.6$  | $-31.4$ | $-26.5$ | $-17.6$   | $\overline{.7}$ | $-0.8$         | $\overline{6}$ | 3.6                           | 0.3    | $-10.1$ | $-10$                                         | $-22.5$ |         |                    |
| 16                                                                    | 20674                                             | 1931  | $-34.1$  | $-15.4$ | $-26.6$ | $-20.5$   | $-7.4$          | $-0.5$         | 4.1            | 5.3                           | 3.8    | $-2.2$  | $-11.5$                                       | $-19.1$ |         |                    |
| 17                                                                    | 20674                                             | 1932  | $-24.6$  | $-22.5$ | $-23$   | $-12.1$   | $-5.2$          | 2.4            | 7.8            | 7.3                           | 5.1    | $-6.5$  | $-20.3$                                       | $-28.9$ |         |                    |
| 18                                                                    | 20674                                             | 1933  | $-23.1$  | $-22.6$ | $-25.8$ | $-14.7$   | $-11.5$         | $-2.1$         | 2.2            | 2.1                           | $-1$   | $-6.3$  | $-23.6$                                       | $-25$   |         |                    |
| $\overline{19}$                                                       | 20674                                             | 1934  | $-21$    | $-16.3$ | $-21.3$ | $-18.3$   | $-6.8$          | $-0.2$         | 1.5            | 5.1                           | $-0.4$ | $-5.8$  | $-14.6$                                       | $-24.8$ |         |                    |
| $\overline{20}$                                                       | 20674                                             | 1935  | $-27.1$  | $-17.4$ | $-24.3$ | $-22.1$   | $-4.8$          | 0.2            | $\overline{4}$ | 6.7                           | 1.6    | $-7.2$  | $-17.2$                                       | $-20.6$ |         |                    |
| $\overline{21}$                                                       | 20674                                             | 1936  | $-31.4$  | $-27.2$ | $-24.5$ | $-12.9$   | $-7.9$          | $\overline{0}$ | 3              | 4.1                           | 4.6    | $-4.9$  | $-15.7$                                       | $-18.5$ |         |                    |
| $\frac{22}{23} \frac{23}{24} \frac{1}{25} \frac{25}{26} \frac{1}{27}$ | 20674                                             | 1937  | $-13$    | $-20.1$ | $-29.9$ | $-16.5$   | $-7$            | nl             | $\overline{4}$ | 3                             | 1.8    | $-6.2$  | $-14.3$                                       | $-19.5$ |         |                    |
|                                                                       | 20674                                             | 1938  | $-15.1$  | $-23.8$ | $-19.3$ | $-12.9$   | $-6$            | 1.4            | 4.8            | 6.5                           | 3.4    | $-8.9$  | $-16.1$                                       | $-20.5$ |         |                    |
|                                                                       | 20674                                             | 1939  | $-25.8$  | $-21.8$ | $-21.2$ | $-19.3$   | $-9$            | $\mathbf{1}$   | 7.7            | 4                             | $-0.7$ | $-8.5$  | $-15.6$                                       | $-17.3$ |         |                    |
|                                                                       | 20674                                             | 1940  | $-27.2$  | $-26.8$ | $-27.7$ | $-17.8$   | $-7.1$          | 2.7            | 4.6            | 5.9                           | 3.7    | $-9.9$  | $-17.4$                                       | $-26.4$ |         |                    |
|                                                                       | 20674                                             | 1941  | $-29.1$  | $-27.6$ | $-29.2$ | $-21.9$   | $-3.4$          | 2.4            | 5.5            | 6.3                           | 1.8    | $-2.9$  | $-17.8$                                       | $-23.9$ |         |                    |
|                                                                       | 20674                                             | 1942  | $-15.8$  | $-21.2$ | $-30.9$ | $-19.5$   | $-4.9$          | 2.2            | 6.6            | 6.2                           | 3.9    | $-7.8$  | $-17.2$                                       | $-14.8$ |         |                    |
| 28                                                                    | 20674                                             | 1943  | $-24.4$  | $-18.2$ | $-20.9$ | $-8.4$    | $-5$            | 4.8            | 5.4            | 5                             | 0.9    | $-3.4$  | $-13.9$                                       | $-25.7$ |         |                    |
| $\frac{29}{30}$                                                       | 20674                                             | 1944  | $-18$    | $-21$   | $-21.9$ | $-14.7$   | $-6.1$          | $-1.1$         | 4.5            | 3                             | 2.9    | $-4.2$  | $-12.5$                                       | $-9.9$  |         |                    |
|                                                                       | 20674                                             | 1945  | $-19.3$  | $-17$   | $-27.8$ | $-13.8$   | $-5.4$          | 2.9            | 6              | 7.8                           | 2.8    | $-3.8$  | $-21.2$                                       | $-21.6$ |         |                    |
| 31                                                                    | 20674                                             | 1946  | $-23.3$  | $-28.5$ | $-22.6$ | $-13.2$   | $-7.2$          | $-0.6$         | 3.8            | 4.1                           | 1.2    | $-7.4$  | $-17.5$                                       | $-22.6$ |         |                    |
| 22<br>$H$ $4$ $F$                                                     | 20874<br>$H \setminus \text{treq}$                | 10.47 | 71R      | 24E     | 21.8    | 15.1      | 6.4             | 0.3            | 29             | 日日<br>$\overline{\mathbf{K}}$ | 11     | 11<br>Ш | 166                                           | 20.6    |         | $\mathbf{H}$       |

Рис.1.4. Многолетние ряды сумм месячных осадков, переведенные в формат Excel

Помимо сайта KNMI, архивы многолетних рядов климатических характеристик, можно получить со следующих сайтов.

Сайт Всероссийского научно-исследовательского института гидрометеорологической информации – Мирового центра данных (ВНИИГМИ-МЦД) [http://meteo.ru/institute/,](http://meteo.ru/institute/) содержащий информацию по двум основным архивам данных среднемесячной дискретности (температура воздуха, осадки, атмосферное давление) и суточной дискретности (среднесуточная, максимальная и минимальная за сутки температуры воздуха, осадки) на территории России.

Сайт Центра анализа данных по углекислому газу (CDIAC), входящего в состав Мирового центра данных (США, Вашингтон) http://cdiac.ornl.gov/by\_new/bysubjec.html#climate, содержащий следующие наборы данных многолетних рядов климатических характеристик:

-среднегодовая и среднемесячная глобальная, полушарная и зональная температура воздуха у поверхности;

- многолетние ряды климатических характеристик месячной дискретности на метеостанциях набора данных GHCN (Global Historical Climatology Network);

- многолетние ряды температуры воздуха на высотах по данным сети радиозондирования атмосферы.

Сайт центров по окружающей среде национальной администрации по океану и атмосфере США (NOAA national centers for environmental information) [https://www.ncdc.noaa.gov/data-access/, содержащий](https://www.ncdc.noaa.gov/data-access/,содержащий) как многолетние данные по климатическим характеристикам, так и по палеоклиматологии.

Сайт немецкого метеорологического института [http://www.wetterzentrale.de/,](http://www.wetterzentrale.de/) содержащий как синоптическую многолетнюю информацию, так и многолетние ряды климатических характеристик.

Сайт Метофиса, Великобритания (MetOffice, UK), содержащий многолетние ряды климатических характеристик: http://www.metoffice.gov.uk/public/weather/climate-

historic/#?tab=climateHistoric.

### **1.2. Расположение пунктов наблюдений по территории**

В этой части курсовой работы осуществляется создание геоинформационного слоя координат станций с помощью ГИС MapInfo. Для этой цели, прежде всего, формируется файл метаданных в формате Excel, содержащий 4 поля: код метеостанции, название, широта, долгота (файл coord.xls). Геоинформационный слой координат метеостанций формируется в ГИС MapInfo также как и при выполнении лабораторной работы №5 в Практикуме по климатологии, Часть 1 [ 1 ]. В результате в курсовой работе должна быть приведена карта расположения выбранных метеостанций, как показано на рис.1.5 в качестве примера для метеостанций на севере Западной Сибири.

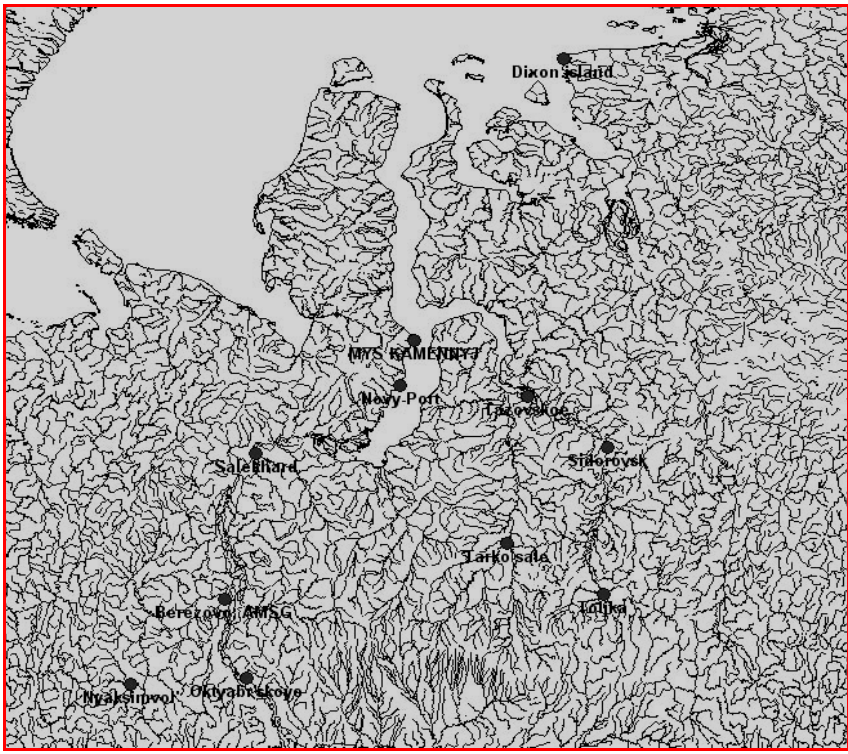

Рис.1.5. Расположение метеостанций на территории севера Западной Сибири

### **1.3. Формирование региональной базы данных многолетних рядов климатических характеристик**

В этой части работы два подготовленных файла в формате Excel (coord и region) экспортируются в программный комплекс (ПК) «Гидрорасчеты» и формируется региональная база данных за многолетний период с помощью СУБД ПК «Гидрорасчеты». Последовательность формирования региональной БД следующая. - Файлы coord и region переводятся в формат CSV (разделители – запятые) как показано на рис.1.6.

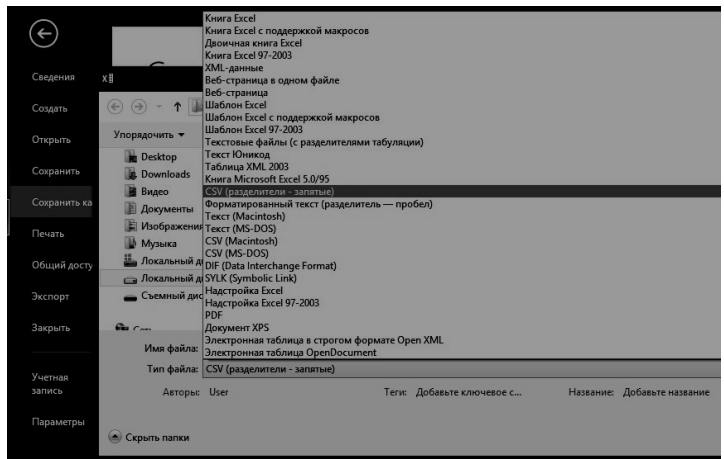

Рис.1.6. Преобразование файлов метаданных и многолетних рядов в формат CSV

- В ПК «Гидрорасчеты» создается новая база данных, как показано на рис.1.7. Для создания новой БД после запуска ПК «Гидрорасчеты» следует перейти на закладку «Базы данных» и нажать клавишу <+> в основном меню. В появившемся окне (Рис.1.7) следует дать название базе данных и имя папки, в которой она будет сформирована с указанием маршрута (перед именем папки следует поставить слеш). Новая база данных сформируется после нажатия клавиши <Создать>.

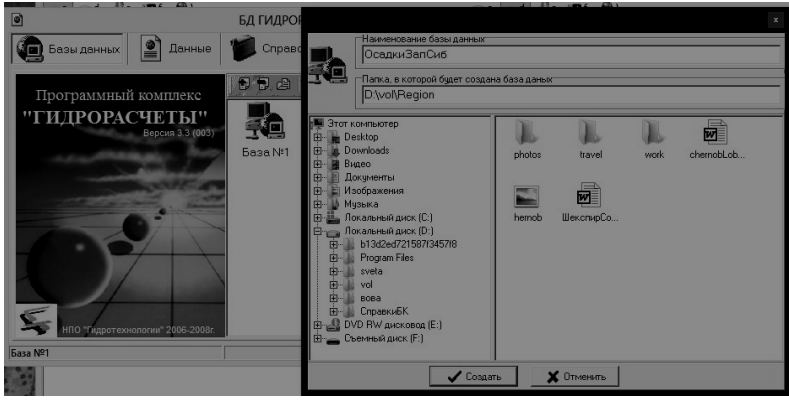

Рис.1.7. Создание новой БД "ОсадкиЗапСиб" в ПК «Гидрорасчеты» в папке Region

Сформированная таким образом БД является пустой и в нее последовательно следует импортировать файлы coord и region в формате CSV. Для этой цели надо вначале войти в созданную БД, выбрать пункт меню <Файл\Импорт данных>, далее <Пользовательские форматы обмена данными> и затем выбрать импортируемую в БД характеристику из списка – в данном случае <Гидрологические посты> для импорта метаданных из файла coord (рис.1.8).

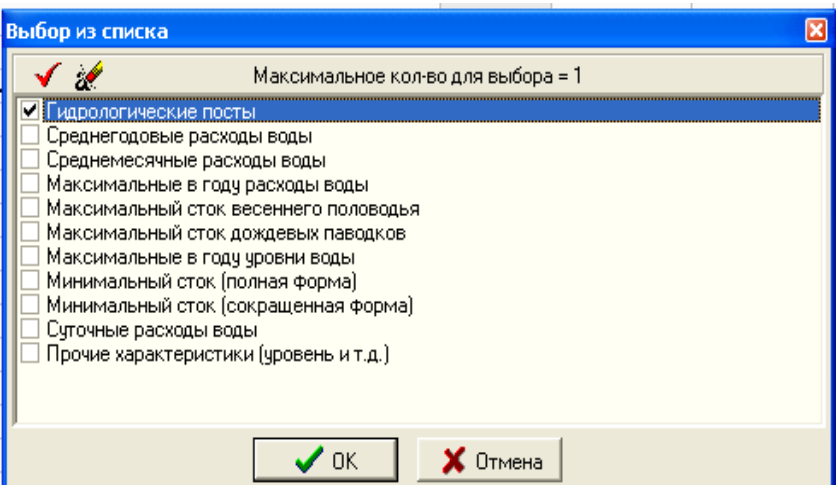

Рис.1.8. Выбор из списка импортируемой характеристики

Затем появляется окно для выбора формата импортируемых данных (рис.1.9). В данном случае импортируемый файл coord содержит 4 поля (код станции, название, широта, долгота) и ему соответствует формат KodNameLatLong в списке форматов.

Если же соответствующего формата импортируемого файла нет в списке, то он формируется пользователем при нажатии клавиши <+>, после чего задается произвольное имя формата (например, «Формат 44») и далее осуществляется редактирование формата, как показано на рис.1.10, включающее в себя следующие операции:

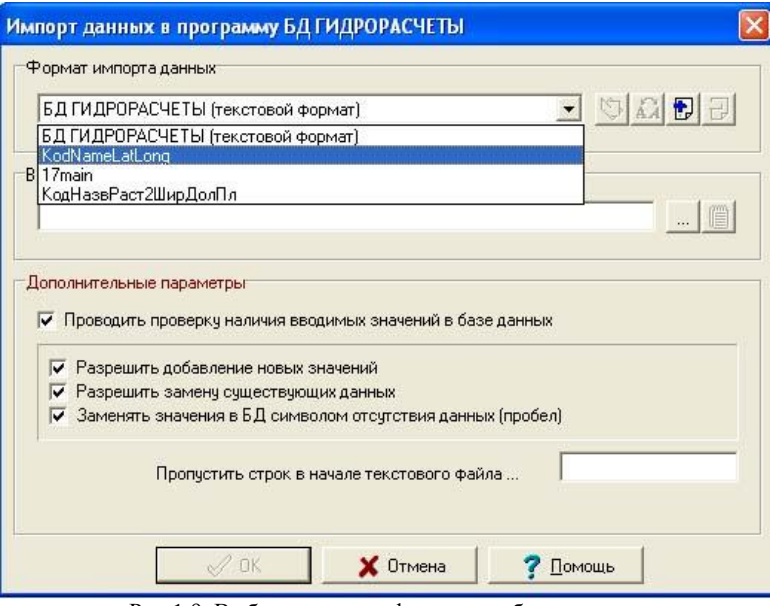

Рис.1.9. Выбор из списка формата выбора данных

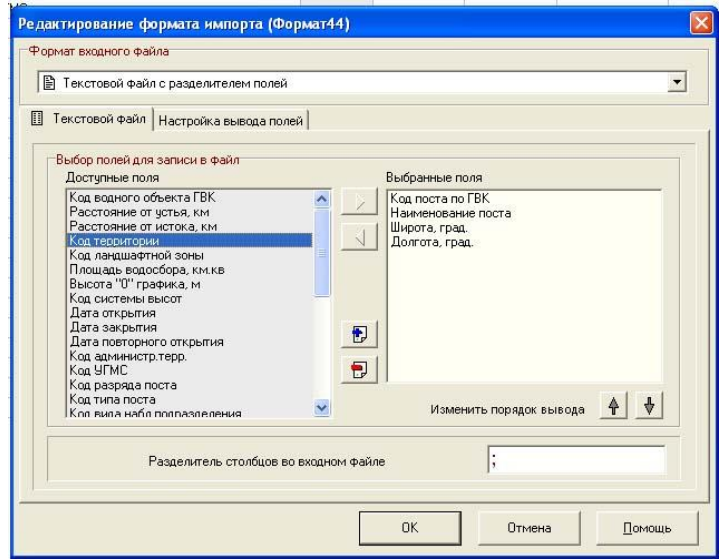

Рис.1.10. Создание структуры формата для импортируемого файла метаданных

- задание вида формата входного файла, в данном случае текстовый файл с разделителем полей, соответствующий формату CSV;

- выбор полей, соответствующих структуре входного файла из стандартного списка полей таблицы «Гидрологические посты» ПК «Гидрорасчеты», для чего выбираемые поля переносятся из левой части («Доступные поля») в правую часть («Выбранные поля») клавишей «>»;

- поля в правой части можно редактировать, изменяя их порядок стрелками, включая и исключая пустые поля клавишами <+> и <->, а также возвращая неправильно выбранные поля обратно в левую часть клавишей «<»;

- осуществляется проверка разделителя столбцов во входном файле, который в данном случае должен быть «;».

После выбора существующего или вновь созданного формата из списка, следует задать имя входного файла, выбрав его по клавише <поиск файла> («…») и проверить правильность его формата по соседней клавише <просмотр файла> (рис.1.11). При импорте файла можно использовать и задание дополнительных параметров, как показано на рис.1.11. При этом, пропуск строк в начале текстового файла задается, если в нем действительно есть символьная информация, например, названия полей.

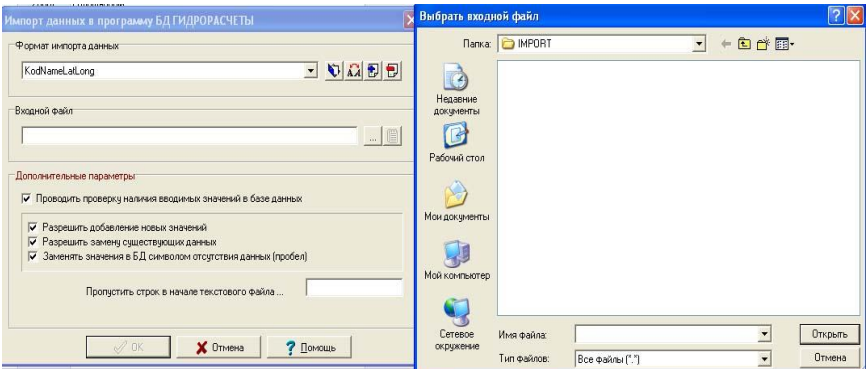

Рис.1.11. Импорт метаданных в ПК «Гидрорасчеты»

После нажатия клавиши <OK> осуществляется импорт данных и при благополучном его завершении появляется сообщение «Импорт данных успешно завершен». После нажатия клавиши <OK> результаты импорта будут представлены, как показано на рис.1.12, если вид таблицы метаданных задан как «Таблица БД».

|            |              | <mark>О Гидрорасчеты (Гидрологические наблюдения)</mark>                                             |        |  |                                                                                                    |         |
|------------|--------------|----------------------------------------------------------------------------------------------------|--------|--|----------------------------------------------------------------------------------------------------|---------|
|            |              | Файл / Вид Пункты наблюдений <mark>I II</mark> Графики   Программы   Карта   Д <mark>а</mark> Помощь |        |  |                                                                                                    |         |
|            |              | • Посты Данные наблюдений   С Восстановленные данные                                                 |        |  |                                                                                                    |         |
|            | Dixon island |                                                                                                    |        |  |                                                                                                    |         |
| <b>OTM</b> |              | Код поста Наименование                                                                               | Kaa BO |  | Дата открытия Дата закрытия Расст.от устья, км Расст.от истока, км Широта, град Долгота, град цте ^ |         |
| D          | 20674        | Dixon island                                                                                         |        |  | 73,5000                                                                                             | 80.3000 |
|            | 23146        | MYS KAMENNYJ                                                                                         |        |  | 68.5000                                                                                             | 73,6000 |
|            | 23242        | Novy-Port                                                                                            |        |  | 67,7000                                                                                             | 73,0000 |
|            | 23256        | Tazovskoe                                                                                            |        |  | 67.5000                                                                                             | 78,7000 |
|            | 23330        | Salekhard                                                                                            |        |  | 66,5000                                                                                             | 66,5000 |
|            | 23365        | Sidorovsk                                                                                            |        |  | 66,6000                                                                                             | 82.3000 |
|            | 23552        | Tarko-sale                                                                                           |        |  | 64,9000                                                                                             | 77,8000 |
|            | 23631        | Berezovo, AMSG                                                                                       |        |  | 63,9000                                                                                             | 65,1000 |
|            | 23662        | Tojka                                                                                                |        |  | 64,0000                                                                                             | 82,1000 |
|            | 23724        | Nyaksimvol                                                                                           |        |  | 62,4000                                                                                             | 60,9000 |
|            | 23734        | Oktyabr'skoye                                                                                        |        |  | 625000                                                                                              | 66,1000 |
|            | 23849        | Surgut, AMSG                                                                                         |        |  | 61.3000                                                                                             | 73,5000 |

Рис.1.12. Результаты импорта метаданных в ПК «Гидрорасчеты»

Аналогичным образом осуществляется импорт многолетних данных из файла region, но для него в таблице <Пользовательские форматы обмена данными> выбирается таблица «Среднемесячные расходы воды» и тип формата «кодгод12мес.», и если его нет в списке форматов, то он создается из стандартного, используя все его поля. Если импорт данных успешно осуществлен, то их можно увидеть на экране, выполнив последовательное нажатие следующих клавиш: <Данные наблюдений>, <Выбор данных>, <Среднемесячные расходы воды>. Пример таблицы данных приведен на рис.1.13.

|      |                                                         |              |        | Файл Выбор данных Работа с данными D Программы 13 Карта<br>•) Посты «Данные наблюдений   км Восстановленные данные |        | <b>В</b> Помощь |              |        |                                 |          |          |        |
|------|---------------------------------------------------------|--------------|--------|----------------------------------------------------------------------------------------------------|--------|-----------------|--------------|--------|---------------------------------|----------|----------|--------|
|      |                                                         |              |        |                                                                                                    |        |                 | Dixon island |        | [ Среднемесячные расходы воды ] |          |          |        |
|      | $\blacktriangleright$ $\blacktriangleright$ $\parallel$ | 1916 - 2004  |        | Кол-во = 89                                                                                                    | 田園厂    | Excel           |              |        |                                 |          |          |        |
| Fog. | $\overline{1}$                                          | $\mathbf{I}$ | m      | $\mathsf{N}$                                                                                                    | V      | VI              | VII          | VIII   | <b>IX</b>                       | $\times$ | $\times$ | XII    |
| 1916 |                                                         |              |        |                                                                                                    |        |                 |              |        | 21.000                          | 37.000   | 7.000    | 3.000  |
| 1917 | 6.000                                                   | 3.000        | 3.000  | 10.000                                                                                                    | 13.000 | 24.000          | 34.000       | 24.000 | 37.000                          | 12.000   | 0.000    | 0.000  |
| 1918 | 0.000                                                   | 1.000        | 1,000  | 4.000                                                                                                    | 1.000  | 34.000          | 54.000       | 78,000 | 33,000                          | 12.000   | 4.000    | 0.000  |
| 1919 | 2.000                                                   | 0.000        | 1.000  | 1.000                                                                                                    | 4.000  | 1.000           | 42.000       | 15,000 | 15.000                          | 54.000   | 58.000   | 44.000 |
| 1920 |                                                         | 23.000       | 9.000  | 6.000                                                                                                    | 9.000  | 45,000          | 23.000       | 36,000 |                                 |          |          |        |
| 1921 |                                                         |              |        |                                                                                                    |        |                 | 63.000       | 50.000 | 40.000                          | 7.000    | 13,000   | 4,000  |
| 1922 | 6.000                                                   | 7.000        | 14.000 | 6.000                                                                                                    | 24.000 | 10.000          | 10.000       | 78.000 | 30.000                          | 10.000   | 21.000   | 11.000 |
| 1923 | 13.000                                                  | 5.000        | 6,000  | 13.000                                                                                                    | 15,000 | 44.000          | 10.000       | 30,000 | 19,000                          | 7.000    | 16,000   | 6,000  |
| 1924 | 5.000                                                   | 8.000        | 4.000  | 9.000                                                                                                    | 3.000  | 1.000           | 25.000       | 52.000 | 36,000                          | 28.000   | 13.000   | 9.000  |
| 1925 | 8.000                                                   | 5.000        | 3.000  | 3.000                                                                                                    | 3.000  | 13,000          | 11.000       | 26.000 | 15,000                          | 37.000   | 10.000   | 18.000 |
| 1926 | 13.000                                                  | 8.000        | 7.000  | 4.000                                                                                                    | 9.000  | 13,000          | 49.000       | 31,000 | 41.000                          | 23.000   | 9.000    | 1,000  |
| 1927 | 3.000                                                   | 7.000        | 4.000  | 7.000                                                                                                    | 12.000 | 6.000           | 29.000       | 52.000 | 30,000                          | 10.000   | 7.000    | 3.000  |
| 1928 | 3.000                                                   | 4.000        | 1.000  | 0.000                                                                                                    | 3.000  | 6,000           | 30,000       | 44.000 | 53.000                          | 9.000    | 12.000   | 0.000  |
| 1929 | 3.000                                                   | 9.000        | 6.000  | 78.000                                                                                                    | 16,000 | 25.000          | 47.000       | 19.000 | 53.000                          | 42.000   | 21.000   | 7.000  |
| 1930 | 6.000                                                   | 3.000        | 3.000  | 3.000                                                                                                    | 9.000  | 33.000          | 5.000        | 35.000 | 32.000                          | 10.000   | 24.000   | 6.000  |
| 1931 | 0.000                                                   | 7.000        | 4.000  | 4.000                                                                                                    | 15,000 | 24.000          | 7.000        | 24.000 | 42.000                          | 10.000   | 9.000    | 6,000  |
| 1932 | 3.000                                                   | 5.000        | 6.000  | 3.000                                                                                                    | 7.000  | 23.000          | 22.000       | 72.000 | 82.000                          | 24.000   | 7.000    | 6,000  |
| 1933 | 6.000                                                   | 1.000        | 9.000  | 7.000                                                                                                    | 1.000  | 11.000          | 38.000       | 66.000 | 8.000                           | 31.000   | 3.000    | 6.000  |
| 1934 | 13.000                                                  | 3.000        | 4,000  | 6.000                                                                                                    | 6.000  | 23,000          | 24.000       | 80.000 | 23,000                          | 21.000   | 9.000    | 6,000  |
| 1935 | 6.000                                                   | 5.000        | 6.000  | 1.000                                                                                                    | 15.000 | 6.000           | 6.000        |        | 36,000                          | 23.000   | 18.000   | 7.000  |
| 1936 | 9.000                                                   | 4.000        | 9.000  | 13.000                                                                                                    | 9.000  | 8,000           | 49.000       | 9.000  | 80,000                          | 23.000   | 3.000    | 13,000 |
| 1937 | 11.000                                                  | 4.000        | 1.000  | 6.000                                                                                                    | 1.000  | 63.000          | 16.000       | 80.000 | 50.000                          | 30.000   | 12.000   | 10.000 |
| 1938 | 11.000                                                  | 4.000        | 13.000 | 9.000                                                                                                    | 15.000 | 20.000          | 27.000       | 85.000 | 84.000                          | 24.000   | 12.000   | 6,000  |
| 1939 | 13.000                                                  | 8.000        | 10,000 | 4.000                                                                                                    | 6.000  | 32.000          | 48.000       | 24.000 | 27,000                          | 14.000   | 9.000    | 10,000 |
| 1940 | 6.000                                                   | 5.000        | 4.000  | 4.000                                                                                                    | 7.000  | 19.000          | 57.000       | 70.000 | 14.000                          | 9.000    | 9.000    | 7.000  |
| 1941 | 11.000                                                  | 5.000        | 6.000  | 1.000                                                                                                    | 4.000  | 32.000          | 96.000       | 31.000 | 63.000                          | 37.000   | 22.000   | 4.000  |
| 1942 | 8.000                                                   | 7.000        | 10.000 | 4.000                                                                                                    | 7.000  | 25,000          | 34.000       | 43,000 | 71.000                          | 19.000   | 19,000   | 40.000 |
| 1943 | 27.000                                                  | 27.000       | 13.000 | 16.000                                                                                                    | 31,000 | 9.000           | 19.000       | 84.000 | 47.000                          | 44.000   | 9.000    | 11.000 |
| 1944 | 11.000                                                  | 8.000        | 7,000  | 10.000                                                                                                    | 4.000  | 11.000          | 40.000       | 58.000 | 60.000                          | 63.000   | 10,000   | 7,000  |
| 1945 | 6.000                                                   | 7.000        | 3.000  | 4.000                                                                                                    | 46.000 | 21.000          | 50.000       | 57.000 | 89.000                          | 26.000   | 6.000    | 9.000  |
| 1946 | 6.000                                                   | 7.000        | 4.000  | 9.000                                                                                                    | 7.000  | 24.000          | 29.000       | 17.000 | 20.000                          | 14.000   | 7.000    | 6.000  |
| 1947 | 5.000                                                   | 5.000        | 3,000  | 6.000                                                                                                    | 6.000  | 58.000          | 31.000       | 23.000 | 70,000                          | 92.000   | 3.000    | 4,000  |
| 1948 | 5.000                                                   | 1.000        | 4.000  | 7.000                                                                                                    | 15,000 | 26.000          | 39.000       | 31,000 | 23.000                          | 38.000   | 27.000   | 9.000  |
| 1949 | 6.000                                                   | 7.000        | 7.000  | 7.000                                                                                                    | 10.000 | 11.000          | 43.000       | 41.000 | 51.000                          | 59.000   | 12.000   | 4.000  |
| 1950 | 5.000                                                   | 7.000        | 1,000  | 9.000                                                                                                    | 10.000 | 24.000          | 42.000       | 37.000 | 27.000                          | 28.000   | 16,000   | 9.000  |
| 1951 | 13.000                                                  | 3.000        | 11.000 | 24.000                                                                                                    | 22.000 | 13.000          | 55,000       | 45.000 | 49.000                          | 35.000   | 19.000   | 10.000 |

Рис.1.13. Результаты импорта многолетних рядов в ПК «Гидрорасчеты»

Таблицы вида рис.1.12 и 1.13 помещаются в п.1.3 курсовой работы в качестве подтверждения сформированной региональной базы данных в ПК «Гидрорасчеты».

#### **1.4. Анализ информационных особенностей региональной БД**

В п.1.4 приводится таблица, в которой показаны информационные особенности созданной БД средствами ПК «Гидрорасчеты». Для получения информационной таблицы следует последовательно нажать следующие клавиши: <Файл>, <Отчет о наличии данных в БД> , <Выбор таблиц данных>, <Среднемесячные расходы воды> , <OK>, <OK>. Полученную таблицу следует записать в файл, нажав <Файл> и <Записать таблицу в файл>. Далее выбрать формат выходного файла (например, Word) и сформировать поля выходной таблицы, перенося из таблицы «Доступные поля» слева в таблицу «Выбранные поля» справа, например, поля: «Код поста», «Наименование», «Широта», «Долгота», «Среднемесячные

расходы воды», «кол-во лет 1». Помимо настройки формата при формировании данной таблицы необходимо настроить и поля, содержащие цифры после запятой, нажав клавишу «Настройка вывода полей» и далее для полей «Широта» и «Долгота» необходимо написать количество десятичных знаков после Затем после нажатия клавиши <OK> следует выбрать маршрут и имя файла, в который будет записана таблица. Полученную таблицу следует представить в разделе 1.4 курсовой работы. Табл.1.1 является примером такой таблицы для метеостанций с месячными суммами осадков для территории севера Западной Сибири.

#### **Выводы по 1-ой главе**

В качестве рассматриваемой климатической характеристики выбраны осадки января на территории севера Западной Сибири.

Многолетние ряды наблюдений за суммами месячных осадков на 12 метеостанциях выбраны из базы данных Королевского метеорологического института Нидерландов с сайта http://climexp.knmi.nl/selectstation.cgi?someone.

*Таблица 1.1*

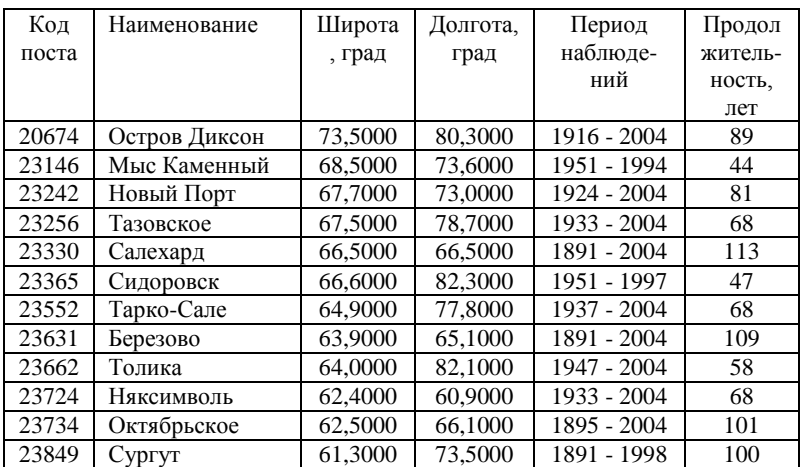

Продолжительность рядов наблюдений за суммами месячных осадков в региональной БД

В ГИС MapInfo сформирован геоинформационный слой координат метеостанций и получена карта расположения метеостанций по территории (рис.1.5), свидетельствующая о том, что район покрыт наблюдениями достаточно равномерно.

Метаданные и многолетние ряды были импортированы в ПК «Гидрорасчеты» и в результате создана региональная база климатических данных.

Анализ информационных особенностей сформированной БД, представленных в табл.1.1, свидетельствует, что продолжительность наблюдений изменяется в широких пределах от 44 лет на метеостанции Мыс Каменный до 113 лет на метеостанции Салехард и в среднем составляет 79 лет.

#### **2. Анализ качества данных и оценка климатических характеристик в стационарных условиях**

Вторая глава курсовой работы связана с анализом однородности эмпирических распределений и стационарности временных рядов, восстановлением пропусков и приведением рядов к многолетнему периоду, климатических характеристик и их представлению на географическом пространстве. Практически в данной главе повторяются лабораторные работы 1-3 и 5 из Практикума по климатологии, часть 1, но выполненные с помощью современных программных средств и на массовом материале, что дает возможность осуществить пространственное обобщение расчетных климатических характеристик.

### **2.1. Анализ однородности и стационарности исходной информации (программа «Однородность»)**

Цель настоящего раздела работы – научиться работать с программой «Однородность» ПК «Гидрорасчеты» и выполнить анализ однородности и стационарности для выбранных рядов по территории. Программа «Однородность» предназначена для оценки резко отклоняющихся экстремальных значений в

эмпирическом распределении по статистическим критериям Диксона и Смирнова-Граббса и однородности (стационарности) основных параметров временных рядов гидрометеорологических характеристик: средних значений и дисперсий по статистическим критериям Стъюдента и Фишера. Программа находится в основном меню (функция «Программы») и вызывается из него, как показано на рис.2.1.

|                         |       | Файл Вид Пункты наблюдений il Графики      | Программы <b>В Карта</b><br><b>B</b> Помощь                                                                                    |  |  |                                                                                |         |         |  |
|-------------------------|-------|--------------------------------------------|----------------------------------------------------------------------------------------------------|--|--|--------------------------------------------------------------------------------|---------|---------|--|
|                         |       | Восстанов Данные наблюдений [ DM Восстанов | Проверка данных на однородность и стационарность                                                                               |  |  |                                                                                |         |         |  |
| I H P Dixon island<br>区 |       |                                            | Программа восст. пропусков и удл.рядов                                                                                         |  |  |                                                                                |         |         |  |
| OTM.                    |       | Код поста Наименование                     | Расчет обеспеченных характеристик по однородным данным                                                                         |  |  | крытия Расст.от устья, км Расст.от истока, км Широта, град Долгота, град LTE ^ |         |         |  |
|                         | 20674 | Dixon island                               | Расчет обеспеченных характеристик по неоднородным данным<br>Расчет обеспеченных характеристик с учетом исторических максимумов |  |  |                                                                                | 73,5000 | 80.3000 |  |
|                         | 23146 | MYS KAMENNYJ                               |                                                                                                    |  |  |                                                                                | 68,5000 | 73,6000 |  |
|                         | 23242 | Novy-Port                                  | Расчет внутригодового распределения                                                                                            |  |  |                                                                                | 67,7000 | 73 0000 |  |
|                         | 23256 | Tazovskoe                                  |                                                                                                    |  |  |                                                                                | 67,5000 | 78,7000 |  |
|                         | 23330 | Salekhard                                  | Программа ПРОФИЛЬ                                                                                                    |  |  |                                                                                | 66,5000 | 66,5000 |  |
|                         | 23365 | Sidorovsk                                  | Программа РАЗМЫВ                                                                                                    |  |  |                                                                                | 66,6000 | 823000  |  |
|                         | 23552 | Tarko-sale                                 |                                                                                                    |  |  |                                                                                | 64,9000 | 77.8000 |  |
|                         | 23631 | Berezovo, AMSG                             |                                                                                                    |  |  |                                                                                | 63,9000 | 651000  |  |
|                         | 23662 | Tolka                                      |                                                                                                    |  |  |                                                                                | 64,0000 | 821000  |  |
|                         | 23724 | Nyaksimvol                                 |                                                                                                    |  |  |                                                                                | 62,4000 | 60,9000 |  |
|                         | 23734 | Oktuabr'skove                              |                                                                                                    |  |  |                                                                                | 62,5000 | 66.1000 |  |
|                         | 23849 | Surgut, AMSG                               |                                                                                                    |  |  |                                                                                | 61.3000 | 73,5000 |  |

Рис.2.1. Вызов программы «Однородность» из основного меню ПК «Гидрорасчеты»

При таком вызове программы из основного меню она будет работать только с данными на высвеченной станции, в данном случае – метеостанция Остров Диксон. Программу «Однородность» можно вызвать и другим путем: засветка требуемой метеостанции, «Данные наблюдений», «Выбор данных», «Среднемесячные расходы воды», «Программы» и далее из списка программ для работы с выбранной таблицей данных на конкретной метеостанции. После вызова программы следует задать анализируемую характеристику – в данном случае осадки января, которые в таблице характеристик представлены как «Январь». После нажатия кнопки <OK> появляется сообщение о передаче данных в программу и после вторичного нажатия кнопки <OK> осуществляется переход в программу «Однородность» и появляется основное исходное окно программы с таблицами и графиками, как показано на рис.2.2.

На экране (рис.2.2) представлена информация о пункте наблюдений, рассматриваемой характеристике, периоде наблюдений, который можно изменить при вводе значений в

соответствующие поля, расположенные на контрольной панели в верхней части экрана. При нажатии кнопки «Применить» произойдет пересчет характеристик эмпирического распределения на основании введенных значений. Все изменения сразу отразятся во всех таблицах и графиках. Экран заставки (главного меню) программы разбит на четыре рабочих окна. В левом верхнем окне представлена таблица хронологического ряда наблюдений, а справа от нее – окно хронологического графика. В левом нижнем окне приведена таблица эмпирических обеспеченностей, ранжированных значений ряда и соответствующих им лет, а справа - окно с графиком эмпирического распределения. Каждая таблица и график могут быть записаны в файлы. Пользователю предоставляется возможность самостоятельно настроить формат записи данных в различные внешние файлы. Для этого сначала необходимо выбрать формат выходного файла и элементы данных для записи. Графики могут быть отредактированы и также или записаны в файл или переданы непосредственно в текст курсовой работы через буфер обмена.

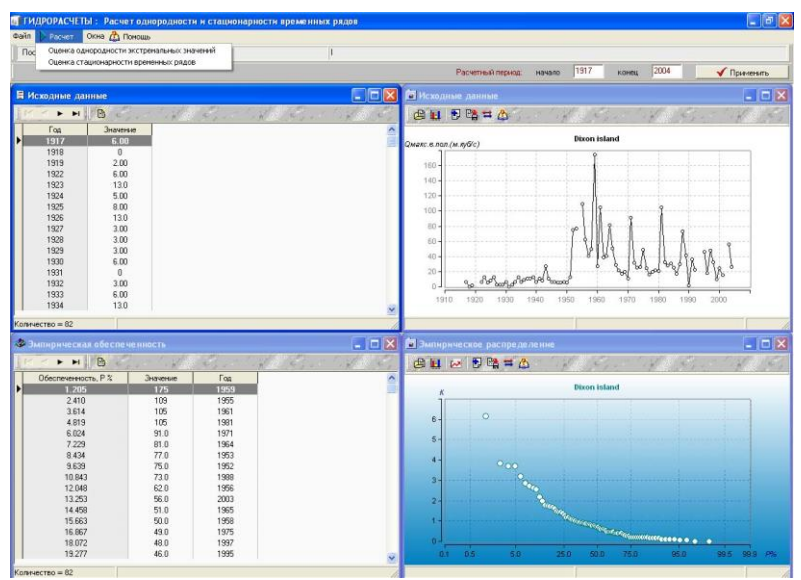

Рис.2.2. Главное меню программы «Однородность»

После задания расчетного периода (если необходимо), просмотра и анализа исходных данных осуществляется переход к вычислительному блоку нажатием кнопки «Расчет». Далее осуществляется выбор метода расчета: «Оценка однородности экстремальных значений» и «Оценка стационарности временных рядов» (рис.2.2). Вначале выбирается «Оценка однородности экстремальных значений» и осуществляется выход на экран задания параметров (рис.2.3).

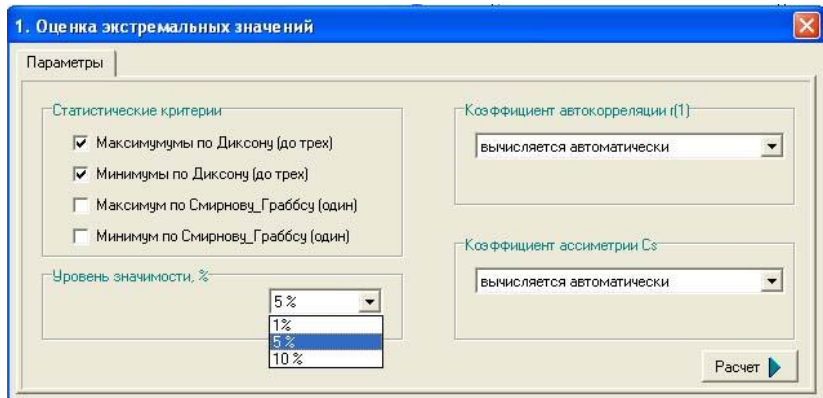

Рис.2.3. Экран задания параметров для оценки экстремальных значений в программе «Однородность»

Для оценки резко отклоняющихся экстремальных значений в эмпирическом распределении по статистическим критериям Диксона и Смирнова-Граббса следует выполнить следующие шаги: - выбрать статистические критерии - выбор (отмена выбора) устанавливается щелчком клавиши мыши в строке рассматриваемого критерия;

- задать уровень значимости - уровень значимости задается пользователем в поле редактирования (обычно 5%);

- определить способы вычисления коэффициентов автокорреляции и асимметрии: вычисляется автоматически (обычно) или задается пользователем.

После нажатия кнопки «Расчет» осуществляются вычисления и появляется таблица с результатами расчетов, в которой представлены: вид анализируемого экстремума (максимум или минимум); используемый критерий; расчетное значение статистики критерия; критическое значение статистики критерия; уровень значимости, соответствующий расчетному значению статистики критерия; вывод об однородности или неоднородности; годы, значения за которые являются неоднородными (по максимуму до трех лет). Таблица результатов расчетов записывается в файл при нажатии кнопки «Записать данные таблицы в файл» (на панели над таблицей) и выборе соответствующих полей таблицы, формата выходного файла (например, Word) и нажатия кнопки <OK> с последующим заданием имени файла.

После записи в файл результатов расчетов по оценке однородности эмпирического распределения, задается функция «Оценка стационарности временных рядов» и осуществляется переход в окно, где задаются параметры для расчета стационарности дисперсий по критерию Фишера и средних значений по критерию Стьюдента (рис.2.4). Временной ряд разбивается на два диапазона. По умолчанию временной ряд разбивается пополам, но пользователь может самостоятельно откорректировать границы диапазонов.

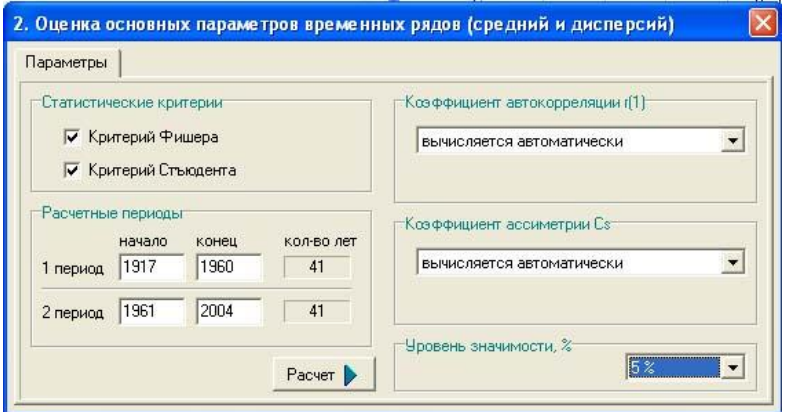

Рис.2.4. Экран задания параметров для оценки стационарности параметров в программе «Однородность»

В результате расчетов по второй части программы также формируется таблица результатов, которая записывается в файл.

Аналогичным образом осуществляются расчеты по программе «Однородность» для всех остальных метеостанций и для выбранной характеристики – в данном случае сумм осадков января. В качестве примера в курсовой работе приводятся детальные результаты расчетов для одной станции, желательно, для той, где получены выводы о неоднородности и нестационарности. В качестве примера приводится оценка однородности и стационарности для осадков января на метеостанции Остров Диксон.

Эмпирическое распределение сумм осадков января приведено на рис.2.5, из которого следует, что оценке однородности подлежит максимальный экстремум, отклоняющийся от остальной части распределения. Поэтому была задана только проверка на максимальные экстремумы по критериям Диксона и Смирнова-Граббса, уровень значимости задан α=5% и вычисление коэффициентов автокорреляции и асимметрии - «автоматически».

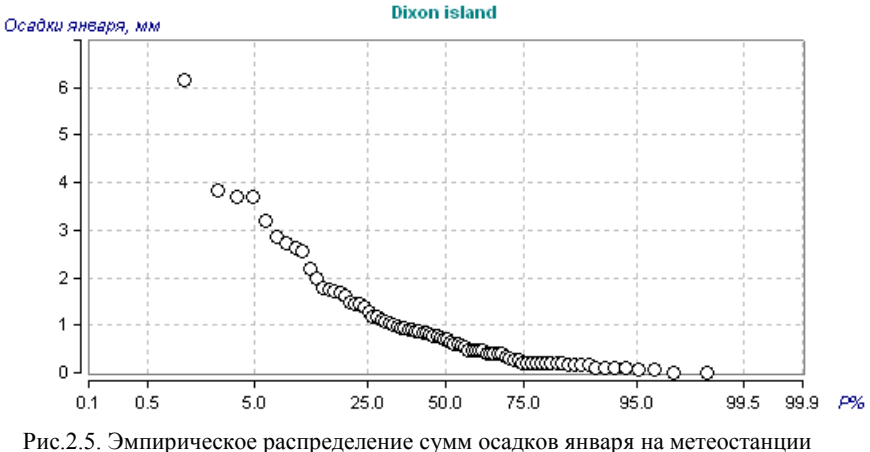

Остров Диксон

Результаты оценки однородности приведены в табл. 2.1, из которой следует, что максимальный экстремум является однородным при уровне значимости, соответствующему расчетному значению статистики, более 10% (в табл.2.1 – 11%) во

#### всех случаев, кроме одного, где он равен 9.9%. Поэтому вывод об однородности максимально экстремума является надежным.

*Таблица 2.1*

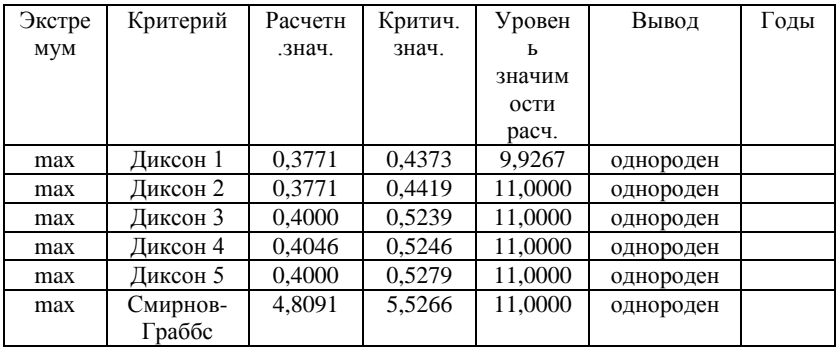

Результаты оценки однородности эмпирического распределения сумм осадков января для метеостанции Остров Диксон

Временной график ряда наблюдений за осадками января на метеостанции Остров Диксон приведен на рис.2.6.

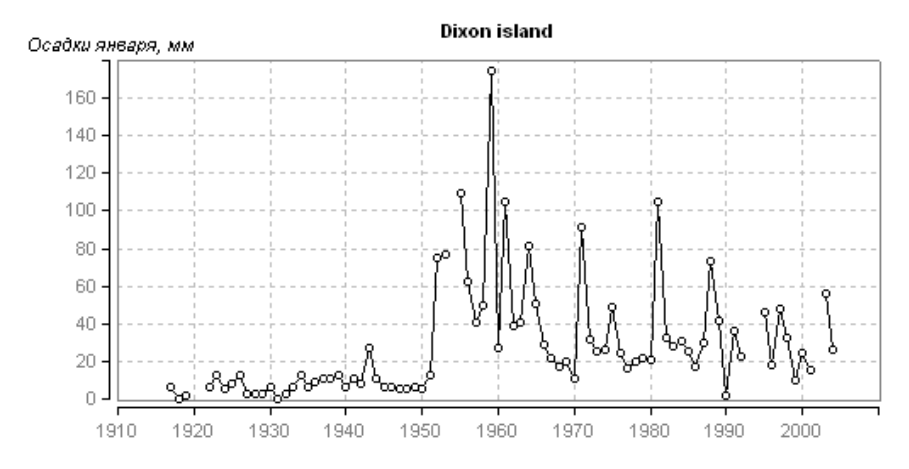

Рис.2.6. Ряд наблюдений сумм осадков января на метеостанции Остров Диксон

Анализ временного ряда показывает, что наблюдается как нестационарность средних значений, так и дисперсий: средние и дисперсии второго периода наблюдений, примерно с 1952 г. много больше, чем для первого периода. Поэтому в данном случае ряд наблюдений не разделялся на две равные части, а делился по дате предполагаемого нарушения стационарности: 1917-1951 гг. и 1952-2004 гг. Результаты оценки стационарности по критериям Фишера и Стьюдента приведены в табл.2.2.

*Таблица 2.2*

| Критерий        | Расчетн | Критич. | Уровень    | Вывод       |
|-----------------|---------|---------|------------|-------------|
|                 | ое зн.  | ЗΗ.     | значимости |             |
|                 |         |         | расч.      |             |
| Критерий Фишера | 41,0753 | 1.8977  | 0,9000     | Неоднороден |
| Критерий        | 7,3952  | 2,8711  | 0,9000     | Неоднороден |
| Стъюдента       |         |         |            |             |

Результаты оценки стационарности средних значений и дисперсий осадков января для метеостанции Остров Диксон

Как следует из результатов табл.2.2, средние значения и дисперсии двух частей ряда не являются стационарными (расчетные значения больше критических) и уровень значимости, соответствующий расчетному значению статистики критерия Фишера и Стьюдента в обоих случаях менее 1% (в табл.2.2 – 0.9%), что говорит о высокой степени достоверности отклонения нулевой гипотезы о стационарности. При этом средние и дисперсии за два периода следующие: за период 1917-1951 гг. среднее = 7,5 мм, дисперсия 22,7 мм<sup>2</sup>; за период 1952-2004 гг. среднее = 42,4 мм, дисперсия 933,4 мм<sup>2</sup>, т.е. различия в средних в 5,6 раз, в дисперсиях – в 41,1 раз.

Аналогичные расчеты по оценке однородности и стационарности проведены и для рядов сумм осадков января и на других метеостанциях и обобщенные результаты приведены в табл.2.3.

*Таблица 2.3*

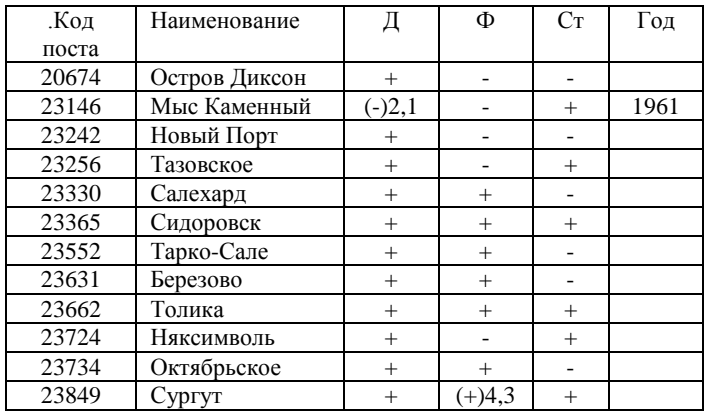

Результаты оценки однородности и стационарности месячных сумм осадков января по критериям Диксона (Д) , Фишера (Ф) и Стьюдента (Ст) на метеостанциях севера Западной Сибири

В табл. 2.3 знаком «+» представлен вывод о принятии гипотезы однородности и стационарности, а знаком «-» - об отклонении. Если расчетное значение статистики критерия близко к критическому, но превышает его, то в таблице также приводится уровень значимости, соответствующий расчетному значению критерия. В этом случае вывод о принятии или отклонении гипотезы однородности и стационарности является сомнительным и заключается в скобки. Знак «(+)» ставится, если уровень значимости, соответствующий расчетному значению статистики критерия, меньше 5%, но больше или равен 3%. Знак «(-)», если этот уровень значимости менее 3%, но больше 1%. Знак «+» ставится, если уровень значимости, соответствующий расчетному значению статистики критерия, равен или более 5%, а «-», если он равен или менее 1%, т.е. в этих случаях нулевая гипотеза или достаточно надежно принимается или также надежно отклоняется.

Примеры нестационарных рядов по средним и дисперсиям, которые также следует поместить в курсовую работу, приведены на рис.2.7.

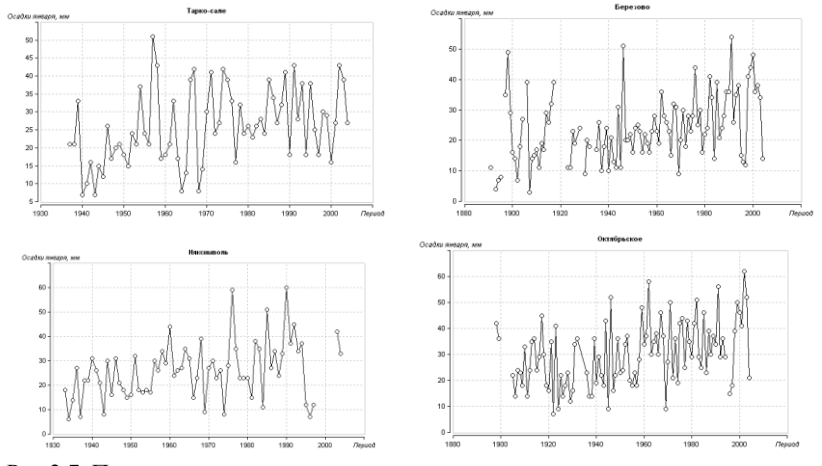

Рис.2.7. Примеры нестационарных рядов сумм осадков января на метеостанциях севера Западной Сибири

#### **2.2. Восстановление пропусков и приведение рядов к многолетнему периоду с оценкой эффективности приведения и качества восстановленных данных**

Цель настоящего раздела работы – научиться работать с программой «Аналог» ПК «Гидрорасчеты» и выполнить восстановление пропусков и приведение непродолжительных рядов наблюдений к многолетнему периоду на метеостанциях рассматриваемой территории. Теоретические положения методики восстановления пропусков и приведения непродолжительных рядов наблюдений к многолетнему периоду изложены в Лабораторной работе 2 Практикума по климатологии Часть 1. Программа «Аналог» работает только с группой пунктов наблюдений, поэтому ее вызов осуществляется из главного меню программного комплекса «Гидрорасчеты», как показано на рис.2.8.

| Файл                                                                                                    |        | • Гидрорасчеты (Гидрологические наблюдения)<br>Вид Пункты наблюдений • Графики | <b>Программы В. Карта</b><br><b>ДА</b> Помощь                      |  |  |                                                                                |         |          |
|----------------------------------------------------------------------------------------------------|--------|--------------------------------------------------------------------------------|--------------------------------------------------------------------|--|--|--------------------------------------------------------------------------------|---------|----------|
|                                                                                                    |        | Восстанов Данные наблюдений [ P Восстанов                                      | Проверка данных на однородность и стационарность                   |  |  |                                                                                |         |          |
| $\left  \cdot \right $ $\left  \cdot \right $ $\left  \cdot \right $ $\left  \cdot \right $ Oktyabrskove |        |                                                                                | Программа восст. пропусков и удл.рядов                             |  |  |                                                                                |         |          |
| O <sub>TM</sub>                                                                                          |        | Код поста Наименование                                                         | Расчет обеспеченных характеристик по однородным данным             |  |  | жрытия Расст.от устья, км Расст.от истока, км Широта, град Долгота, град LTE ^ |         |          |
|                                                                                                    | 20674  | Dixon island                                                                   | Расчет обеспеченных характеристик по неоднородным данным           |  |  |                                                                                | 73,5000 | 80.3000  |
|                                                                                                    | 23146  | MYS KAMENNYJ                                                                   | Расчет обеспеченных характеристик с ичетом исторических максимумов |  |  |                                                                                | 68,5000 | 73,6000  |
|                                                                                                    | 23242  | Novv-Port                                                                      | Расчет внутригодового распределения                                |  |  |                                                                                | 67.7000 | 73,0000  |
|                                                                                                    | 23256  | Tazovskoe                                                                      |                                                                    |  |  |                                                                                | 67,5000 | 78,7000  |
|                                                                                                    | 23330  | Salekhard                                                                      | Программа ПРОФИЛЬ                                                  |  |  |                                                                                | 66,5000 | 66,5000  |
|                                                                                                    | 23365  | Sidorovsk                                                                      | Програнка РАЗМЫВ                                                   |  |  |                                                                                | 66,6000 | 82 30 00 |
|                                                                                                    | 23552  | Tarko-sale                                                                     |                                                                    |  |  |                                                                                | 64.9000 | 77,8000  |
|                                                                                                    | 23631  | Berezovo, AMSG                                                                 |                                                                    |  |  |                                                                                | 63 9000 | 65,1000  |
|                                                                                                    | 23662  | Tolka                                                                          |                                                                    |  |  |                                                                                | 64.0000 | 82 1000  |
|                                                                                                    | 23724  | Nyaksimvol'                                                                    |                                                                    |  |  |                                                                                | 62.4000 | 60.9000  |
|                                                                                                    | 23734  | Oktyabr'skoye                                                                  |                                                                    |  |  |                                                                                | 62.5000 | 66.1000  |
|                                                                                                    | 720.19 | Council AMCC                                                                   |                                                                    |  |  |                                                                                | £1,2000 | 72,5000  |

Рис.2.8. Вызов программы «Аналог» («Программа восст. пропусков и удл. рядов») из главного меню ПК «Гидрорасчеты»

После вызова программы появляется таблица выбора из списка, где отмечается рассматриваемая характеристика, в данном случае «Январь» для сумм осадков января. После выбора характеристики и нажатия кнопки «OK» появляется сообщение: «Выборка пунктов наблюдений передана в программу восстановления данных!» и после нажатия кнопки «OK» появляется исходный экран программы «Аналог», как показано на рис.2.9.

| $-102$             |              | <b>В ГИДРОРАСЧЕТЫ:</b> Программа восстановления пропусков в данных |        |               |              |        |         |                    |
|--------------------|--------------|--------------------------------------------------------------------|--------|---------------|--------------|--------|---------|--------------------|
| <b><i>Файл</i></b> | Таблица      | Справка<br>• Расчет                                                |        |               |              |        |         |                    |
| 应                  | Исходный ряд |                                                                    |        |               |              |        |         |                    |
|                    |              | Таблица данных: Среднемесячные расходы воды; Характеристика: I     |        |               |              |        |         |                    |
| HINN               |              | of of<br>B<br>Кол-во = 12                                          |        |               |              |        |         |                    |
| O <sub>TM</sub>    | Код          | Наименование                                                       | Кол-во | Период        | Код водн.об. | Широта | Долгота | Пл.водосб., км.кв. |
|                    | 20674        | Dixon island                                                       | 82     | 1917 - 2004   | $\mathbf{0}$ | 73.50  | 80.30   |                    |
|                    | 23146        | MYS KAMENNYJ                                                       | 43     | 1951-1994     | 0            | 68.50  | 73.60   |                    |
|                    | 23242        | Novy-Port                                                          | 75     | $1925 - 2004$ | 0            | 67.70  | 73.00   |                    |
|                    | 23256        | Tazovskoe                                                          | 67     | 1934 - 2004   | 0            | 67.50  | 78.70   |                    |
|                    | 23330        | Salekhard                                                          | 107    | 1891 - 2004   | 0            | 66.50  | 66.50   |                    |
|                    | 23365        | Sidorovsk                                                          | 46     | 1951 - 1997   | 0            | 66.60  | 82.30   |                    |
|                    | 23552        | Tarko-sale                                                         | 68     | 1937-2004     | 0            | 64.90  | 77.80   |                    |
|                    | 23631        | Berezovo, AMSG                                                     | 102    | 1891-2004     | 0            | 63.90  | 65.10   |                    |
|                    | 23662        | Toljka                                                             | 56     | 1948-2004     | 0            | 64.00  | 82.10   |                    |
|                    | 23724        | Nyaksimvol'                                                        | 67     | 1933-2004     | 0            | 62.40  | 60.90   |                    |
|                    | 23734        | Oktyabr'skoye                                                      | 98     | 1898 - 2004   | 0            | 62.50  | 66.10   |                    |
| ▶                  | 23849        | Surgut, AMSG                                                       | 97     | 1891 - 1990   | 0            | 61.30  | 73.50   |                    |

Рис.2.9. Главное меню программы «Аналог»

Работа начинается с нажатия меню «Расчет», где имеются три главные функции: метод восстановления пропусков, расчет и матрица парной корреляции. Просмотр матрицы парной корреляции представляет интерес до проведения вычислений с целью оценки степени связанности рядов, например, для того, чтобы задать предельное минимальное пороговое значение коэффициента корреляции и оценить возможные эффективные

аналоги. Пример матрицы парных корреляций показан на рис.2.10. Определение коэффициентов парной корреляции осуществляется за совместный период. Если коэффициенты не определены, то это означает, что совместный период составляет менее 6 лет.

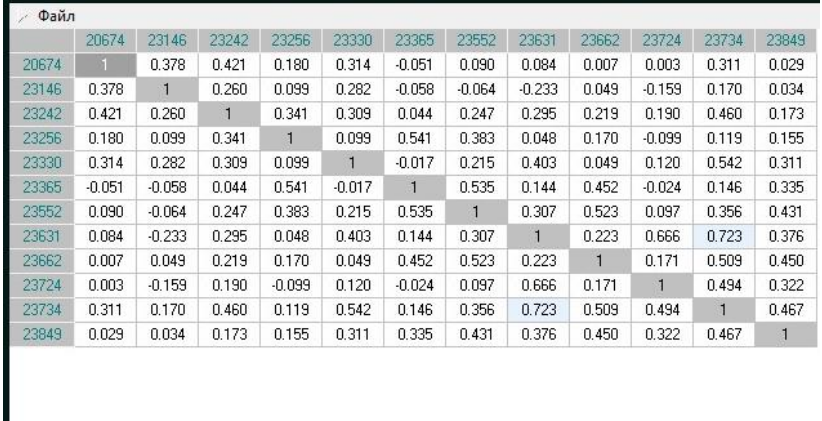

Кол-во = 12

Рис.2.10. Матрица парных коэффициентов корреляции между многолетними рядами сумм осадков января

Из анализа матрицы парных коэффициентов корреляции для рядов осадков января по территории Западной Сибири следует, что их связанность достаточно низкая и наибольшие значения равны 0,666 и 0,723. Поэтому предельное минимальное значение коэффициента парной корреляции следует задавать в диапазоне от 0,6 до 0,7. Меньше 0,6 задавать не следует, т.к. в соответствии с формулой (27) из Лаб. работы 2 (Практикум по климатологии, Часть 1) погрешность восстановленных значений при R=0,7 составляет 51%, а при R=0,6 уже 64%. Из многочисленных исследований следует, что осадки связаны по территории намного хуже, чем температура воздуха, поэтому при низких парных корреляциях предельное минимальное значение коэффициента корреляции следует задавать для осадков не ниже 0,6-0,7, а для температур воздуха, которые связаны лучше, 0,8 – 0,85.

Затем следует выбрать пункты наблюдений, которые необходимо восстанавливать. Как правило, следует осуществлять восстановление для всех пунктов наблюдений, поэтому в меню <Таблица> выбирается функция <Выбрать пункт для восстановления> и затем функция <Выбрать все> и в результате отметки выбора задаются для всех пунктов.

После выбора пунктов для восстановления в главном меню нажимаем функцию <Расчет> и далее метод восстановления пропусков выбирается из двух вариантов: на основе связи с аналогами (при возможности включения в уравнение регрессии от одного до трех аналогов) или при построении однофакторных региональных зависимостей за разные годы. По умолчанию в функции <Метод восстановления пропусков> задан первый метод, что и требуется. Поэтому сразу переходим к функции <Расчет>, где появляется следующее окно, в котором требуется задать параметры (рис.2.11).

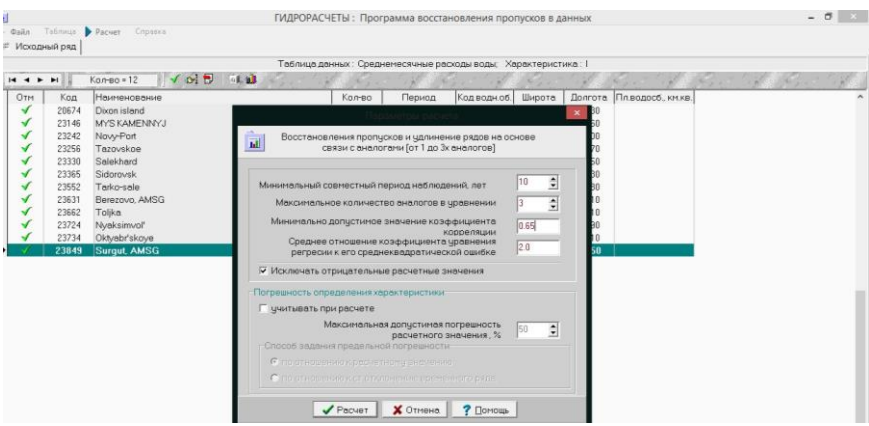

Рис.2.11. Задание параметров уравнений для восстановления пропусков наблюдений и приведения непродолжительных рядов к многолетнему периоду

 Минимальный совместный период наблюдений, лет – не менее 6 лет. Пункты, у которых совместный период наблюдений с постом, для которого восстанавливаются данные, менее 6 лет будут исключаться из списка аналогов. При задании числа аналогов в уравнении 3 минимальный совместный период должен быть задан равным 10.

 Максимальное количество аналогов в уравнении (от 1 до  $3x$ ).

 Минимально допустимое значение коэффициента корреляции *R.*

 Среднее отношение коэффициента уравнения регрессии к его среднеквадратической ошибке  $R/\sigma_R$  (обычно задается  $\geq 2.0$ ).

 Исключать отрицательные значения – отметка ставится для данных, которые не могут иметь отрицательных значений (например, осадки).

 Учитывать погрешность определения характеристики – при установке флажка следует выбрать метод определения погрешности для восстановленных значений и задать максимально допустимое значение погрешности в %.

В данном случае задаем минимальный совместный период наблюдений 10 лет, минимальное количество аналогов в уравнении 3, минимальное допустимое значение коэффициента корреляции 0,65, среднее отношение коэффициента уравнения регрессии к его среднеквадратической ошибке 2,0 (следует задавать всегда, что соответствует 95%-ному доверительному интервалу), ставится отметка исключать отрицательные расчетные значения, что необходимо для такой климатической характеристики как осадки (для температур воздуха, не требуется, в том случае, если они могут быть отрицательными).

После нажатия кнопки <Расчет> выполняется приведение к многолетнему периоду и восстановление пропусков наблюдений для всех 12 рядов сумм осадков января и основные результаты после завершения расчетов представлены в таблице рис.2.12.

| Kon   | Наименование            |     |    |      | Кол-во факт  Кол-во восст. Эффект.восст.% Средн.погр. восст. Стд.откл.иск. Стд.откл.восст. Критерий Фишера Средн.искряда ^ |        |        |       |        |
|-------|-------------------------|-----|----|------|----------------------------------------------------------------------------------------------------|--------|--------|-------|--------|
|       | 23365 Sidorovsk         | 46  | 20 | 43.5 | 6.051                                                                                                    | 9.178  | 13.417 | 2.137 | 21.761 |
| 23631 | Berezovo, AMSG          | 102 | 10 | 9.8  | 7229                                                                                                    | 10.947 | 7.361  | 2.212 | 23.618 |
| 23662 | Tolika                  | 56  |    | 21.4 | 7.931                                                                                                    | 11.133 | 9.521  | .367  | 29.643 |
| 23724 | Nyaksimvol <sup>*</sup> | 67  | 37 | 552  | 8.614                                                                                                    | 11.684 | 15.354 | 1.727 | 25.896 |
| 23734 | Oktyabr'skove           | 98  | 14 | 143  | 7.165                                                                                                    | 12.272 | 7.352  | 2.786 | 30.112 |

Рис.2.12. Итоговая таблица с результатами работы программы «Аналог»

Как следует из таблицы рис.2.12, из 12 рядов наблюдений при заданных условиях восстановление было осуществлено только для 5 рядов. Полученная таблица имеет следующие поля:

- «Код» - пятизначный код пункта наблюдений по классификации  $\Gamma$ ВК<sup> $\cdot$ </sup>

- «Наименование» - название реки и пункта наблюдений;

- «Кол-во факт.» - количество фактических лет наблюдений;

- «Кол-во восст.» - количество восстановленных лет;

- «Эффект.восст.%» - показатель эффективности восстановления *Δn'(%)*;

- «Средн.погр.восст.» - средняя из всех стандартных погрешностей восстановления (в размерности рассматриваемой характеристики) *σεср*;

- «Стд.откл.исх.» - среднее квадратическое (стандартное) отклонение исходного ряда наблюдений (σ*Y*);

- «Стд.откл.восст.» - среднее квадратическое (стандартное) отклонение восстановленных значений;

- «Критерий Фишера» - расчетное значение статистики критерия Фишера, как правило, если расчетная статистика меньше 2, то восстановленные данные можно считать однородными по дисперсиям исходным данным (вывод будет надежным в том случае, если объемы исходной и восстановленной подвыборок достаточны и значительно не отличаются);

- «Средн.исх.ряда» - среднее значение исходного ряда наблюдений; - «Средн.восст.ряда» - среднее значение восстановленных значений;

- «Критерий Стьюдента» - расчетное значение статистики критерия Стьюдента, как правило, если расчетная статистика меньше 2, то восстановленные данные можно считать однородными по средним величинам исходным данным (вывод будет надежным в том случае, если объемы исходной и восстановленной подвыборок достаточны и значительно не отличаются).

Полученные результаты свидетельствуют о том, что количество восстановленных лет варьирует от 10 до 37, надежность вывода об однородности дисперсий и средних можно надежно считать только для ряда 23724 Няксимволь, где количество восстановленных лет равно 37, а наблюденных – 67 и здесь расчетные значения статистик критериев Фишера и Стьюдента меньше критических (восстановленные данные однородны). В остальных случаях период восстановленных данных по отношению к фактическим намного меньше и выводы недостаточно надежны. Таблица рис.2.12 с соответствующими пояснениями также помещается в курсовую работу.

Более детальная информация по результатам восстановления представлена в дополнительных таблицах для каждого пункта наблюдений. В качестве примера ее можно дать для одной из метеостанций, в данном случае выбрана метеостанция Няксимволь. Для получения результирующего многолетнего ряда, содержащего как наблюденные, так и восстановленные данные, следует нажать закладку «Восстановленные значения» после чего появится таблица, включающая 3 поля: год, значение, погрешность восстановления (в данном случае в мм). Для наблюденных значений погрешность восстановления представлена в таблице в виде нулевых значений. Данная таблица записывается в файл при нажатии кнопки «Файл», затем «Сохранить таблицу как…» и далее выбрать формат выходного файла (Документ Microsoft Word) и переместить поля слева в правую часть выходной таблицы. Также обязательно надо войти в закладку «Настройка вывода полей» и там задать количество десятичных знаков после запятой (в данном случае 1). После этого нажать кнопку «OK» и задать имя файла, в который будет записана таблица. Полученную таблицу также следует представить в курсовой работе, в данном случае это табл.2.4.

*Таблица 2.4*

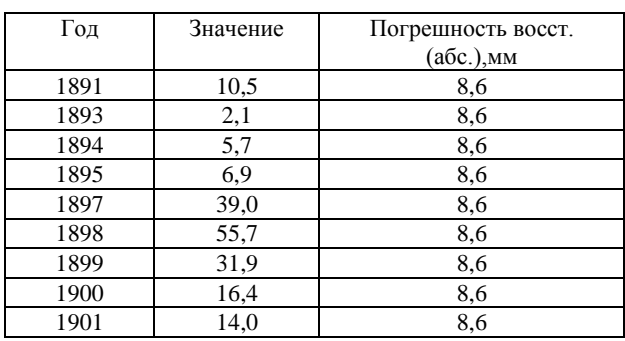

Многолетний ряд наблюденных и восстановленных значений осадков января для метеостанции Няксимволь
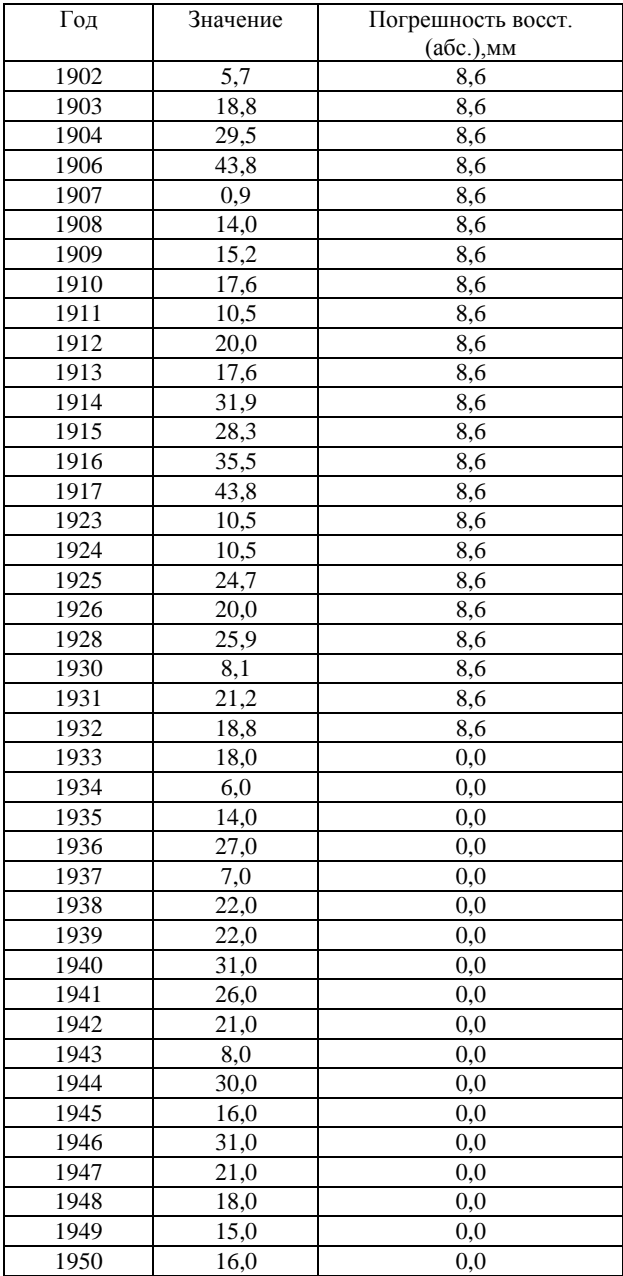

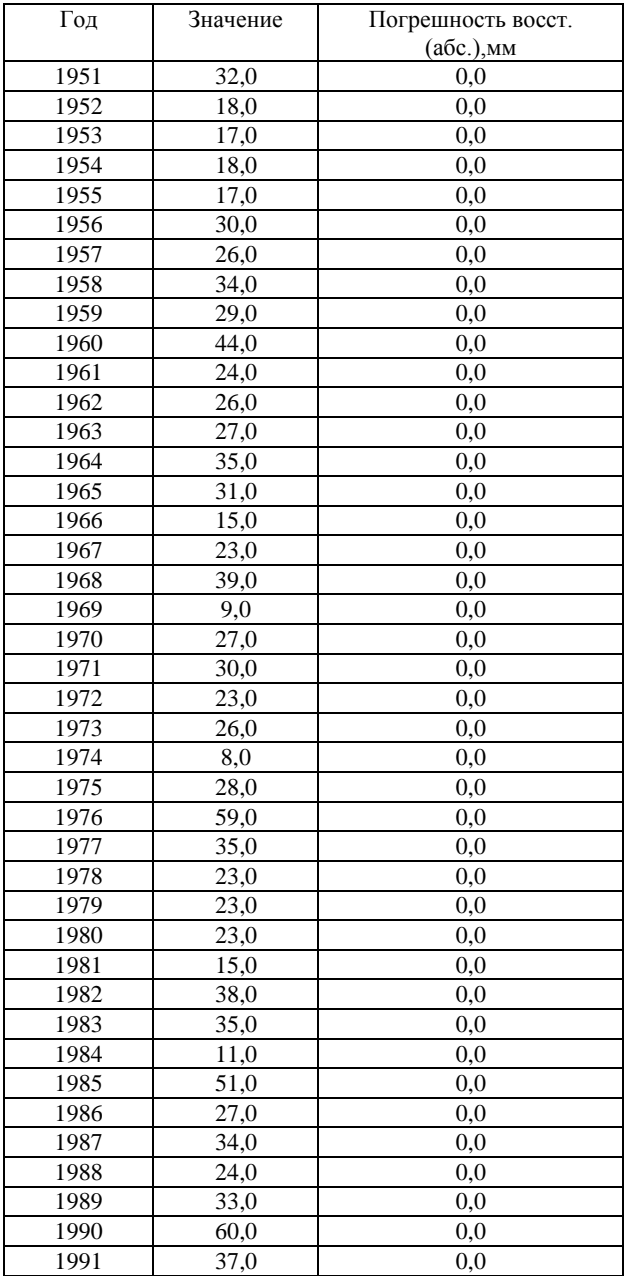

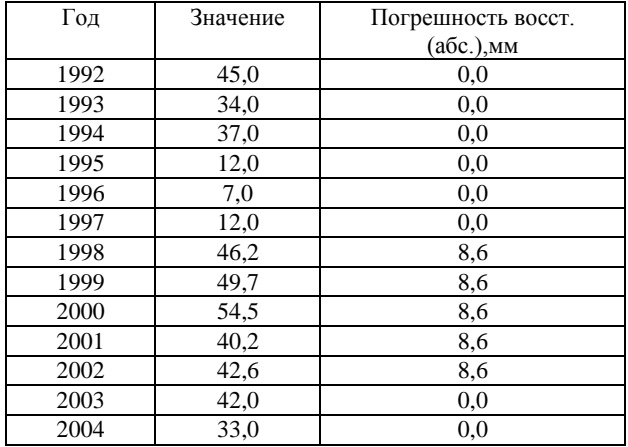

Помимо многолетнего ряда имеется возможность получить более детальную информацию об эффективности восстановления за каждый год. При нажатии кнопки «Показать подробную характеристик восстановления данных» таблицу появляется таблица, которая включает в себя на каждый восстановленный год: восстановленное значение, используемое уравнение регрессии, его стандартную коэффициент корреляции, погрешность восстановления, относительную погрешность восстановления в % и номера аналогов, участвующих в восстановлении. Эту таблицу при нажатии кнопок «Файл», «Записать таблицу в файл» и при перенесении полей из левой части в правую и нажатии кнопки «Настройка вывода полей», где обязательно задается количество десятичных знаков после запятой, затем также следует записать в файл формата Word. В качестве примера эта таблица также приводится в курсовой работе (табл.2.5).

### Таблица 2.5

Характеристики эффективности восстановления осадков за каждый год на метеостанции Няксимволь

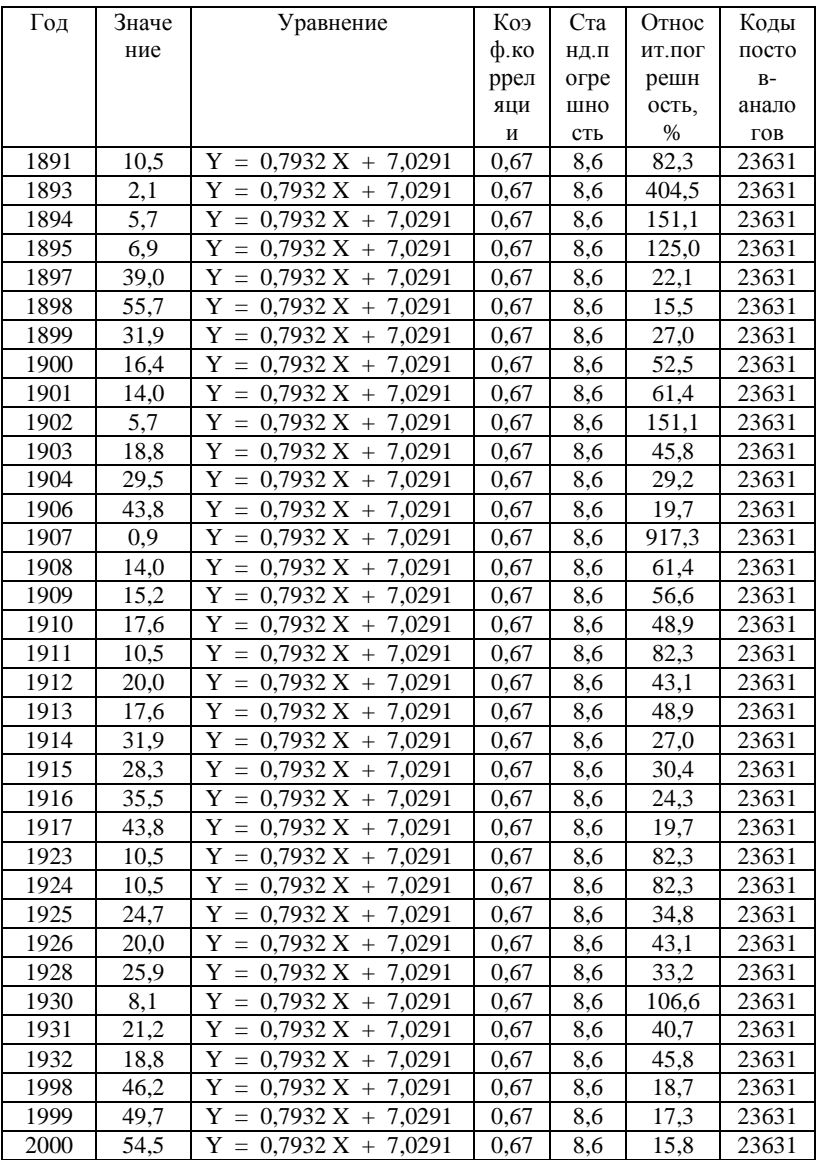

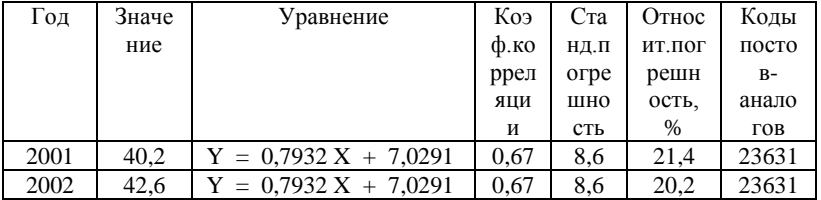

Еще одна таблица, которая в качестве примера приводится в курсовой работе - это список используемых аналогов, которая вызывается по кнопке «Показать список используемых аналогов для данного пункта». Эта таблица также записывается в файл и приводится в курсовой работе (табл.2.6). В данном случае для восстановления использовался только один аналог - метеостанция Березово.

Таблица 2.6

Список метеостанций аналогов, использованных для восстановления осадков на метеостаннии Няксимволь

| Код   | Наименование      | Кол   | Период        | Широта  | Долгота |
|-------|-------------------|-------|---------------|---------|---------|
|       |                   | $-BO$ |               |         |         |
| 23631 | Berezovo,<br>AMSG | 102   | $1891 - 2004$ | 63,9000 | 65,1000 |

После выполнения программы все полученные результаты следует обязательно записать в базу данных восстановленных значений нажатием кнопки «+» в закладке «Восстановленный ряд» (Копировать все восстановленные значения в БД Гидрорасчеты).

Лля вызова восстановленных данных из соответствующей базы следует в главном меню ПК «Гидрорасчеты» войти в закладку «Восстановленные данные», затем в закладку «Работа с данными», «Выбор данных» и затем следует выбрать из списка восстановленную характеристику, в данном случае осадки за январь («Январь»). После этого появится таблица с наблюденными и восстановленными данными. В качестве примера в курсовой работе следует привести на одном рисунке два графика: исходный ряд наблюдений и ряд после процедуры восстановления. В данном случае в качестве примера на рис.2.13 приведены два временных ряда осадков января по метеостанции Няксимволь: короткий ряд наблюдений продолжительностью 67 лет и приведенный к многолетнему период, продолжительность которого стала 104 года.

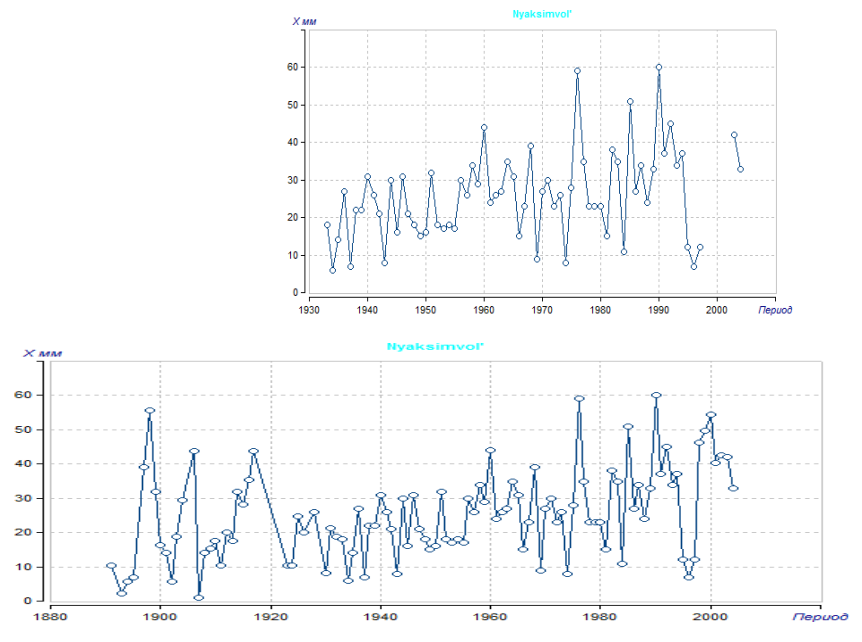

Рис.2.13. Исходный (вверху) и восстановленный (внизу) многолетние ряды осадков января на метеостанции Няксимволь

### **2.3. Расчет климатических характеристик в стационарных условиях**

Основная задача, для которой осуществляются расчеты в стационарных условиях – это определение параметров и расчетных климатических характеристик редкой повторяемости. Для этой цели служит программа «Обеспеченность», а теоретические положения выполнения этих расчетов приведены в Лабораторной работе №3 в Практикуме по климатологии, Часть 1. Программа предназначена для определения основных расчетных характеристик и параметров распределения при наличии данных наблюдений на основе аппроксимации аналитическими распределениями С.Н.Крицкого и М.Ф.Менкеля и Пирсона 3 типа и при определении параметров распределения методами моментов, приближенно наибольшего правлополобия, наименьших квалратов и подбором отношения Cs/Cv пользователем.

Программа «Обеспеченность» может вызываться как из основного меню ПК «Гидрорасчеты», так и из внутреннего меню выбора климатической характеристики, для которой после выполняются расчеты. В обоих случаях это функция меню «Программы» и в нем «Расчет обеспеченных характеристик по однородным данным». Для расчета по программе используются ряды, приведенные к многолетнему периоду («Восстановленные данные», «Работа с данными», «Выбор данных» и далее рассматриваемая климатическая характеристика, в данном случае - январские осадки и затем «Значение») или исходные ряды наблюдений. если  $\overline{10}$ программе «Аналог» удалось  $He$ восстановить ни одного года для данного пункта.

В данном случае для 5 пунктов наблюдений используются ряды, приведенные к многолетнему периоду, а для остальных 7 пунктов, где не было получено восстановленных данных, исходные ряды наблюдений.

 $\overline{R}$ качестве примера расчета программе  $\overline{10}$ «Обеспеченность» рассмотрим ряд сумм осадков января на метеостанции Няксимволь, приведенный к многолетнему периоду. выбора климатической характеристики После запуска  $\mathbf{M}$ программы (кнопка «ОК» и сообщение «Данные переданы в программу расчета обеспеченных характеристик!», «OK») осушествляется переход исхолное меню программы  $\mathbf{B}$ «Обеспеченность», как показано на рис.2.14.

На экране рис.2.14 представлена информация о пункте рассматриваемой характеристике, периоде наблюдений, наблюдений, который можно изменить при вводе значений в соответствующие поля, расположенные на контрольной панели в верхней части экрана. В левом верхнем окне представлена таблица хронологического ряда наблюдений, а справа от нее - окно хронологического графика. В левом нижнем окне приведена таблица эмпирических обеспеченностей, ранжированных значений ряда и соответствующих им лет, а справа - окно с графиком эмпирического распределения. Каждая таблица и график могут быть записаны в файлы.

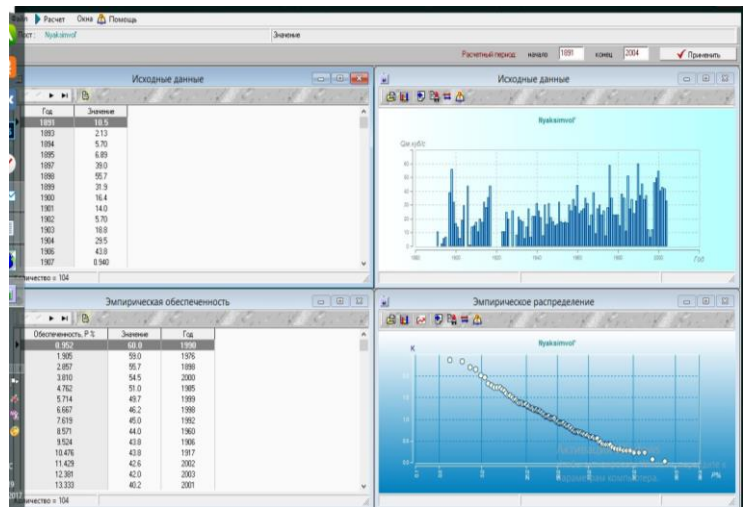

Рис.2.14. Главное меню программы «Обеспеченность»

Переход к вычислительному блоку осуществляется нажатием кнопки «Расчет». На появившемся экране (Рис.2.15) следует задать параметры расчета. В данном случае выбрано распределение Крицкого-Менкеля и метод наименьших квадратов для расчета параметров распределения.

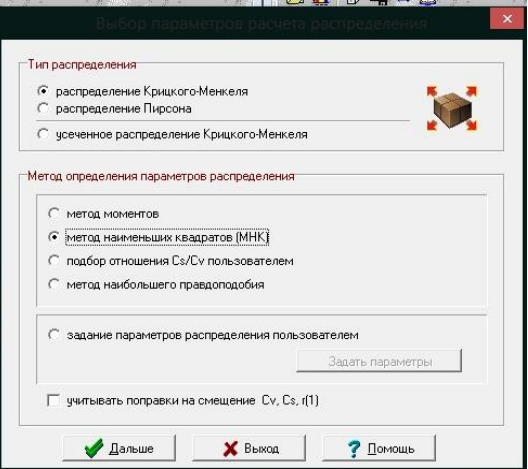

Рис.2.15. Экран задания параметров расчета в программе «Обеспеченность»

Выбор параметров аналитического распределения для определения расчетных характеристик выполняется в следующей последовательности:

 Выбор типа распределения - трехпараметрическое распределение Крицкого-Менкеля или распределение Пирсона III типа (биномиальная кривая).

 Выбор метода определения параметров распределения – выбирается один из методов: моментов, наименьших квадратов, задание отношения Cs/Cv пользователем или наибольшего правдоподобия.

Если выбрано задание отношения Cs/Cv пользователем, то аналитическое распределение сначала строится на основании эмпирических характеристик методом моментов (по выбранному типу распределения), а затем пользователь задает (подбирает) это отношение прямо в окне графика. Пользователь также может задать все характеристики распределения (выбранного типа распределения) при выборе соответствующего переключателя и при нажатии на кнопку «Задать параметры». В открывшемся диалоговом окне следует задать требуемые параметры (среднее значение, коэффициент вариации Cv, отношение Cs/Cv, коэффициент автокорреляции). Если какие-либо параметры не заданы пользователем, то они будут рассчитаны на основании других заданных параметров и характеристик эмпирического распределения.

 Учет поправок на смещение - при установленном флажке при выполнении расчетов будут учитываться поправки на смещение при определении коэффициентов вариации Cv, асимметрии Cs и автокорреляции R(1).

После задания типа распределения и метода расчета параметров осуществляется расчет (клавиша «Дальше») аналитической аппроксимации эмпирического распределения, что представляется в следующем окне в виде графика. Пример показан на рис.2.16 при задании аналитического распределения Крицкого-Менкеля и метода наименьших квадратов для расчета параметров распределения осадков января на метеостанции Няксимволь по ряду, приведенному к многолетнему периоду.

45

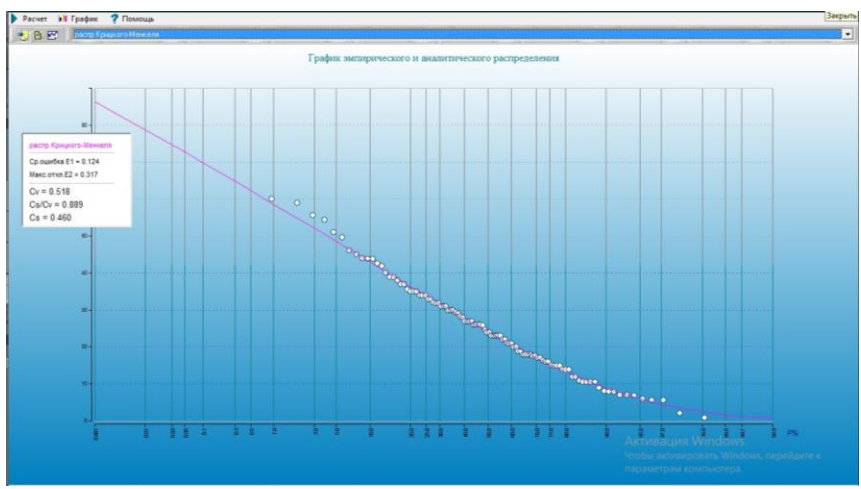

Рис.2.16. Результаты аппроксимации эмпирического распределения аналитическим распределением для осадков января на метеостанции Няксимволь

При выборе в верхней строке аналитического распределения Крицкого-Менкеля для него в окне легенды (слева) приводятся: средняя погрешность аппроксимации (в данном случае Е1=0,124 или 12,4%), максимальная погрешность аппроксимации (в данном случае Е2=0,317 или 31,7%), а также параметры выбранной аппроксимации Cv=0,518, Cs/Cv=0,889 и  $Cs = 0.460$ .

Целью проводимых расчетов является определение надежной климатической нормы (среднего многолетнего значения) по ряду, приведенному к многолетнему периоду, а также расчетных климатических характеристик редкой повторяемости: повторяемость 1 раз в 100 лет и 1 раз в 200 лет. В данном случае рассматриваются суммы твердых осадков января и для практических расчетов интерес представляют их наибольшие значения. Поэтому повторяемости 1 раз в 100 лет соответствует квантиль распределения обеспеченностью 1%, а повторяемости 1 раз в 200 лет – квантиль обеспеченностью 0,5%, т.е. значения в верхней части кривой распределения. Если бы рассматривались осадки летнего месяца для оценки степени засушливости, то интерес представляли бы наименьшие значения осадков в нижней части кривой, и повторяемость 1 раз в 100 и 200 лет

соответствовала бы обеспеченности 99% и 99,5% соответственно. Если рассматриваются другие климатические характеристики, например, температура воздуха, то выбор обеспеченности (в верхней или нижней частях кривой) также зависит от рассматриваемой задачи. Если исследуются условия засухи, то выбираются обеспеченности 1% и 0,5% для температуры июля. Для температуры января могут решаться задачи и анализа самых низких температур (обеспеченность 99% и 99,5%) и высоких (обеспеченность 1% и 0,5%), например, при оценке ожидаемого потепления климата. При использовании программы «Обеспеченность» следует иметь в виду, что она была разработана для гидрологических расчетов, где отсутствуют отрицательные значения и поэтому не предназначена для работы с отрицательными температурами и другими климатическими характеристиками, которые могут находиться в отрицательной области. Поэтому отрицательные температуры перед применением программы «Обеспеченность» следует перевести в положительную область, например, представив в градусах Кельвина или добавив константу.

На рис.2.16 аппроксимация верхней части кривой обеспеченности недостаточно эффективна, поэтому следует перейти к другой аппроксимации («Расчет», «Выполнить новый расчет»). Для нового расчета выбираем также распределение Крицкого-Менкеля и «Подбор отношения Cs/Cv пользователем». В результате подбора выбрано отношение Cs/Cv=1,5 при котором достигается наиболее эффективная аппроксимация эмпирического распределения аналитическим в верхней части кривой, как показано на рис.2.17.

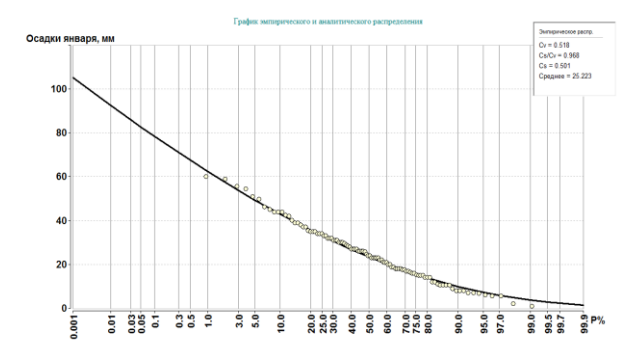

Рис.2.17. Подобранная эффективная аппроксимация эмпирического распределения осадков января на метеостанции Няксимволь

После получения эффективной аппроксимации следует выйти из расчетного блока, нажав «Расчет» и затем «Переход к отчету». После этого формируется окно результатов расчета, как показано на рис.2.18, в котором слева приведены варианты выполненных расчетов, а справа – параметры распределения, соответствующие данному варианту.

| одные данные                                                                                                    | $\Box$                                                                          | W.                                                                                                    | Исходные данные                                                                                                   |  |
|----------------------------------------------------------------------------------------------------|---------------------------------------------------------------------------------|----------------------------------------------------------------------------------------------------|----------------------------------------------------------------------------------------------------|--|
| 南                                                                                                    |                                                                                 | $-2$ $-1$ $-1$ $-1$ $-2$ $-2$                                                                                                    | $\times$                                                                                                    |  |
| 7 Помощь<br>Отчеты<br><b>IL</b> График<br><b>W</b> Orver MS WORD<br><b>ШИ</b> Таблица ординат<br>Го Сохранить таблицу<br>Копировать результаты в файл ГИС<br>Выход<br>'C<br>ė | есчет параметров<br>$\land$<br>этод наименьших квадратс<br>дбор отношения Cs/Cv | в для отчета (клавиша Ins или двойной щелчок левой кнопкой мыши)<br>Вариант расчета:<br>Распределение:<br>Метод опред параметров:<br>Учет поправок Cv,Cs/Cv:<br>Средняя ошибка Е1:<br>Макс.отклонение Е2:<br>Отношение Cs/Cv:<br>Коэффициент Cv:<br>Коэффициент Cs:<br>Среднее ряда:<br>Коэфф.автокорр.г[1]: | Крицкого-Менкеля<br>подбор отношения Cs/Cv<br>нет<br>0.132<br>0.317<br>1.500<br>0.518<br>0.777<br>25.223<br>0.359 |  |
|                                                                                                    | $\rightarrow$                                                                   |                                                                                                    |                                                                                                    |  |
| Кол-во вариантов = 2<br>1998                                                                                                    | Кол-во выбранных вариантов = 1                                                  |                                                                                                    | <b>WALK COLOR</b>                                                                                                 |  |

Рис.2.18. Окно результатов расчетов по программе «Обеспеченность»

На следующем шаге следует выбрать вариант расчетов для просмотра и записи результатов, высветив требуемый вариант двойным щелчком мыши. После нажатия функции «Отчеты» для выбранного варианта открывается меню, в котором можно сформировать стандартный файл отчета в формате редактора Word, вызвать график аппроксимации, отредактировать его, если необходимо, и записать в буфер обмена или в файл, а также посмотреть таблицу ординат аналитической аппроксимации. В качестве примера в текст курсовой работы следует привести таблицы расчетов для одного из рядов. В табл. 2.7 – 2.9 приведены исходные данные, ординаты эмпирического распределения, параметры и квантили (расчетные значения) аналитической аппроксимации для многолетнего ряда осадков января на метеостанции Няксимволь.

*Таблица 2.7*

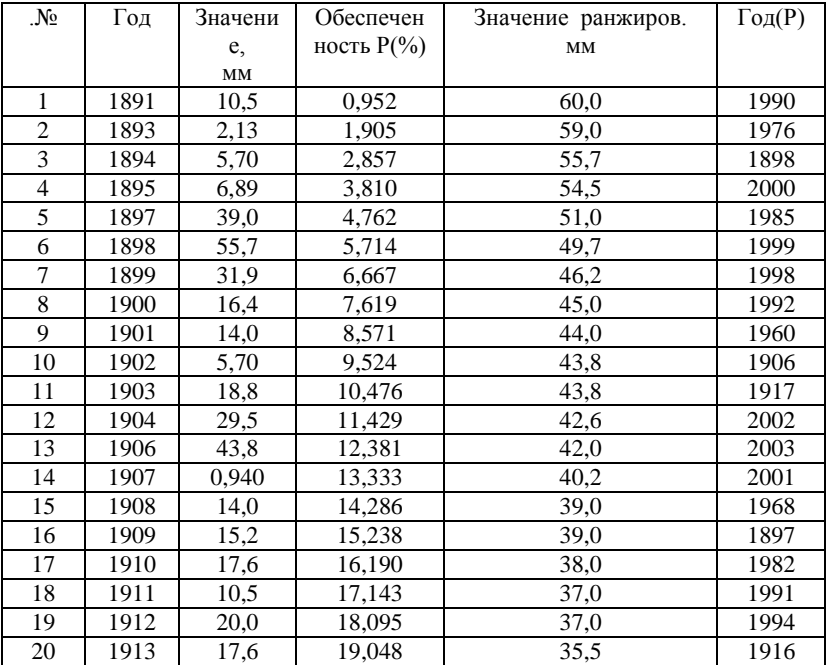

Исходные данные и характеристики эмпирического распределения (осадки января по метеостанции Няксимволь)

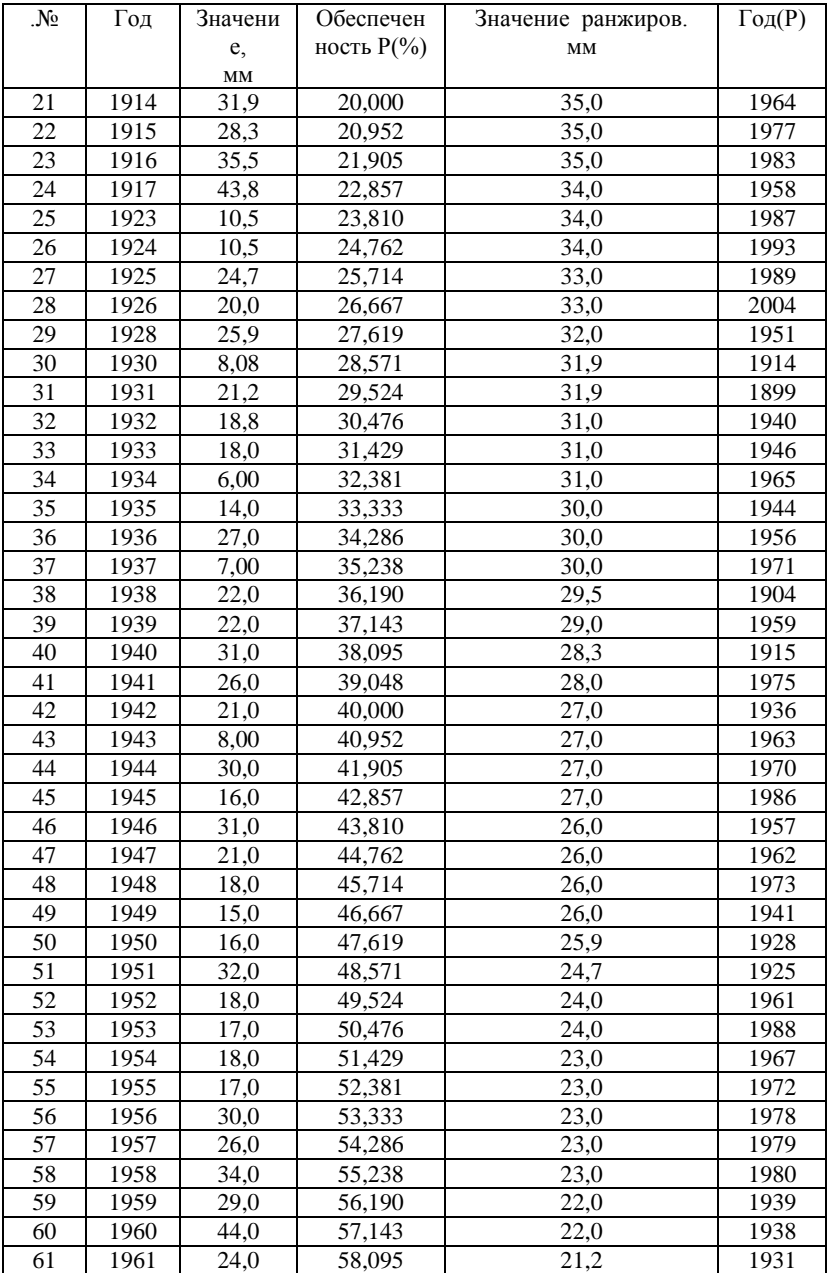

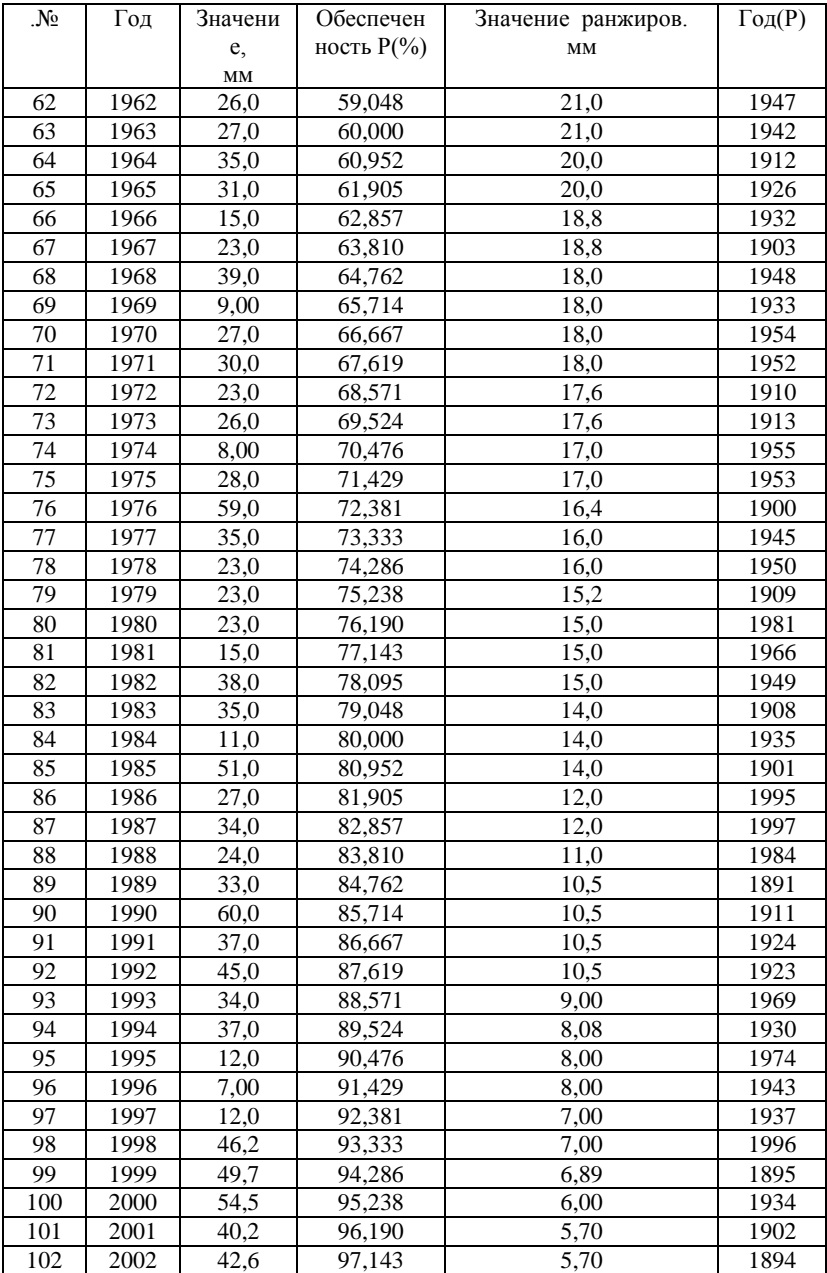

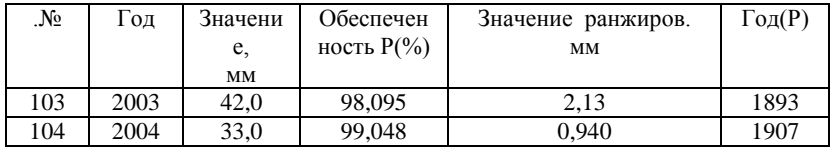

Таблица 2.8

#### Параметры аналитического распределения вероятности (осадки января по метеостанции Няксимволь)

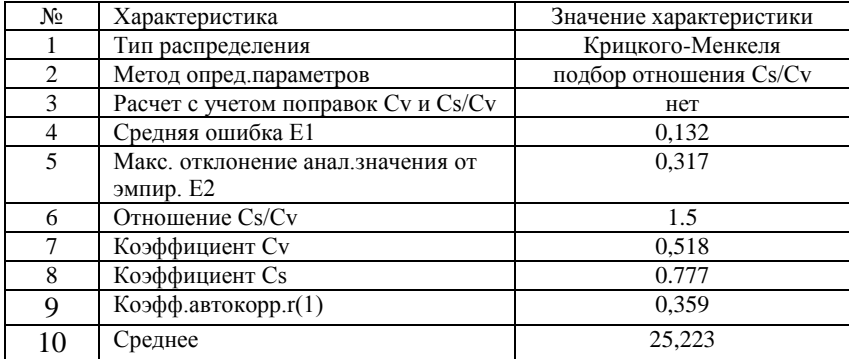

Таблица 2.9

#### Ординаты кривой аналитического распределения (осадки января по метеостанции Няксимволь)

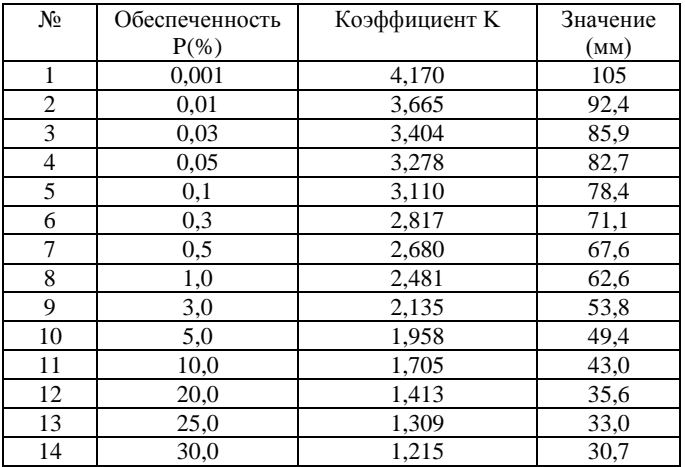

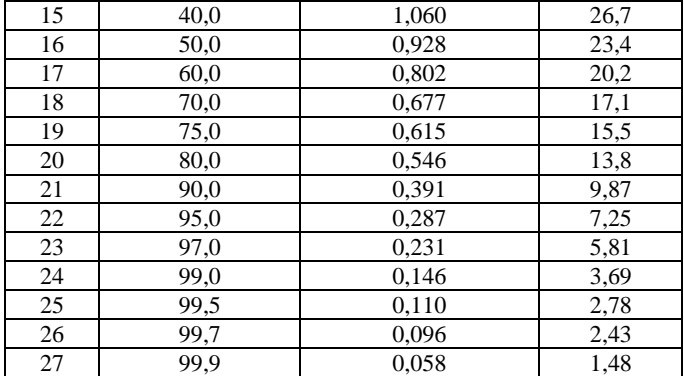

Аналогичные расчеты по программе «Обеспеченность» выполняются для всех остальных рядов наблюдений в выбранном регионе. Основные результаты расчетов в виде нормы (среднего многолетнего значения) и квантилей обеспеченности 1% и 0,5%, соответствующих повторяемости 1 раз в 100 и 200 лет, заносятся в таблицу курсовой работы (пример табл. 2.10).

*Таблица 2.10*

Средние и расчетные значения осадков января на метеостанциях севера Западной Сибири

| Код   | Название    | Широта  | Долгота | Среднее | 1%   | 0.5% |
|-------|-------------|---------|---------|---------|------|------|
| 20674 | Остров      | 73,5000 | 80,3000 | 28,4    | 169  | 214  |
|       | Диксон      |         |         |         |      |      |
| 23146 | Мыс         | 68,5000 | 73,6000 | 27,1    | 97,2 | 113  |
|       | Каменный    |         |         |         |      |      |
| 23242 | Новый Порт  | 67,7000 | 73,0000 | 19,5    | 87,3 | 105  |
| 23256 | Тазовское   | 67,5000 | 78,7000 | 23,5    | 109  | 132  |
| 23330 | Салехард    | 66,5000 | 66,5000 | 20,0    | 48,7 | 52,6 |
| 23365 | Сидоровск   | 66,6000 | 82,3000 | 20,6    | 49,4 | 53,2 |
| 23552 | Тарко-Сале  | 64,9000 | 77,8000 | 25,8    | 53,1 | 56,7 |
| 23631 | Березово    | 63,9000 | 65,1000 | 22,8    | 53,0 | 57,2 |
| 23662 | Толика      | 64,0000 | 82,1000 | 27,4    | 58,5 | 62,6 |
| 23724 | Няксимволь  | 62,4000 | 60,9000 | 25,2    | 62,6 | 67,6 |
| 23734 | Октябрьское | 62,5000 | 66,1000 | 28,4    | 61,2 | 65,4 |
| 23849 | Cypryt      | 61.3000 | 73,5000 | 25.7    | 70,6 | 79.4 |

## **2.4. Пространственное обобщение климатических характеристик**

Итогом расчетов в стационарных условиях является пространственная интерполяционная модель полученных климатических норм и расчетных климатических характеристик редкой повторяемости (1 раз в 100 и 200 лет). Для построения такой модели применяется или пространственный интерполятор ГИС MapInfo (5-ая Лабораторная работа в Практикуме по климатологии, часть 1), в котором реализован метод интерполяции по треугольникам, или пакет Surfer, в котором применяются разные методы интерполяции: кригинг, треугольников с линейной интерполяцией, модифицированный метод Шепарда, метод ближайшего соседа, полиномиальная регрессия, скользящего среднего и другие. Как для MapInfo, так и для пакета Surfer, входным файлом будет табл.2.10, переведенная в формат Excel. На рис.2.19-2.21 приведены результаты интерполяции норм осадков и осадков повторяемостью 1 раз в 100 и 200 лет для севера Западной Сибири, полученные с помощью интерполятора ГИС MapInfo. Следует отметить, что на рисунках необходимо также отображать и легенду с палитрой градаций цветов.

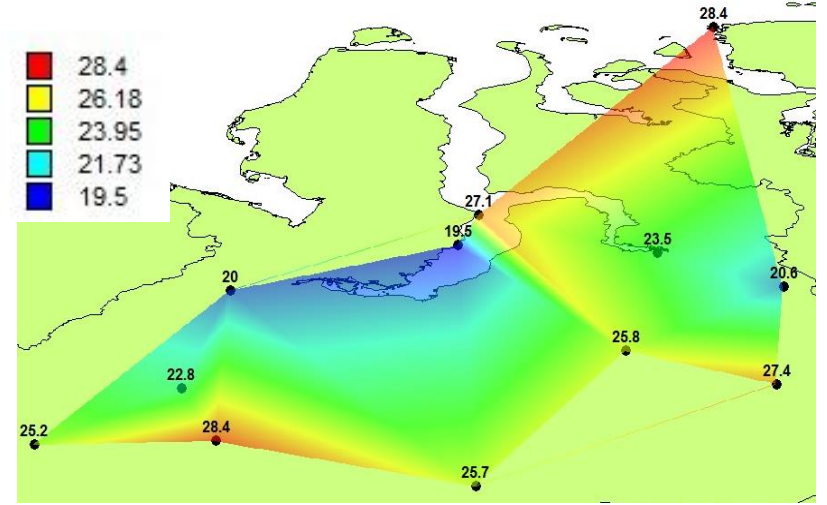

Рис.2.19. Пространственная модель средних многолетних осадков января (MapInfo)

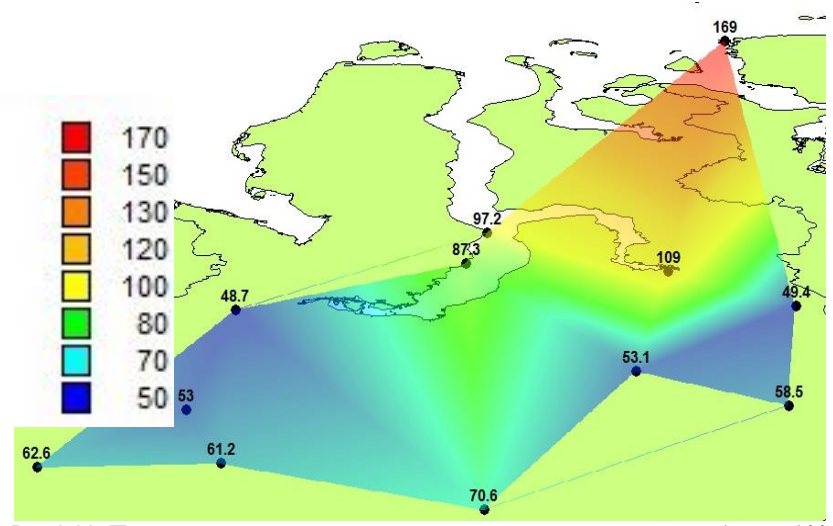

Рис.2.20. Пространственная модель осадков января повторяемостью 1 раз в 100 лет (MapInfo)

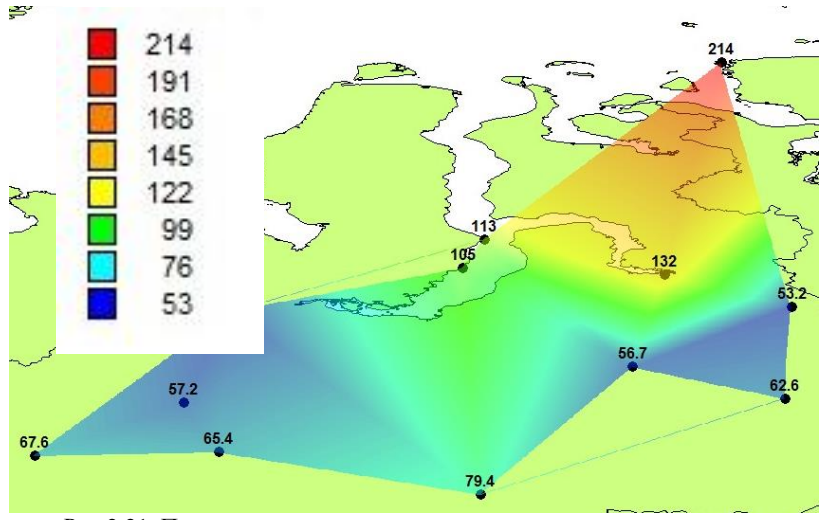

Рис.2.21. Пространственная модель осадков января повторяемостью 1 раз в 200 лет (MapInfo)

На рис.2.22-2.24 показаны результаты интерполяции тем же методом треугольников в пакете Surfer.

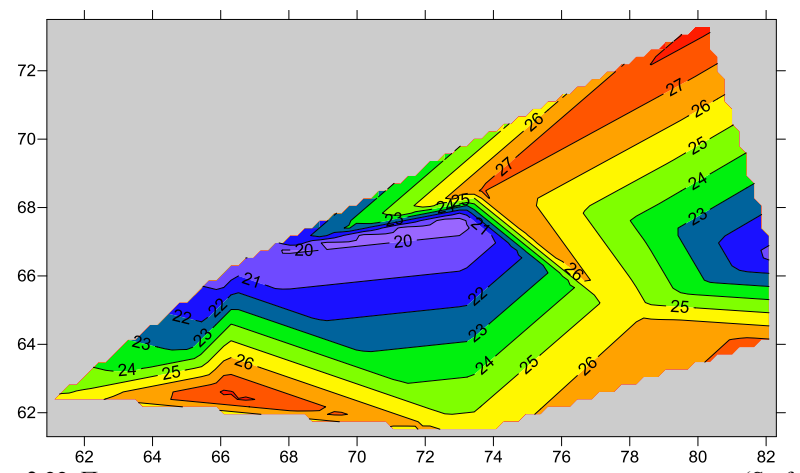

Рис.2.22. Пространственная модель средних многолетних осадков января (Surfer)

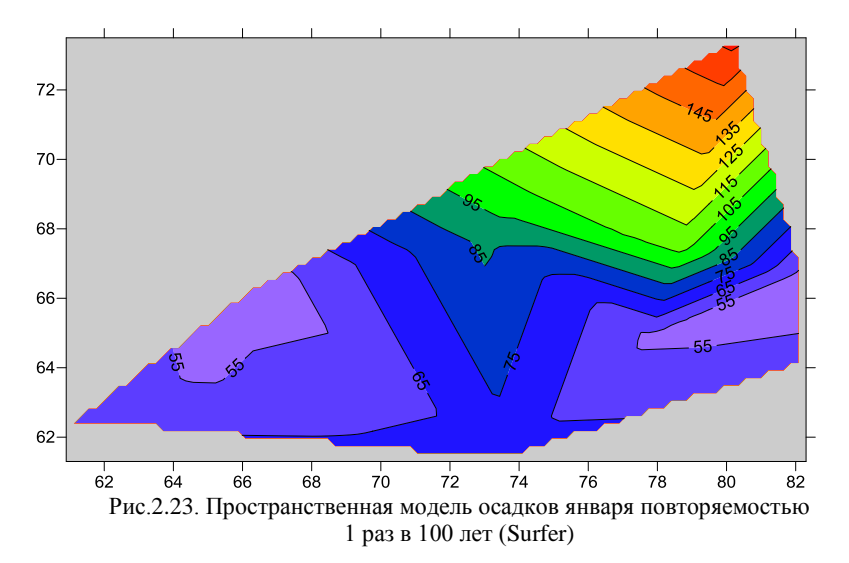

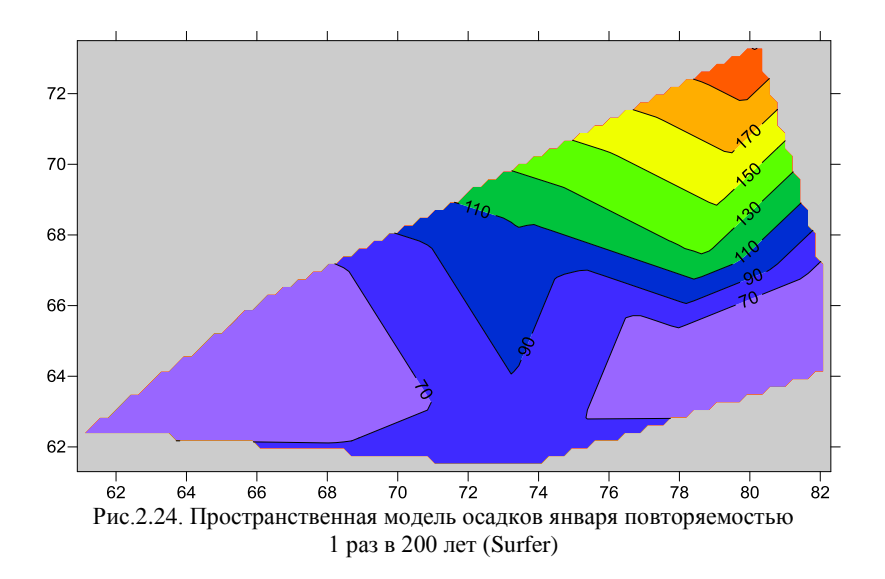

#### **Выводы по 2-ой главе**

Анализ однородности эмпирических распределений осадков января по статистическим критериям Диксона и Смирнова-Граббса и стационарности средних значений и дисперсий их временных рядов по критериям Фишера и Стьюдента показал, что:

- из 12 эмпирических распределений только для одного случая (метеостанция Мыс Каменный) максимальный экстремум 1961 г. можно признать условно неоднородным при уровне значимости, соответствующем расчетному значению статистики критерия, равном 2,1%;

- по критерию Фишера из 12 рядов наблюдений нестационарными по дисперсиям оказались 5 рядов в основном на метеостанциях северной части рассматриваемой территории: Остров Диксон (резкое увеличение дисперсии с начала 1950х), Мыс Каменный (уменьшение дисперсии с конца 1960х, короткий ряд наблюдений с 1950 г.), Новый Порт (резкое увеличение дисперсии с 1950х), Тазовское (увеличение дисперсии с 1990х) и Няксимволь (рост с 1970х);

- по критерию Стьюдента из 12 рядов наблюдений нестационарными по средним (рост средних во 2-ой половине ряда наблюдений) оказались 6 рядов на метеостанциях: Остров Диксон (резкое увеличение с 1950х), Новый Порт (резкое увеличение с 1950х), Салехард (резкое увеличение с 1940х), Тарко-Сале (резкое увеличение с 1950х), Березово (увеличение с 1950х) и Октябрьское (резкое увеличение с конца 1950х).

Из результатов оценки стационарности можно сделать вывод, что нестационарность дисперсий и средних значений имеет место в основном в 1950х и, скорее всего, обусловлена сменой регистрирующих приборов (дождемера на осадкомер системы Третьякова), что уменьшает выдуваемость твердых осадков и проявляется в основном на самых северных метеостанциях, где скорости ветра больше.

В связи с тем, что ряды осадков января достаточно слабо связаны по территории, для восстановления пропусков наблюдений и увеличения продолжительности рядов минимальное значение коэффициента корреляции было задано 0,65. Даже в этом случае из 12 рядов наблюдений привести к многолетнему периоду удалось всего 5 рядов и количество восстановленных лет для них варьирует от 10 (метеостанция Березово) до 37 (метеостанция Няксимволь). В среднем для 5 метеостанций ряды удалось удлинить на 18,6 года.

Для каждого пункта наблюдений как по рядам, приведенным к многолетнему периоду, так по рядам наблюдений, если восстановление не удалось осуществить, были рассчитаны параметры распределений и расчетные климатические характеристики редкой повторяемости 1 раз в 100 и 200 лет и результаты представлены на карте в виде пространственной интерполяционной модели. Установлено, что средние многолетние значения изменяются на рассматриваемой территории от 19,5 мм на метеостанции Новый Порт до 28,4 мм на метеостанциях Остров Диксон (северо-восток) и Октябрьское (юго-запад). Поэтому каких-либо надежных закономерностей норм осадков по территории не установлено. Вместе с тем осадки редкой повторяемости (1 раз в 100 и 200 лет) показывают закономерность их роста с запада на северо-восток: 48,7 и 52,5 мм в Салехарде и 169 и 214 мм на Острове Диксон.

58

### **3. Оценка климатических изменений**

Третья глава курсовой работы посвящена оценке проявления современного изменения климата во временных рядах, что связано с построением нескольких моделей временных рядов, выбором из них наиболее эффективной и обобщение показателей нестационарных моделей по территории. Практически в данной главе осуществляется выполнение Лабораторной работы №1 из Практикума по климатологии Часть 2, но не для одной, а для всех метеостанций района на основе вычислительных программ, а также осуществляется обобщение показателей нестационарности по пространству средствами ГИС MapInfo (Лабораторная работа №5, Практикум по климатологии, Часть 1) и пакета Surfer, также как и предыдущей главе при построении пространственной модели для средних многолетних значений и расчетных климатических характеристик повторяемостью 1 раз в 100 и 200 лет.

# **3.1. Расчет параметров основных моделей временных рядов**

Теоретические положения построения моделей временных рядов и выбора наиболее эффективной из них, приведены в Лабораторной работе №1 (Практикум по климатологии, Часть 2), там же в п.1.3.2 приведен алгоритм и описание базовой вычислительной программы для вычисления показателей эффективности нестационарных моделей. Базовая вычислительная программа называется TIMOD и предназначена для расчета показателей эффективности нестационарных моделей двух видов: линейного тренда (Δтр,%) и модели ступенчатых изменений (Δст,%) по отношению к модели стационарной выборки. Также в программе рассчитываются статистики критерия Фишера для этих двух показателей эффективности (Fтр и Fст) и коэффициент корреляции модели линейного тренда (Rтр). Программа TIMOD работает с файлом, содержащим временные ряды для всех метеостанций рассматриваемого района.

Нестационарная модель считается эффективной, если Δтр или Δст ≥10% и нестационарная модель статистически значима, если Fтр или Fст больше их критических значений при уровне значимости α=5%. Отдельно для модели линейного тренда оценивается статистическая значимость коэффициента корреляции Rтр, например, по Табл. 1 Практикума по климатологии, Часть 1.

Базовая вычислительная программа TIMOD вычисляет перечисленные показатели эффективности за весь период для каждого ряда наблюдений. Программа имеет следующие модификации:

- TIMOD1, в которой задается общий начальный год наблюдений для всех рядов в регионе;

- TIMOD2, в которой задается общий год ступенчатых изменений;

- TIMOD3, в которой задается как общий для всех рядов начальный год, так и одинаковый год ступенчатых изменений.

Последовательность расчета по программам следующая. Вначале по программе TIMOD выполняются расчеты за весь период наблюдений, который разный для каждого ряда и определяется наиболее повторяющийся период ступенчатых изменений. Далее в программе TIMOD2 задается выявленный общий год ступенчатых изменений и расчеты повторяются. Результаты расчетов по TIMOD и TIMOD2 сопоставляются для каждого ряда с целью оценки их устойчивости при задании одинакового для всех станций года ступенчатых изменений. Затем рассматривается моделирование только для современного периода. Для этого применяется программа TIMOD1 и начальный год наблюдений задается, например, 1960. По полученным наблюдений задается, например, 1960. По полученным результатам также устанавливается наиболее повторяющийся год ступенчатых изменений и затем вместе с начальным годом наблюдений (например, 1960 г.) он задается в программе TIMOD3. Таким образом, при расчете по четырем программам оценивается устойчивость параметров моделей во времени (при сравнении результатов расчетов по TIMOD и TIMOD1) и эффективность задания общей для всех рядов даты ступенчатых изменений.

Исходную информацию для программы TIMOD и ее модификаций следует представить в файле формата txt в виде трех полей: код станции, год, значение. Например:

25667 1925 15.6 25667 1927 18.2 ………………… 25667 2017 16.9 25800 1900 11.5 25800 1901 13.2

………………… 25800 2017 17.1

Как следует из примера, год с отсутствием наблюдений исключается, и ряды метеостанций следуют друг за другом непрерывно, причем ряды располагаются так, чтобы код их метеостанций возрастал. После запуска программы TIMOD в командной строке по мере запроса следует задавать следующую информацию: имя исходного файла, общее число строк в файле и имя файла за записи результатов. В модификациях программы дополнительно следует задавать общий начальный год и год ступенчатых изменений.

В файл результатов записывается следующая информация по всем пунктам (пример):

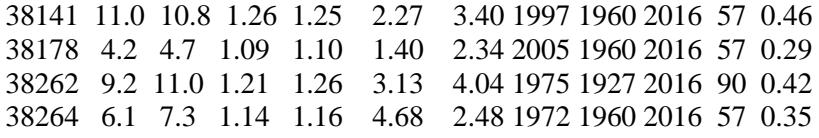

…………………………………………………………………………

где на примере первой строки:

38141 – код метеостанции;

11.0 – отклонение модели тренда от стационарной модели в  $\%$  $(\Delta$ тр, $\%$ );

10.8 – отклонение модели ступенчатых изменений от стационарной модели в % (Δст,%);

1.26 – расчетное значение статистики критерия Фишера при сравнении остаточных дисперсий стационарной модели и модели линейного тренда (Fтр);

1.25 – расчетное значение статистики критерия Фишера при сравнении остаточных дисперсий стационарной модели и модели ступенчатых изменений (Fст);

2.27 – статистика критерия Фишера по сопоставлению дисперсий при разбиении ряда на две части по году ступенчатых изменений;

3.40 – статистика критерия Стьюдента по сопоставлению средних значений при разбиении ряда на две части по году ступенчатых изменений;

1975 – год ступенчатых изменений (Тст);

1927 – год начала наблюдений (Тнач);

2016 – год окончания наблюдений (Тк);

57 – число лет наблюдений (n);

0.46 – коэффициент корреляции модели линейного тренда (Rтр).

Файл с многолетними рядами наблюдений в формате txt формируется из базы данных ПК «Гидрорасчеты» для тех рядов, которые приведены к многолетнему периоду по программе «Аналог», и из исходного файла в формате Excel для тех рядов, которые не удалось привести к многолетнему периоду.

В качестве примера рассмотрим формирование исходного файла для программы TIMOD, состоящего из исходных и восстановленных осадков января по метеостанциям севера Западной Сибири. В связи с тем, что из 12 рядов наблюдений к многолетнему периоду удалось привести всего 5, за основу был взят файл исходных данных в формате Excel, который преобразован в файл, содержащий данные только осадков января, как показано на рис.3.1.

|                     | Microsoft Excel - jan.xls                                                                                                    |                                                                                                    |                                                                                                    |                  |      |         |   |                  |                     |
|---------------------|----------------------------------------------------------------------------------------------------|----------------------------------------------------------------------------------------------------|----------------------------------------------------------------------------------------------------|------------------|------|---------|---|------------------|---------------------|
| $\mathbb{E}$ ] Файл | Правка<br>Вид                                                                                                    | Вставка                                                                                                    | Формат                                                                                                    | Сервис<br>Данные | Окно | Справка |   |                  |                     |
|                     |                                                                                                    |                                                                                                    |                                                                                                    |                  |      |         |   |                  | $-10$               |
|                     |                                                                                                    |                                                                                                    |                                                                                                    |                  |      |         |   |                  |                     |
|                     |                                                                                                    |                                                                                                    |                                                                                                    |                  |      |         |   |                  |                     |
|                     |                                                                                                    |                                                                                                    |                                                                                                    |                  |      |         |   |                  |                     |
|                     |                                                                                                    |                                                                                                    |                                                                                                    |                  |      |         |   |                  | J                   |
|                     |                                                                                                    |                                                                                                    |                                                                                                    |                  |      |         |   |                  |                     |
|                     |                                                                                                    |                                                                                                    |                                                                                                    |                  |      |         |   |                  |                     |
|                     |                                                                                                    |                                                                                                    |                                                                                                    |                  |      |         |   |                  |                     |
|                     |                                                                                                    |                                                                                                    |                                                                                                    |                  |      |         |   |                  |                     |
|                     |                                                                                                    |                                                                                                    |                                                                                                    |                  |      |         |   |                  |                     |
|                     |                                                                                                    |                                                                                                    |                                                                                                    |                  |      |         |   |                  |                     |
|                     |                                                                                                    |                                                                                                    |                                                                                                    |                  |      |         |   |                  |                     |
|                     |                                                                                                    |                                                                                                    |                                                                                                    |                  |      |         |   |                  |                     |
|                     |                                                                                                    |                                                                                                    |                                                                                                    |                  |      |         |   |                  |                     |
|                     |                                                                                                    |                                                                                                    |                                                                                                    |                  |      |         |   |                  |                     |
|                     |                                                                                                    |                                                                                                    |                                                                                                    |                  |      |         |   |                  |                     |
|                     |                                                                                                    |                                                                                                    |                                                                                                    |                  |      |         |   |                  |                     |
|                     |                                                                                                    |                                                                                                    |                                                                                                    |                  |      |         |   |                  |                     |
|                     |                                                                                                    |                                                                                                    |                                                                                                    |                  |      |         |   |                  |                     |
|                     |                                                                                                    |                                                                                                    |                                                                                                    |                  |      |         |   |                  |                     |
|                     |                                                                                                    |                                                                                                    |                                                                                                    |                  |      |         |   |                  |                     |
|                     |                                                                                                    |                                                                                                    |                                                                                                    |                  |      |         |   |                  |                     |
|                     |                                                                                                    |                                                                                                    |                                                                                                    |                  |      |         |   |                  |                     |
|                     |                                                                                                    |                                                                                                    |                                                                                                    |                  |      |         |   |                  |                     |
|                     |                                                                                                    |                                                                                                    |                                                                                                    |                  |      |         |   |                  |                     |
|                     |                                                                                                    |                                                                                                    |                                                                                                    |                  |      |         |   |                  |                     |
|                     |                                                                                                    |                                                                                                    |                                                                                                    |                  |      |         |   |                  |                     |
|                     |                                                                                                    |                                                                                                    |                                                                                                    |                  |      |         |   |                  |                     |
|                     |                                                                                                    |                                                                                                    |                                                                                                    |                  |      |         |   |                  |                     |
|                     |                                                                                                    |                                                                                                    |                                                                                                    |                  |      |         |   |                  |                     |
|                     |                                                                                                    |                                                                                                    |                                                                                                    |                  |      |         |   |                  |                     |
|                     |                                                                                                    |                                                                                                    |                                                                                                    |                  |      |         |   |                  |                     |
|                     |                                                                                                    |                                                                                                    |                                                                                                    |                  |      |         |   |                  |                     |
|                     |                                                                                                    |                                                                                                    |                                                                                                    |                  |      |         |   |                  |                     |
|                     |                                                                                                    |                                                                                                    |                                                                                                    |                  |      |         |   |                  |                     |
|                     |                                                                                                    |                                                                                                    |                                                                                                    |                  |      |         |   |                  |                     |
|                     |                                                                                                    |                                                                                                    |                                                                                                    |                  |      |         |   |                  |                     |
|                     |                                                                                                    |                                                                                                    |                                                                                                    |                  |      |         |   |                  |                     |
|                     |                                                                                                    |                                                                                                    |                                                                                                    |                  |      |         |   |                  |                     |
| 20674               | 1955                                                                                                    | 109                                                                                                    |                                                                                                    |                  |      |         |   |                  |                     |
|                     |                                                                                                    | 62                                                                                                    |                                                                                                    |                  |      |         |   |                  |                     |
|                     | E916<br>А<br>20674<br>20674 | $\overline{\phantom{0}}$<br>B<br>1917<br>1918<br>1919<br>1922<br>1923<br>1924<br>1925<br>1926<br>1927<br>1928<br>1929<br>1930<br>1931<br>1932<br>1933<br>1934<br>1935<br>1936<br>1937<br>1938<br>1939<br>1940<br>1941<br>1942<br>1943<br>1944<br>1945<br>1946<br>1947<br>1948<br>1949<br>1950<br>1951<br>1952<br>1953<br>1956 | $\overline{f}$<br>$\overline{c}$<br>6<br>$\overline{0}$<br>2<br>6<br>13<br>5<br>8<br>13<br>3<br>3<br>3<br>6<br>$\overline{0}$<br>3<br>6<br>13<br>6<br>9<br>11<br>11<br>13<br>6<br>11<br>8<br>27<br>11<br>6<br>6<br>5<br>5<br>6<br>5<br>13<br>75<br>77 | D                | E    | F       | G | $B = 3 - 1$<br>H | Arial Cyr<br>۸<br>Т |

Рис.3.1. Исходные данные сумм осадков января по метеостанциям севера Западной Сибири

Экспорт рядов, приведенных к многолетнему периоду, осуществляется из соответствующей таблицы «Восстановленные данные» при нажатии функции «Файл», затем «Экспорт данных», «Записать в файл таблицу БД» и далее формирование полей таблицы и ее запись в файл формата Excel, как показано на Рис.3.2. При этом в окне «Настройка вывода полей» следует обязательно задать число требуемых цифр после запятой.

|             |                                                         | • Гидрорасчеты (Гидрологические наблюдения) |                                                                        |
|-------------|---------------------------------------------------------|---------------------------------------------|------------------------------------------------------------------------|
|             |                                                         | Файл Работа с данными • Программы • Карта   | <b>C</b> Florous                                                       |
|             |                                                         |                                             | <sup>а</sup> ) Посты Данные наблюдений <b>[</b> Восстановленные данные |
|             |                                                         |                                             | [Восстановленные значения, Январь, Qср(м.куб/с)]<br>Nvaksimvol         |
|             | $\blacktriangleright$ $\blacktriangleright$ $\parallel$ | 1891 - 2004                                 | EI F Excel<br>Кол-во = 104                                             |
| Год         |                                                         | Погрешность, абс.                           |                                                                        |
| ▶<br>1891   | 10.463                                                  | 8.6                                         |                                                                        |
| 1893        | 2.129                                                   | 8.6                                         |                                                                        |
| 1894        | 5.701                                                   | 8.6                                         |                                                                        |
| 1895        | 6,891                                                   | 8.6                                         | $ \mathsf{x} $<br>Редактирование формата экспорта данных               |
| 1897        | 39.033                                                  | 8.6                                         |                                                                        |
| 1898        | 55.700                                                  | 8.6                                         | Настройка формата   Настройка вывода полей                             |
| 1899        | 31.891                                                  | 8.6                                         |                                                                        |
| 1900        | 16.415                                                  | 8.6                                         | Формат выходного файла                                                 |
| 1901        | 14.034                                                  | 8.6                                         |                                                                        |
| 1902        | 5.701                                                   | 8.6                                         | ■ Лист Microsoft Excel (Office 97 и выше)<br>$\blacktriangledown$      |
| 1903        | 18.796                                                  | 8.6                                         |                                                                        |
| 1904        | 29.510                                                  | 8.6                                         | Выбор полей для записи в файл-                                         |
| 1906        | 43.795                                                  | 8.6                                         | Доступные поля<br>Выбранные поля                                       |
| 1907        | 0.939                                                   | 8.6                                         | Погрешность, абс.<br>Год                                               |
| 1908        | 14.034                                                  | 8.6                                         |                                                                        |
| 1909        | 15.224                                                  | 8.6                                         |                                                                        |
| 1910        | 17.605                                                  | 8.6                                         |                                                                        |
| 1911        | 10.463                                                  | 8.6                                         |                                                                        |
| 1912        | 19.986                                                  | 8.6                                         | Đ                                                                      |
| 1913        | 17.605                                                  | 8.6                                         |                                                                        |
| 1914        | 31.891                                                  | 8.6                                         | Đ                                                                      |
| 1915        | 28.319                                                  | 8.6                                         |                                                                        |
| 1916        | 35.462                                                  | 8.6                                         |                                                                        |
| 1917        | 43.795                                                  | 8.6                                         | Изменить порядок вывода <u>+</u>                                       |
| 1923        | 10.463                                                  | 8.6                                         |                                                                        |
| 1924        | 10.463                                                  | 8.6                                         |                                                                        |
| 1925        | 24.748                                                  | 8.6                                         |                                                                        |
| 1926        | 19,986                                                  | 8.6                                         | OK<br>Отмена<br>Помощь                                                 |
| <b>1928</b> | 25.938                                                  | 86                                          |                                                                        |

Рис.3.2. Запись таблицы ряда, приведенного к многолетнему периоду, в файл Excel

Затем из сформированного файла Excel восстановленный ряд копируется в файл с исходными данными и замещает соответствующий исходный ряд с учетом разницы в количестве строк. Аналогичным образом переводятся в файлы Excel остальные 4 ряда, приведенные к многолетнему периоду и замещают соответствующие исходные ряды. В результате будет сформирован файл в формате Excel, содержащий как исходные ряды наблюдений, если восстановление не было осуществлено, так и ряды, приведенные к многолетнему периоду. Сформированный файл Excel сохраняется в формате txt для дальнейшего расчета по

программе ТІМОD. После расчета по программе ТІМОD результаты записываются в таблицу, которая помешается в курсовую работу. Для рассматриваемого примера осадков января на севере Западной Сибири результаты расчета по программе ТІМОD представлены в табл.3.1.

Таблица 3.1

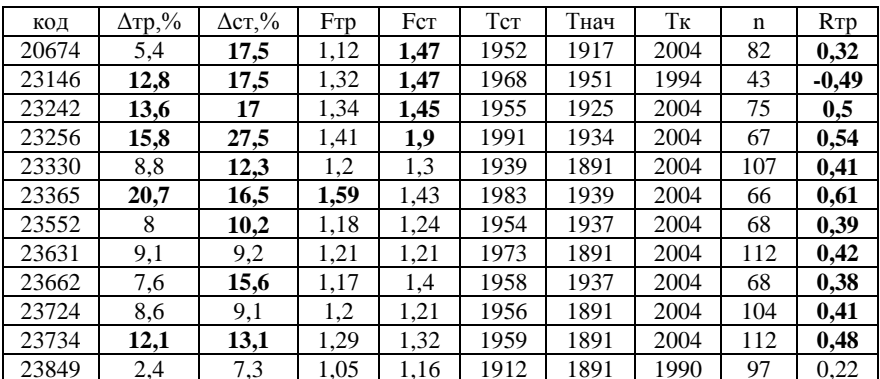

Результаты оценки эффективности нестационарных моделей для многолетних рядов осадков января (север Западной Сибири)

В табл.3.1 ярким шрифтом выделены случаи эффективных нестационарных моделей ( $\Delta$ тр или  $\Delta$ ст >10%), статистически значимых статистик критерия Фишера Fтр и Fст (оценка, например, по таблице 14 Практикума по климатологии, часть 1) и статистически значимых коэффициентов корреляции уравнения линейного тренда Rтр (оценка, например, по таблице 1 Практикума по климатологии, часть 1). Как следует из результатов. из 12 рядов модель линейного тренда эффективна в 5 случаях, в одном статистически значима, а коэффициенты корреляции уравнения тренда со временем статистически значимы для всех 12 рядов. Модель ступенчатых изменений эффективна в 9 случаях и статистически значима в 4х случаях. В среднем показатель эффективности модели линейного тренда  $\Delta$ тр=10,4% (при вариации от 2,4% на метеостанции Сургут до 20,7% на метеостанции Сидоровск), а модели ступенчатых изменений -14,4% (при вариации от 7,3% на метеостанции Сургут до 27,5% на

метеостанции Тазовское). Для эффективных нестационарных моделей установленный год ступенчатых изменений варьирует от 1939 до 1991 и в среднем равен 1958 г. Графики наиболее нестационарных моделей приведены на рис.3.3, где показаны годы ступенчатых переходов и линии средних значений осадков за каждый из двух стационарных периодов. В связи с тем, что для метеостанции Сидоровск (23365) наиболее эффективной оказалась модель линейного тренда, то в качестве первого ступенчатого изменения был добавлен еще и 1957 г.

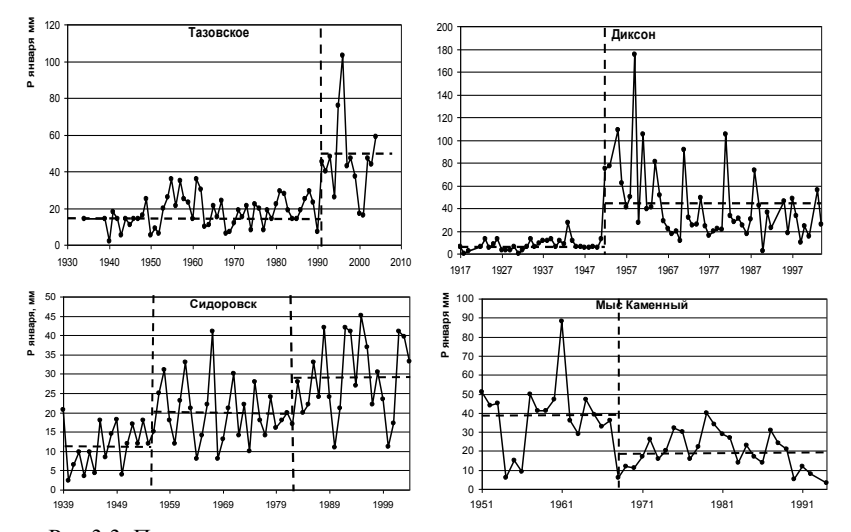

Рис.3.3. Примеры нестационарных временных рядов сумм осадков января с разными годами ступенчатых изменений

Из анализа графиков нестационарных временных рядов следует, для них характерна модель ступенчатых изменений, причем даты ступенчатых изменений разные и видимо должны быть связаны с разными причинами. Так, на метеостанции Остров Диксон (20674) резкий рост среднего значения и дисперсии с 1952 г. связан, скорее всего, с заменой дождемера на осадкомер, вследствие чего потери твердых осадков за счет ветрового выдувания резко уменьшились. На метеостанции Тазовское (23256) резкое увеличение осадков произошло в 1991 г. и также связано с локальными причинами. На метеостанции Мыс

Каменный (23146) в 1968 г. произошло елинственное из всех станций уменьшение осалков. На метеостанции Силоровск (23365) можно отметить две даты последовательного ступенчатого роста осадков: 1957 г. и 1983 г. Для метеостанции Новый Порт (23242) резкий рост осадков с 1955 г., для метеостанции Толика (23662) рост с 1958 г. и для метеостанции Октябрьское (23734) с 1959 г. рост также, скорее всего, обусловлен сменой регистрирующих приборов, как и на метеостанции Остров Диксон. Практически из нестационарных моделей при статистически 11 значимом коэффициенте корреляции со временем для 6 из них дата ступенчатого роста осадков относится к 1950м годам. В связи с тем, что эти годы являются разными и нестационарность обусловлена локальными изменениями на каждой метеостанции, средний год ступенчатых изменений не задавался и расчеты по программе ТІМОD2 не выполнялись.

Вместе  $\mathbf{c}$ Tem, интерес представляет насколько устойчивыми будут нестационарные модели, если рассматривать последний период наблюдений с 1960 г., когда смена приборов уже должна была завершиться. Поэтому были выполнены расчеты по программе ТІМОД1, результаты которых представлены в табл.  $3.2.$ 

Таблица 3.2

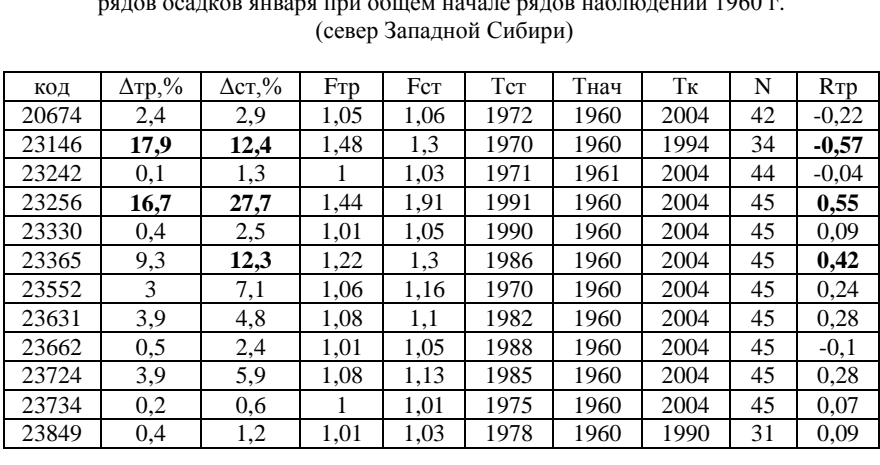

Результаты оценки эффективности нестационарных моделей для многолетних

Из результатов табл.3.2 следует, что за последний период наблюдений с 1960 г. нестационарными являются всего 3 ряда на метеостанциях: Мыс Каменный (23146), Тазовское (23256) и Сидоровск (23365). Эти ряды представлены на рис.3.3 и даты ступенчатого перехода от одних стационарных условий к другим в них существенно не изменились при уменьшении длины ряда. Так, для метеостанции Мыс Каменный (23146) дата ступенчатого перехода по данным за весь период наблюдений относится к 1968 г., а по данным последней части ряда – к 1970 г. Для метеостанции Сидоровск (23365) дата ступенчатого перехода изменилась с 1983 г. на 1986 г., а для метеостанции Тазовское (23256) дата не изменилась (в том и другом случаях – 1991 г.). Для остальных рядов, где нестационарность была обусловлена сменой измерительных приборов, с 1960 г. преобладающей является стационарная модель.

# **3.2. Пространственное обобщение полученных параметров нестационарных моделей по территории**

Для оценки пространственной распределенности выявленной нестационарности следует построить пространственную интерполяционную модель рассчитанных отклонений от стационарной модели, что осуществляется, например, интерполятором ГИС MapInfo или в пакете Surfer. Прежде всего, следует сформировать исходные таблицы в редакторе Excel по результатам расчетов (табл.3.1 и 3.2) с требуемыми полями для интерполяции, как показано в табл. 3.3 и 3.4

*Таблица 3.3*

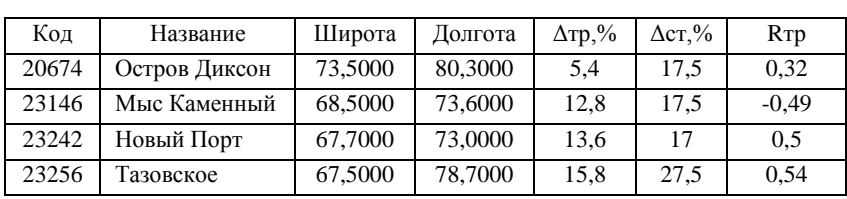

Показатели нестационарных моделей осадков января на метеостанциях севера Западной Сибири за весь период наблюдений

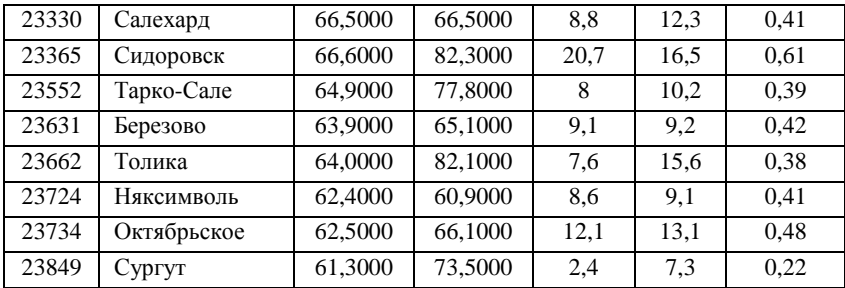

*Таблица 3.4*

Показатели нестационарных моделей осадков января на метеостанциях севера Западной Сибири за последний период наблюдений с 1960 г.

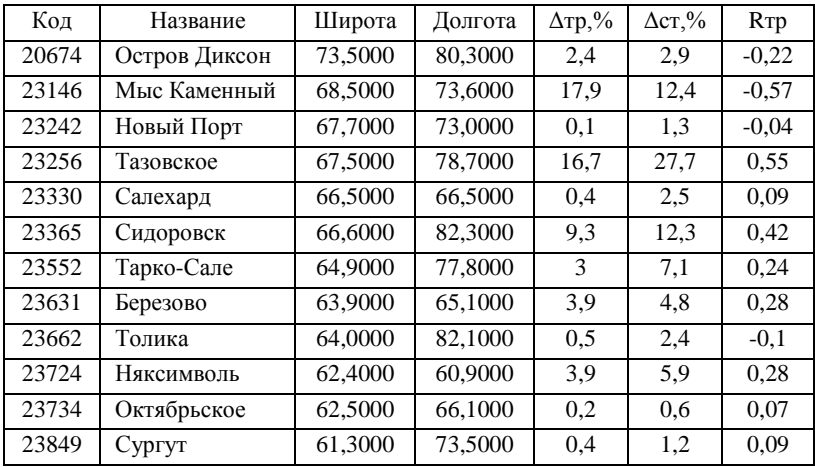

Результаты интерполяции показателей эффективности нестационарных моделей за весь период наблюдений по данным табл.3.3 приведены на рис. 3.4, а за последний период времени с 1960 г. по данным табл.3.4 – на рис.3.5. При интерполяции оттенками красного цвета (красный, розовый, оранжевый) обозначаются градации Δ≥10%, а при интерполяции коэффициентов корреляции линейного тренда оттенками красного – статистические значимые положительные Rтр, оттенками синего - статистические значимые отрицательные Rтр.

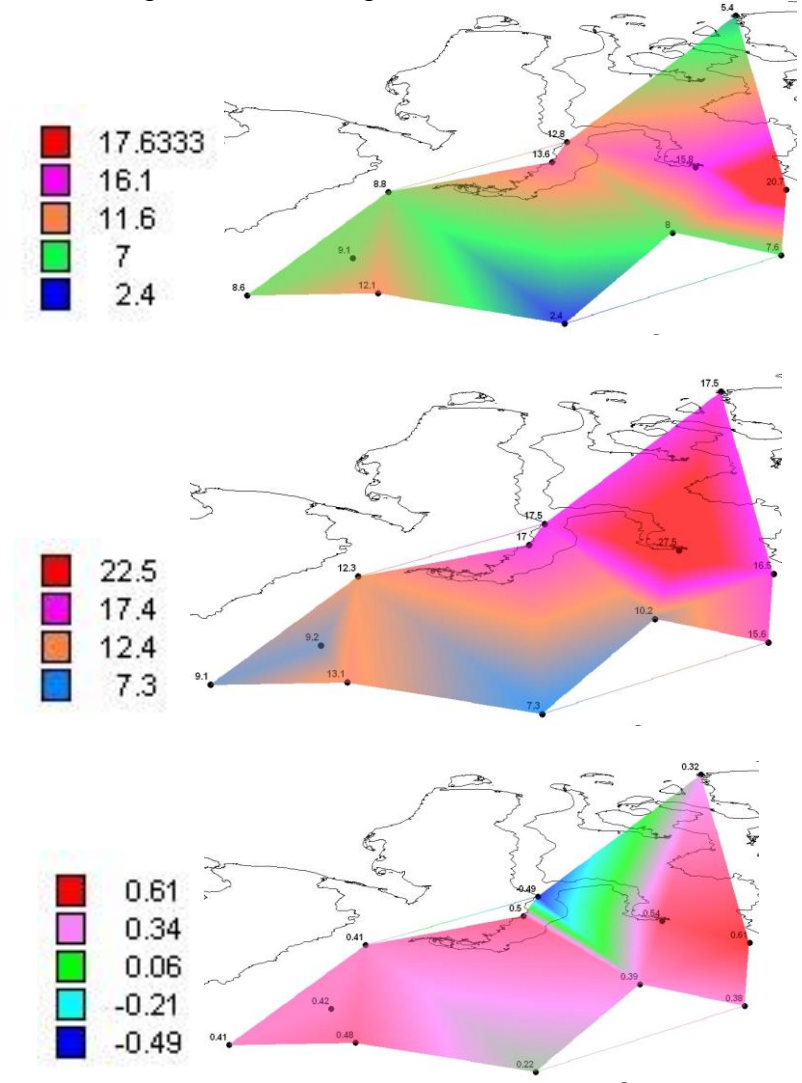

Рис.3.4. Пространственное распределение показателей нестационарных моделей за весь период наблюдений, где сверху вниз:  $\Delta$ тр,%,  $\Delta$ ст,% и Rтр

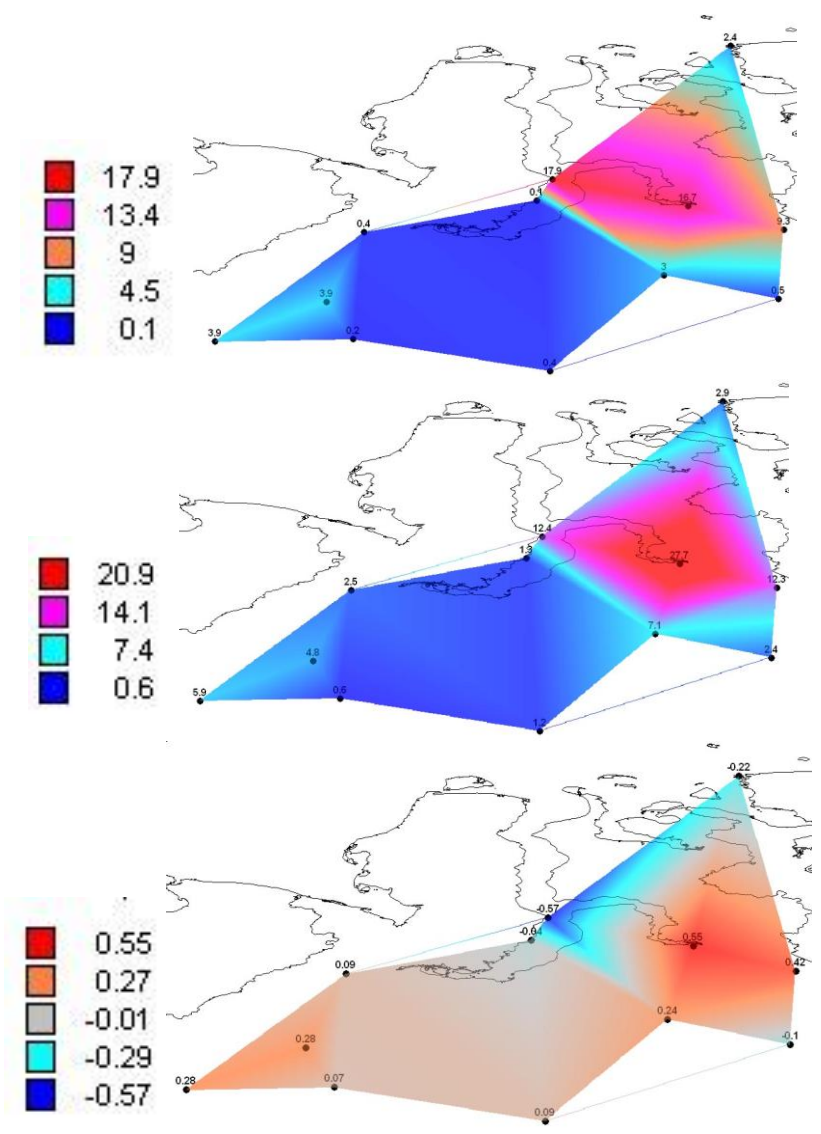

Рис.3.5. Пространственное распределение показателей нестационарных моделей за период наблюдений с 1960 г., где сверху вниз:  $\Delta$ тр,%,  $\Delta$ ст,% и Rтр

# **Выводы по 3-ей главе**

В результате построения моделей временных рядов и оценки их эффективности получены следующие выводы для сумм осадков января на территории севера Западной Сибири:

1). Наиболее эффективной нестационарной моделью является модель ступенчатых изменений при среднем Δст=14,4% (при вариации от 7,3% до 27,5%) для многолетнего периода и при среднем Δст=6,8% (при вариации от 0,6% до 27,7%) для последнего периода с 1960 г., в то время как для модели линейного тренда средние Δтр=10,4% (при вариации от 2,4% до 20,7%) и  $\Delta$ тр=4,9% (при вариации от 0,1% до 17,9%) соответственно за весь и последний периоды.

2). За весь период наблюдений нестационарная модель эффективна (по Δст, Δтр и Rтр) для 11 из 12 временных рядов и статистически значима (по критерию Фишера) в 5 случаях. Причем выявлена нестационарность двух видов: резкое увеличение средних значений в 1950х годах, которая обусловлена сменой регистрирующих приборов (6 случаев), и увеличение (4 случая) или уменьшение (1 случай) осадков с датой ступенчатого перехода в другие годы, что вероятнее всего обусловлено индивидуальными особенностями наблюдений на каждой станции.

3). Моделирование временных рядов за последний период наблюдений, начиная с 1960 г. показало, что число нестационарных моделей резко уменьшилось и они эффективны только для трех рядов. Причем для метеостанции Мыс Каменный (23146) осадки резко уменьшились с 1970 г., а для метеостанций Тазовское (23256) и Сидоровск (23365) увеличились в 1991 г. и 1986 г. соответственно.

4). Построенные пространственные распределения показателей эффективности нестационарных моделей за весь период наблюдений (рис.3.4) свидетельствуют, что нестационарность проявляется практически на всей территории за исключением юга. Аналогичные пространственные распределения за последний период (рис.3.5) показывают, что нестационарные модели занимают уже небольшую область в северо-восточной части территории. Причем на севере-западе этой области на одной метеостанции имеет место резкое уменьшение осадков.

## 4. Статистическое моделирование климатических процессов и полей

Четвертая глава курсовой работы посвящена построению статистических моделей и анализу их параметров во времени также на основе сопоставления нестационарных молелей временных рядов с моделью стационарной выборки. В качестве статистических моделей рассматриваются два вида: модель внутригодовых колебаний и пространственная статистическая Фактически в этой -<br>части курсовой работы модель. осуществляется выполнение Лабораторной работы №2 из Практикума по климатологии, часть 2, но на основе применения вычислительных программ и дополнительно оцениваются виды моделей временных рядов рассчитанных параметров по программе **TIMOD.** Теория построения внутригодовых и пространственных статистических моделей также изложена в Практикуме по климатологии Часть 2 и поэтому все обозначения параметров и коэффициентов моделей соответствуют приведенным в этом учебном пособии.

# 4.1. Расчет параметров линейной статистической модели внутригодовых изменений

Линейная статистическая модель внутригодовых колебаний представляет собой уравнение простой линейной регрессии, связывающее внутригодовые изменения каждого года  $(Y_{ii})$  и (многолетнюю) климатическую функцию внутригодовых колебаний (Y<sub>cpi</sub>):

$$
Y_{ij} = B_{1j} * Y_{cp\ i} + B_{0j}, \pm \varepsilon_{ij}, \qquad (4.1)
$$

где Y<sub>ii</sub> - матрица исходных наблюдений, где *i* - номер месяца (или дня) внутри года,  $j$  – номер года,  $Y_{\text{cpl}}$  - средняя многолетняя функция годового хода;  $B_{1i}$  - коэффициент, характеризующий отличие амплитуды *j*-го годового хода от амплитуды среднего многолетнего годового хода;  $B_{0i}$  - коэффициент, характеризующий
отличие уровня годового хода *j*-го года от уровня среднего многолетнего годового хода;  $\varepsilon_{i}$  - отклонения от линии связи многолетних условий, характеризующие конкретных  $\overline{M}$ составляющие композиционного процесса, масштаб которых меньше годового и могут быть представлены в виде ИX обобщенного показателя - стандартного отклонения  $(S_{\mathcal{E}}i)$ . характеризующего интенсивность таких процессов для *j*-го года.

вычисления коэффициентов уравнения Лля  $(41)$ программа INTRA, входными вычислительная применяется ланными для которой является файл среднемесячных значений климатической характеристики за многолетний период в формате txt, как показано на рис.4.1 для сумм осадков января на Березово (23631). Отсутствующие метеостанции ланные наблюдений заполняются константой 9999. В первой строке файла следует поставить число фактических лет наблюдений.

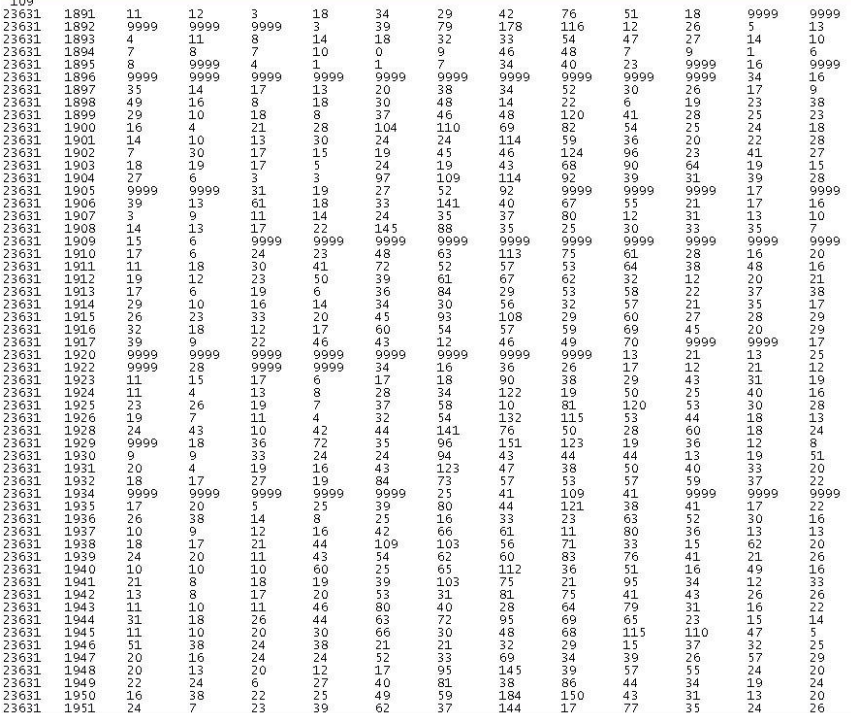

Рис.4.1. Структура исходного файла для передачи в программу INTRA

После запуска программы INTRA следует последовательно задать следующее:

- имя исходного файла;

- минимальное число месяцев с данными (желательно не менее 10- 11);

- имя файла для записи результатов.

В результате расчета по программе INTRA формируется файл результатов, содержащий последовательно 3 вида информации (рис.4.2):

- координаты многолетней функции внутригодового хода (12 чисел);

- координаты зависимости (4.1) за каждый год;

- рассчитанные ряды коэффициентов *В1j*, *В0j* и параметра *Sεj* за каждый год.

| 23.34483                                                                                                    | 18.77011                                                                                                    | 21.01149                                                                                                    | 26.95402                                                                                                 | 40.91860 |
|----------------------------------------------------------------------------------------------------|----------------------------------------------------------------------------------------------------|----------------------------------------------------------------------------------------------------|----------------------------------------------------------------------------------------------------|----------|
| 52.13158                                                                                                    | 50.76000                                                                                                    | 56.51948                                                                                                    | 53.74699                                                                                                 | 42.68965 |
| 30.27907                                                                                                    | 25.89655                                                                                                    |                                                                                                    |                                                                                                    |          |
|                                                                                                    |                                                                                                    |                                                                                                    |                                                                                                    |          |
| 1893                                                                                                    |                                                                                                    |                                                                                                    |                                                                                                    |          |
| 23.34483                                                                                                    | 4.000000                                                                                                    |                                                                                                    |                                                                                                    |          |
| 18.77011                                                                                                    | 11,00000                                                                                                    |                                                                                                    |                                                                                                    |          |
| 21.01149                                                                                                    | 8.000000                                                                                                    |                                                                                                    |                                                                                                    |          |
| 26.95402                                                                                                    | 14,00000                                                                                                    |                                                                                                    |                                                                                                    |          |
| 40.91860                                                                                                    | 18,00000                                                                                                    |                                                                                                    |                                                                                                    |          |
|                                                                                                    |                                                                                                    |                                                                                                    |                                                                                                    |          |
| 52.13158                                                                                                    | 32,00000                                                                                                    |                                                                                                    |                                                                                                    |          |
| 50.76000                                                                                                    | 33,00000                                                                                                    |                                                                                                    |                                                                                                    |          |
| 56.51948                                                                                                    | 54.00000                                                                                                    |                                                                                                    |                                                                                                    |          |
| 53.74699                                                                                                    | 47.00000                                                                                                    |                                                                                                    |                                                                                                    |          |
| 42.68965                                                                                                    | 27,00000                                                                                                    |                                                                                                    |                                                                                                    |          |
| 30.27907                                                                                                    | 14.00000                                                                                                    |                                                                                                    |                                                                                                    |          |
|                                                                                                    |                                                                                                    |                                                                                                    |                                                                                                    |          |
| 25.89655                                                                                                    | 10.00000                                                                                                    |                                                                                                    |                                                                                                    |          |
| 1894                                                                                                    |                                                                                                    |                                                                                                    |                                                                                                    |          |
| 23.34483                                                                                                    | 7.000000                                                                                                    |                                                                                                    |                                                                                                    |          |
| 18.77011                                                                                                    | 8.000000                                                                                                    |                                                                                                    |                                                                                                    |          |
| 21.01149                                                                                                    | 7.000000                                                                                                    |                                                                                                    |                                                                                                    |          |
| 26.95402                                                                                                    | 10.00000                                                                                                    |                                                                                                    |                                                                                                    |          |
|                                                                                                    |                                                                                                    |                                                                                                    |                                                                                                    |          |
| 40.91860                                                                                                    | $0.0000000E+00$                                                                                                    |                                                                                                    |                                                                                                    |          |
| 52.13158                                                                                                    | 9.000000                                                                                                    |                                                                                                    |                                                                                                    |          |
|                                                                                                    | 46 00000                                                                                                    |                                                                                                    |                                                                                                    |          |
| 2004<br>23.34483<br>18.77011<br>21.01149<br>26.95402<br>40.91860<br>52.13158<br>50.76000<br>56.51948<br>53.74699 | 14,00000<br>22.00000<br>54,00000<br>39.00000<br>23,00000<br>45.00000<br>24.00000<br>42.00000<br>41.00000                                                  |                                                                                                    |                                                                                                    |          |
| 42.68965<br>30.27907<br>25.89655<br>1893<br>1894<br>1897<br>1898<br>1899<br>1901<br>1902<br>1903<br>1906         | 23.00000<br>39.00000<br>19.00000<br>1.057899<br>0.6264851<br>0.6732025<br>$-6.8069711E-02$<br>0.8908336<br>0.6926938<br>1.237699<br>1.379931<br>0.7124475 | $-16.38939$<br>$-9.962241$<br>0.5630188<br>26.76303<br>$-2.846340$<br>0.7529354<br>$-10.21582$<br>$-17.52835$<br>9.228264 | 5.944745<br>13.47555<br>8.490172<br>14.24522<br>6.635411<br>9.450948<br>18.05032<br>18.23196<br>16.80121 |          |

Рис.4.2. Результаты расчетов по программе INTRA

Результатами моделирования внутригодовых колебаний, которые представляются в данном разделе курсовой работы, являются графики:

- внутригодовой климатической функции (рис.4.3);

- связи между данными конкретных лет и климатической функцией в виде отдельных примеров (рис.4.4);

- многолетних рядов рассчитанных коэффициентов *В1j*, *В0j* и параметра *Sεj* (рис.4.5).

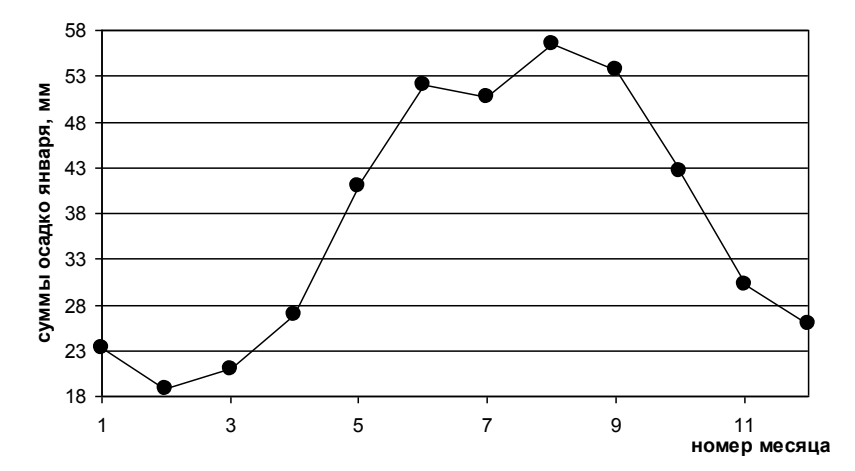

Рис.4.3. Климатическая функция внутригодового хода месячных сумм осадков на метеостанции Березово

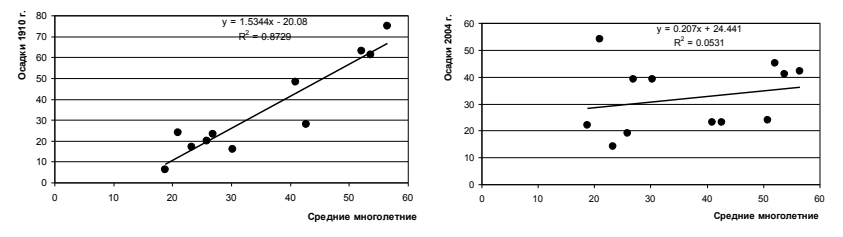

Рис.4.4. Примеры линейных взаимосвязей между средними многолетними осадками и осадками отдельных лет (метеостанция Березово)

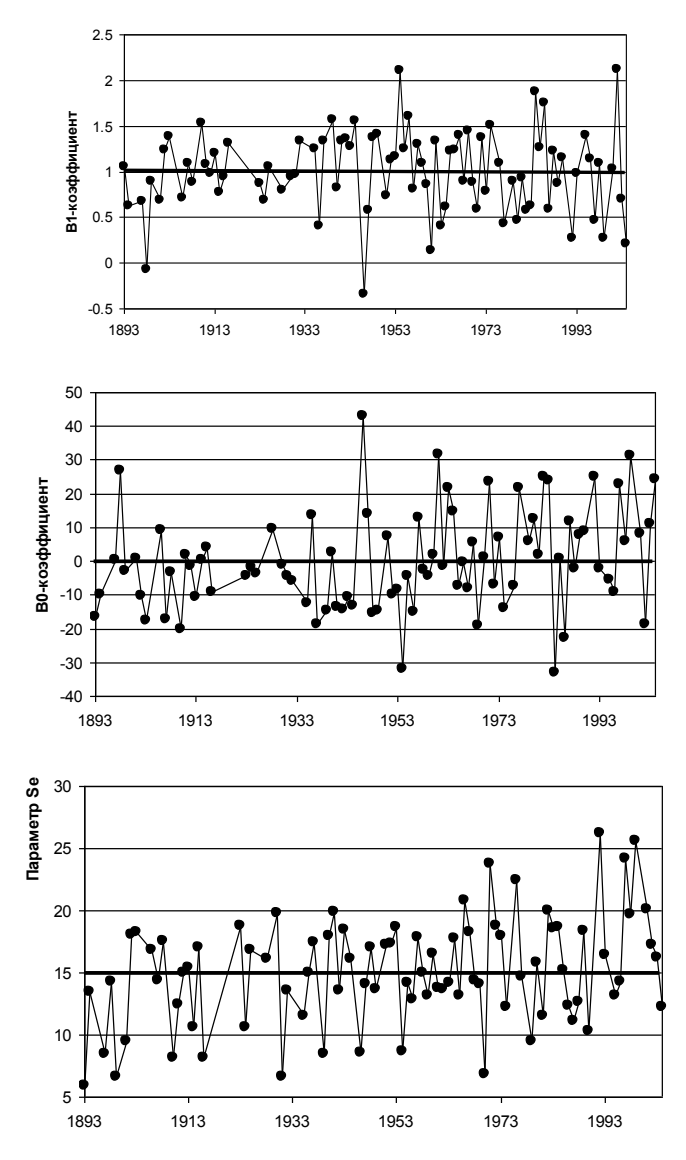

Рис.4.5. Многолетние ряды коэффициентов В<sub>1</sub>, В<sub>0</sub> и параметра Sej (метеостанция Березово)

На графиках рис.4.5 в виде ярких прямых линий приводятся также средние многолетние значения. Также сами числовые значения рассчитанных коэффициентов и параметров приводятся в таблице (пример табл.4.1)

#### *Таблица 4.1*

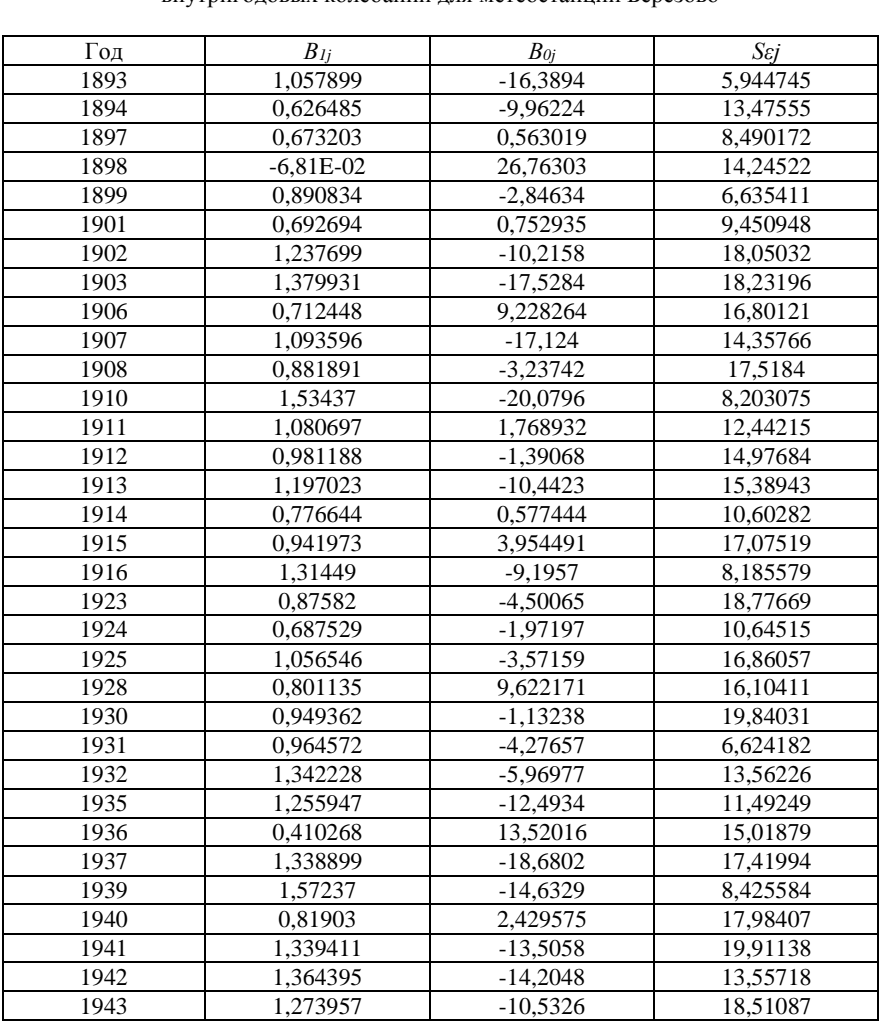

Рассчитанные коэффициенты и параметры линейной статистической модели внутригодовых колебаний для метеостанции Березово

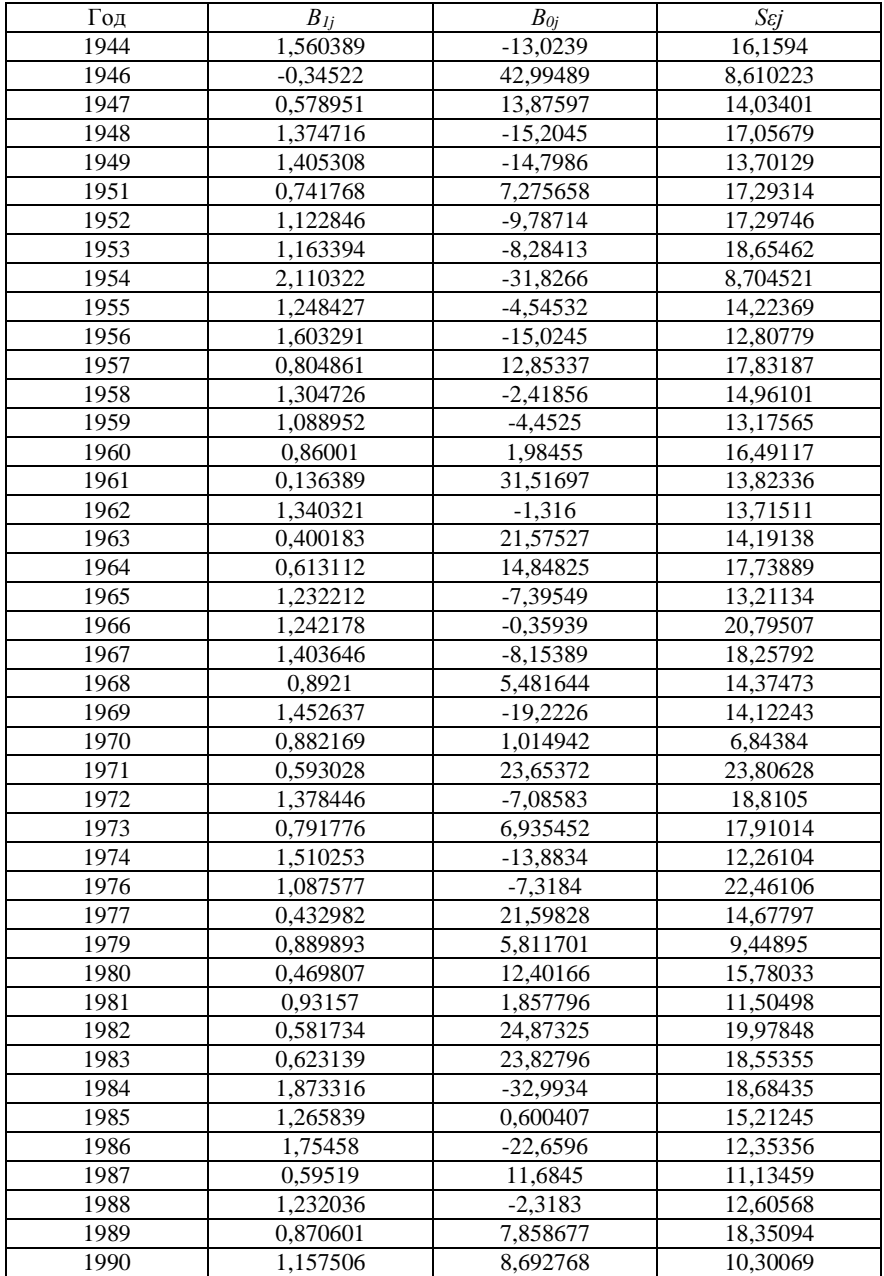

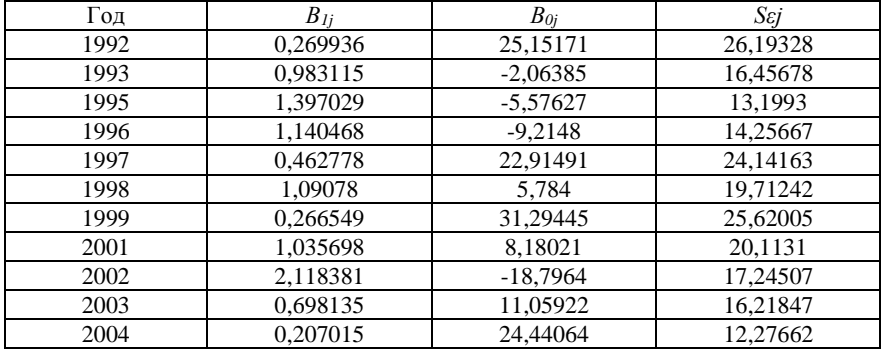

Как правило, коэффициенты  $B_{1i}$  и  $B_{0i}$  связаны обратной линейной зависимостью, что следует представить в виде графика и уравнения. В качестве примера на рис.4.6 показан такой график для коэффициентов модели внутригодовых колебаний месячных сумм осадков на метеостанции Березово. Зависимость между В<sub>1</sub> и  $B_{0i}$  является достаточно тесной с коэффициентом корреляции 0,9.

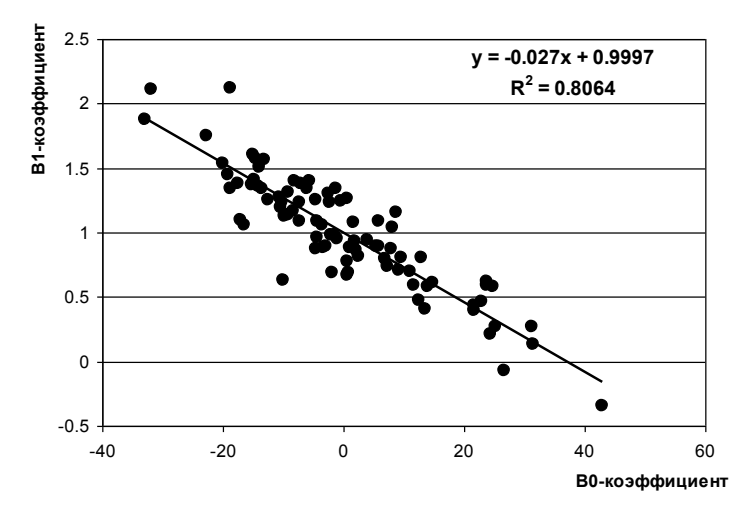

Рис. 4.6. Обратная линейная зависимость между коэффициентами  $B_{1j}$  и  $B_{0j}$ 

## **4.2. Определение вида моделей временных рядов для параметров модели внутригодовых изменений**

Для полученных последовательностей *В1j*, *В0j* и *Sεj* строятся модели временных рядов по программе TIMOD, для чего формируется исходный файл, включающий 3 поля: код станции (в данном случае для коэффициента *В1j*, можно задать код 11111, для *В0j* – 22222 и для *Sεj* -33333), год и значение. Пример исходного файла для дальнейшего моделирования по программе TIMOD приведен на рис.4.7.

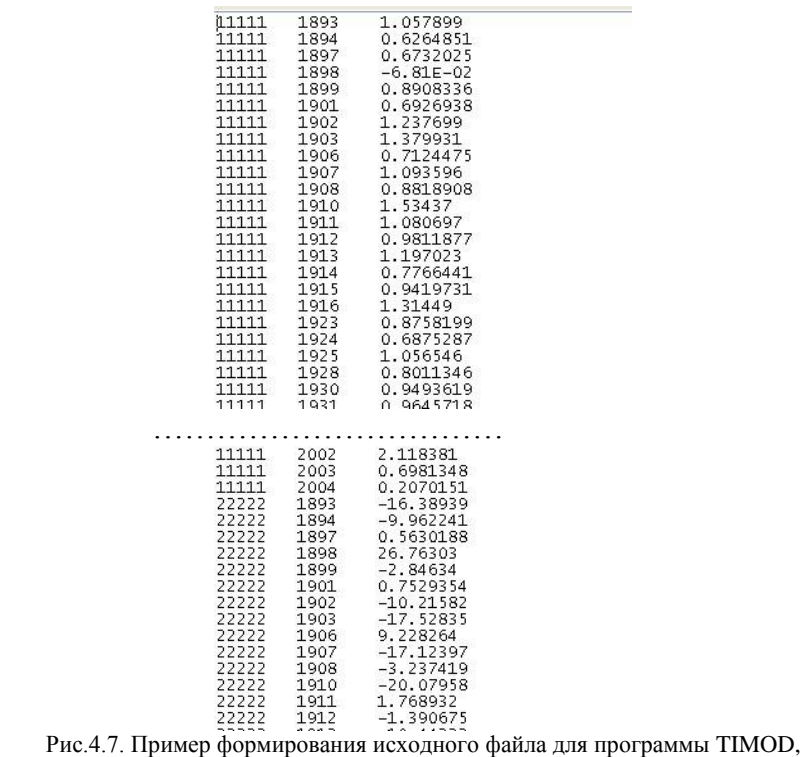

включающего ряды *В1j*, *В0j* и *Sεj*

После расчета по программе TIMOD результаты записываются в таблицу, которая помещается в курсовую работу.

В табл. 4.2 в качестве примера даны результаты моделирования параметров *В1j*, *В0j* и *Sεj* для осадков января на метеостанции Березово.

*Таблица 4.2*

Результаты оценки эффективности нестационарных моделей для многолетних рядов *В1j*, *В0j* и *Sεj* на метеостанции Березово (осадки января)

| . Iapaм.        | $\Delta$ tp, $\%$ | $\Delta$ ст, $\%$ | F <sub>TD</sub> | Fct  | $T_{CT}$ | Тнач | Тк   |                      | R <sub>TD</sub> |
|-----------------|-------------------|-------------------|-----------------|------|----------|------|------|----------------------|-----------------|
| $B_{1i}$        |                   |                   |                 | 1.02 | 1910     | 1893 | 2004 | o,                   | 0,02            |
| Bo <sub>i</sub> | ر د               | ے و               | 1,07            | .    | 1957     | 1893 | 2004 | o,                   | 0,26            |
| Sεi             | Q<br>ر د ب        | 5,3               | 1.10            | .    | 1992     | 1893 | 2004 | O <sub>7</sub><br>o, | 0.34            |

Как следует из результатов табл.4.2, в данном случае эффективные нестационарные модели отсутствуют, т.к. Δ<10%. Если бы нестационарные модели имели место, то их временные ряды и вид нестационарной модели (ступенчатые изменения или тренд) следовало бы отразить на графиках, которые помещаются в текст курсовой работы. В данном случае в качестве примера на рис.4.8 приводится модель ступенчатых изменений для ряда *Sεj* , который имеет наибольшее Δтр=5,9% и Δст=5,3% с годом ступенчатых изменений 1992 и статистически значимый Rтр. На рис.4.8 проведены пунктирные линии средних за каждый из двух стационарных интервалов (первый до 1991 г. включительно, второй – с 1992 г.) и вертикальная линия в год ступенчатого роста.

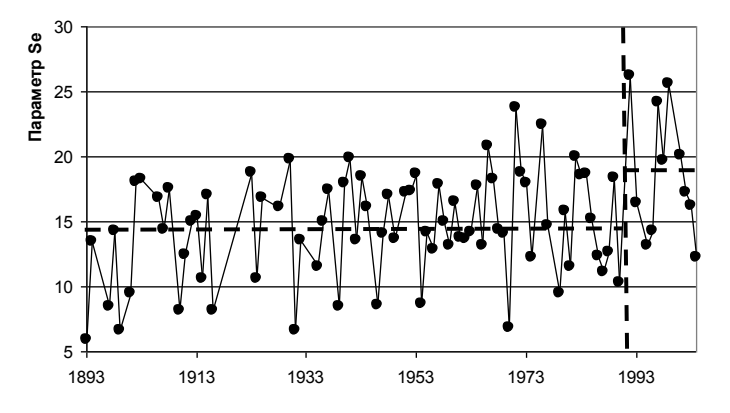

Рис.4.8. Временной ряд параметра *Sεj* и его аппроксимация моделью ступенчатых изменений для осадков января на метеостанции Березово

Судя по средним значениям, параметр Sej увеличился с 14.6 мм до 18.7 мм, т.е. интенсивность макросиноптических процессов несколько возросла (на 28%).

## Общий вывод

Построение модели внутригодовых колебаний  $\mathbf{u}$ исследование ее коэффициентов позволяет сделать вывод, что коэффициенты  $B_{1i}$  и  $B_{0i}$  (амплитуда годового хода и средние за год осадки) пока остаются стационарными, а интенсивность макросиноптических процессов несколько возросла, судя по параметру Svj, хотя этот рост пока и не является статистически значимым. Между коэффициентами  $B_{1i}$  и  $B_{0i}$  имеет место тесная обратная зависимость с коэффициентов корреляции R=0,9.

# 4.3. Расчет параметров пространственной статистической молели

Следующий вид рассматриваемой модели - это линейная статистическая пространственная модель. Теория модели и ее описание подробно даны в той же Лабораторной работе №2 из Практикума по климатологии, часть 2. Уравнение данной модели характеризует линейную связь между полем климатических характеристик каждого конкретного года и средним многолетним (климатическим) полем, что выражается зависимостью:

$$
Y_{ij} = A_{ij} Y_{cpi} + A_{0j}, \ \ \pm E_{ij}, \tag{4.2}
$$

где  $Y_{ij}$  – значение климатической характеристики на *i*-ой станции в *j*-ый год;  $Y_{\text{cpi}}$  – среднее многолетнее значение климатической характеристики на *i*-ой станции;  $A_{1i}$ ,  $A_{0i}$  - коэффициенты уравнения, определяемые по МНК;  $E_i$  - случайные отклонения.

При этом, коэффициент  $A_{1i}$  характеризует градиент, а  $A_{0i}$  уровень или положение пространственного поля. Случайные отклонения  $E_i$  и можно выразить через их стандарт  $S_{AEi}$  и этот параметр будет характеризовать внутреннюю неоднородность пространственного поля в каждый *j*-ый год.

Для вычисления коэффициентов  $A_{1i}$ ,  $A_{0i}$  и параметра  $S_{A E i}$ применяется вычислительная программа SPACE. описание которой также приведено в Практикуме по климатологии, Часть 2. Структура исходного файла для расчета по программе SPACE аналогична той, которая была подготовлена для программы ТІМОД (п.3.1) и также необходимо, чтобы ряды наблюдений располагались в исходном порядке увеличения файле  $\mathbf{B}$ пятизначных колов метеостанний.

После запуска программы SPACE по запросу следует ввести следующую информацию:

- имя файла с данными.

- общее число строк в файле.

- самый ранний год начала наблюдений на станциях региона,
- самый последний год наблюдений на станциях региона,

- имя файла для записи результатов.

В полученном файле результатов будет представлена информация двух видов: координаты функции климатического поля (средние многолетние значения по каждой метеостанции) и рассчитанные многолетние ряды коэффициентов  $A_{1i}$ ,  $A_{0i}$ , параметра  $S_{AEi}$ , а также коэффициенты корреляции R для уравнений связи поля каждого года со средним многолетним полем и число станций, использованных при построении уравнений каждого года (m). Пример файла результатов для полученных параметров пространственной модели осадков января на севере Западной Сибири приведен на рис.4.9.

курсовую работу следует  $\mathbf{B}$ поместить график климатического пространственного поля в зависимости от широты таблицу, содержащую многолетние  $\mathbf{M}$ ряды метеостанции рассчитанных параметров пространственной модели, как показано в качестве примера на рис.4.10 и в табл.4.3 для осадков января на территории севера Западной Сибири.

83

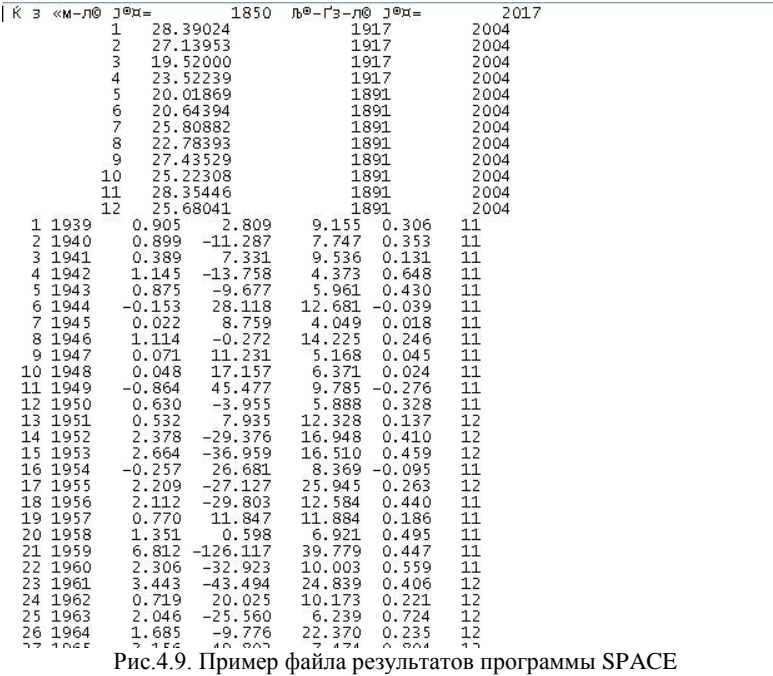

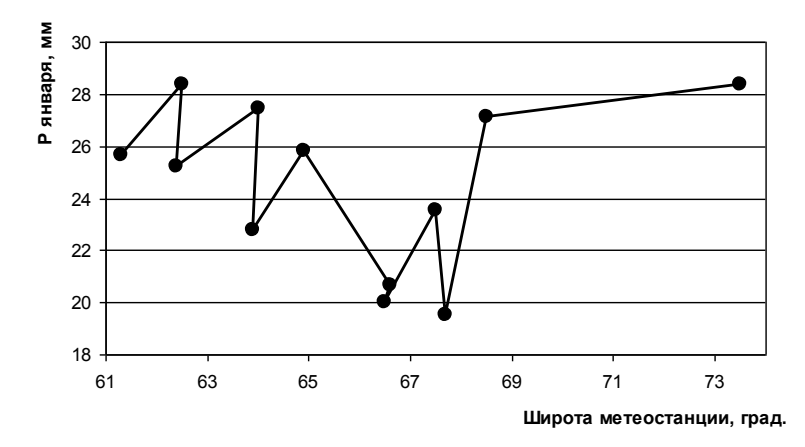

Рис.4.10. Функция климатического поля в зависимости от широты метеостанций для осадков января на территории севера Западной Сибири

## *Таблица 4.3*

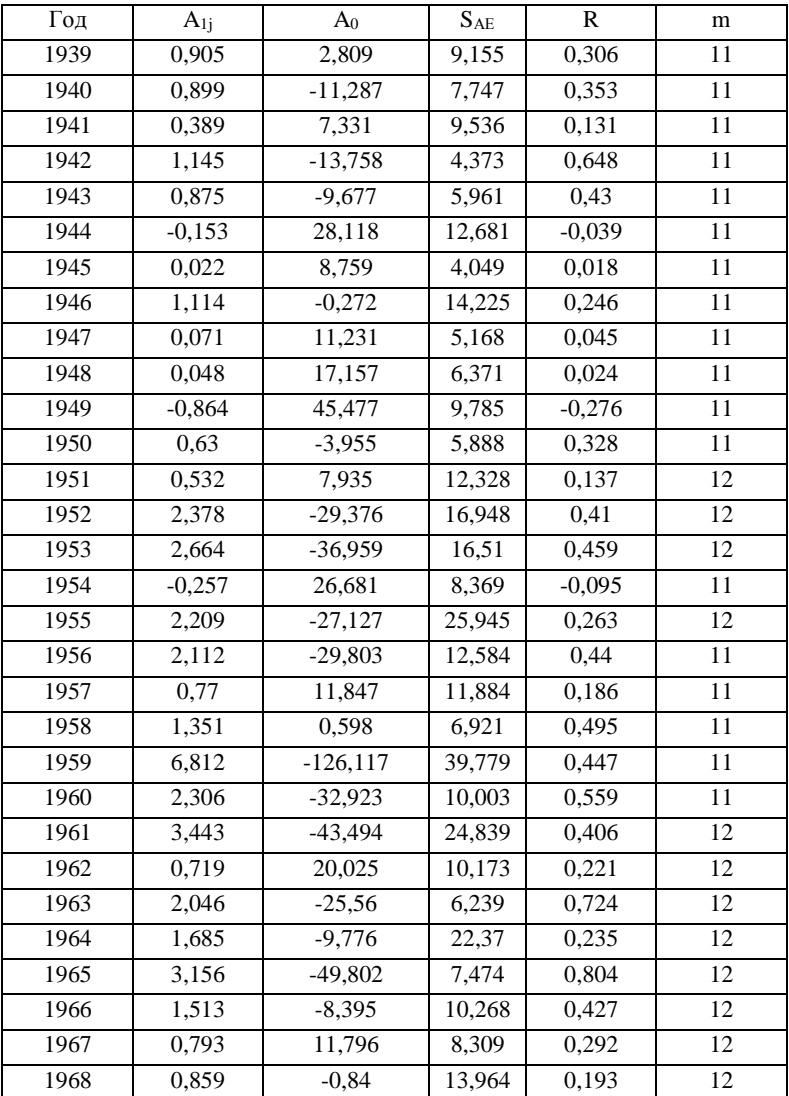

Показатели пространственной статистической модели осадков января на территории севера Западной Сибири

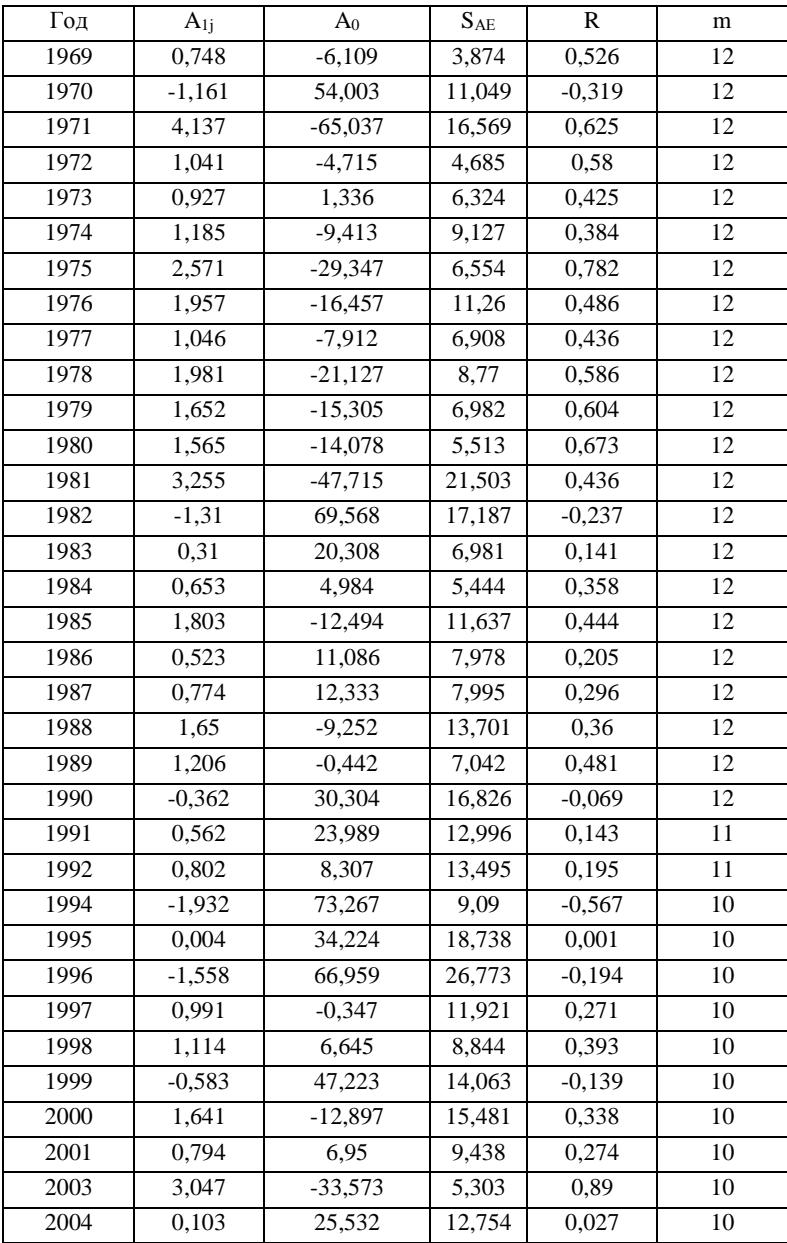

# 4.4. Определение вида моделей временных рядов для параметров пространственной модели

Для коэффициентов и параметров пространственной статистической модели также оценивается вид модели их многолетних рядов, для чего применяется программа TIMOD. Аналогичным образом, как и в п.4.2, коды станций для коэффициентов  $A_I$ ,  $A_0$ , параметра  $S_{AE}$ и коэффициента R задаются произвольными, например 11111, 22222, 33333 и 44444. Таблицу результатов расчета по программе ТІМОД следует привести в тексте курсовой работы, как показано в виде примера табл. 4.4.

Таблица 4.4

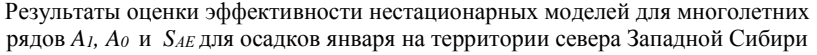

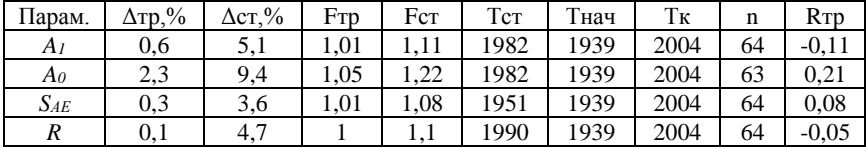

Как следует из результатов табл.4.4, стационарные модели эффективными для всех являются наиболее параметров пространственной модели, но ближе всего к нестационарной модели ступенчатых изменений является временной ряд коэффициента  $A_0$ , характеризующего среднее региональной значение осадков. Временные ряды показателей пространственной модели приводятся в курсовой работе с учетом установленных видов моделей в Табл.4.4, как показано в качестве примера на рис. 4.11 для осадков января на территории севера Западной Сибири.

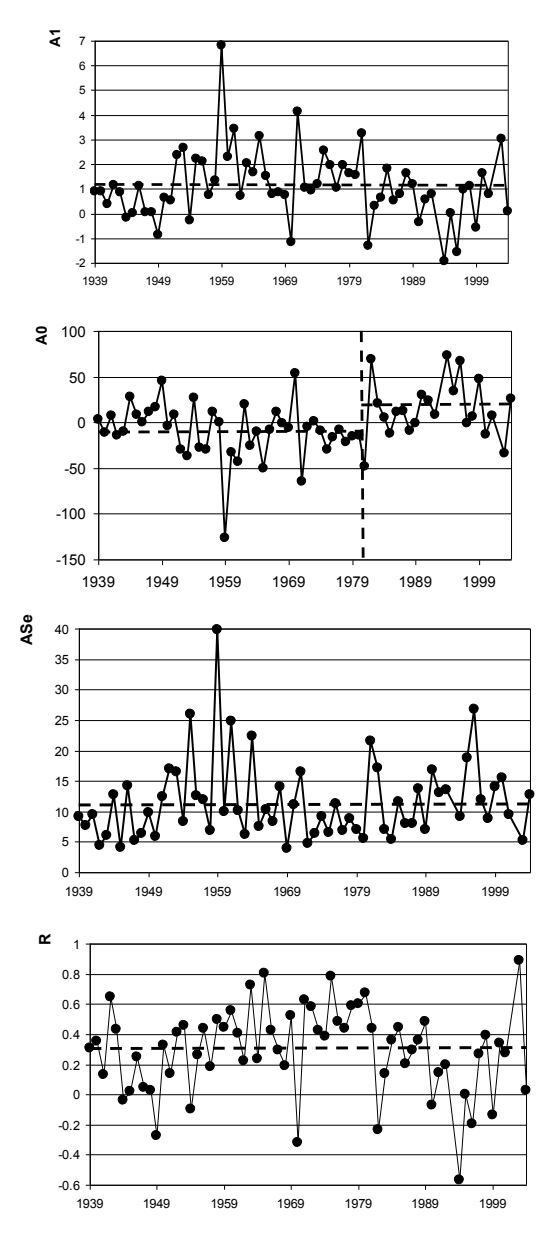

Рис. 4.11. Временные ряды коэффициентов  $A_I$ ,  $A_0$ , параметра  $S_{AE}$  и коэффициента R для осадков января на территории севера Западной Сибири

Между коэффициентами *A<sup>1</sup>* и *A0* существует тесная обратная взаимосвязь (R=0,975), как показано на рис.4.12.

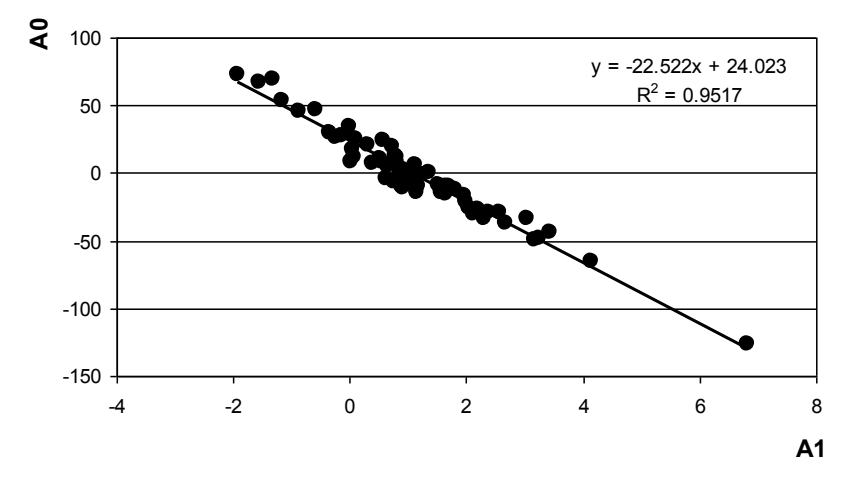

Рис.4.12. Зависимость между коэффициентами *A<sup>1</sup>* и *A0* пространственной модели осадков января на территории севера Западной Сибири

### **Общий вывод**

Пространственная климатическая функция, как следует из Рис.4.10, практически не зависит от широты метеостанции (коэффициент корреляции R=0,04), т.е. зональная составляющая поля осадков отсутствует. Модели коэффициентов *A1, A0* ,и параметра *SАЕ* можно отнести к стационарным, за некоторым исключением, т.к. для ряда *A0* Δст=9,4%, близко к нестационарному ряду при росте среднего регионального значения в 1982 г. Аналогичное уменьшение коэффициента *A<sup>1</sup>* также наблюдается в 1982 г., но оно не является существенным  $(Δc<sub>T</sub>=5,1%)$ .

#### **Литература**

1. Лобанов В.А., И.А.Смирнов. А.Е.Шадурский. Практикум по климатологии. Часть 1. (учебное пособие). Санкт-Петербург, 2011.  $-145$  c.

2. Лобанов В.А., И.А.Смирнов. А.Е.Шадурский. Практикум по климатологии. Часть 2. (учебное пособие). Санкт-Петербург, 2012.  $-180c$ 

3. Лобанов В.А., А.Е.Шадурский Выделение зон климатического риска на территории России при современном изменении климата. Монография. Санкт-Петербург, издание РГГМУ, 2013. – 123 с.

4. Лобанов В.А., Тощакова Г.Г. Проявление современных изменений климата на территории Костромской области. Монография. ФГБУ «Костромской центр по гидрометеорологии и мониторингу окружающей среды», Кострома. 2013 – 171 с.

5. В.А.Лобанов Лекции по климатологии. Часть 2. Динамика климата. Кн.1. В 2 кн.: учебник. – СПб.: РГГМУ, 2016. - 332 с.

6.. Переведенцев Ю.П. Теория климата. Казанский государственный университет, 2009 – 503 с.

*Учебное издание*

## Владимир Алексеевич Лобанов

Методические указания по выполнению курсовой работы:

«Оценка современных региональных изменений климатических характеристик»

Публикуется в авторской редакции. Ответственность за соблюдение законов об интеллектуальной собственности несет автор.

Подписано в печать 15.02.18. Формат 60×90 1/16. Гарнитура Times New Roman. Печать цифровая. Усл. печ. л. 5,78. Тираж 60 экз. Заказ № 645/1. РГГМУ, 195196, Санкт-Петербург, Малоохтинский пр., 98.